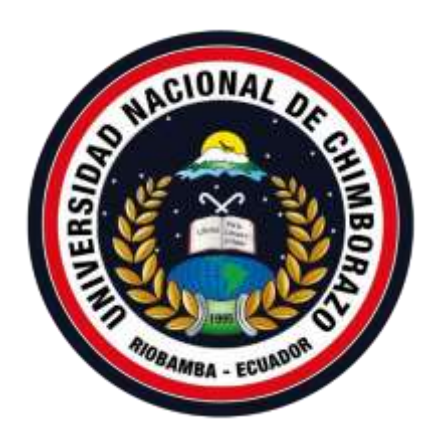

## **UNIVERSIDAD NACIONAL DE CHIMBORAZO**

# **FACULTAD DE INGENIERÍA CARRERA DE INGENIERÍA EN SISTEMAS Y COMPUTACIÓN**

Proyecto de investigación previo a la obtención del título de Ingeniero en Sistemas y

Computación

## **TRABAJO DE TITULACIÓN**

# DESARROLLO DE UN SISTEMA INFORMÁTICO APLICANDO LA METODOLOGÍA AUP, PARA OPTIMIZAR LA GESTIÓN DE TRÁMITES ACADÉMICOS EN LA UNIVERSIDAD NACIONAL DE CHIMBORAZO

**Autor:**

Carlos Andrés Noboa Gallardo

**Tutor:**

Ing. Ana Congacha MsC.

Riobamba - Ecuador Año 2019

Los miembros del tribunal de graduación del proyecto de investigación del título: INFORMÁTICO APLICANDO **SISTEMA** "DESARROLLO DE UN LA<sup></sub></sup> METODOLOGÍA AUP, PARA OPTIMIZAR LA GESTIÓN DE TRÁMITES ACADÉMICOS EN LA UNIVERSIDAD NACIONAL DE CHIMBORAZO", presentado por el estudiante Sr. Carlos Andrés Noboa Gallardo y dirigido por la MsC. Ana Congacha. Una vez finalizada la defensa oral y revisado el informe final del proyecto de investigación con fines de graduación escrito en la cual se ha constatado el cumplimiento de las observaciones realizadas, remite la presente para uso y custodia den la biblioteca de la facultad de ingeniería de la UNACH.

Para constancia de lo expuesto firman:

MsC. Ana Congacha **Tutora del Proyecto** 

MsC. Lady Espinoza Miembro del Tribunal

MsC. Gonzalo Allauca

Miembro del Tribunal

Eirma Firma

Firma

## AUTORÍA DE LA INVESTIGACIÓN

"La responsabilidad del contenido de este proyecto de graduación, corresponde exclusivamente a Carlos Andrés Noboa Gallardo, autor del proyecto de investigación, a la MsC. Ana Congacha, director de la tesis; y el patrimonio intelectual de la misma a la Universidad Nacional de Chimborazo."

Carlos Andrés Noboa Gallardo

172399635-9

III

### **DEDICATORIA**

<span id="page-3-0"></span>*Siempre me he sentido maravillado por la gran familia que tengo, se han preocupado de mí desde el momento en que llegué a este mundo, me han formado para saber cómo luchar y salir victorioso ante las diversas adversidades de la vida. Muchos años después, sus enseñanzas no cesan, y aquí estoy, con un nuevo logro exitosamente conseguido. Asi es como quiero dedicarles este proyecto de tesis y que no me alcanzan las palabras para expresar el orgullo y lo bien que me siento por tener una familia tan asombrosa.*

#### **AGRADECIMIENTO**

<span id="page-4-0"></span>*A Dios por permitirme cumplir con mi objetivo, a mis padres, hermanos y mi novia que fueron mi apoyo incondicional, a la Universidad Nacional de Chimborazo por permitirme realizar este proyecto en sus instalaciones, y darme la oportunidad de ser un excelente profesional.*

*Un especial agradecimiento a la MsC. Anita Elizabeth Congacha, Tutora de tesis, por su apoyo incondicional, y de igual manera a mis tutores colaboradores, MsC. Lady Espinoza y MsC. Gonzalo Allauca.*

*Mi gratitud inmensa a todo el personal del departamento de CODESI de la Universidad Nacional de Chimborazo, Ing. Pedro Orozco, Ing. Henry Paca, Ing. Carlos Padilla, Ing. Xavier Abad, Ing. Oswaldo Ortiz, Ing. Adrián Aldaz, Ing. Juan Carlos Colcha, Ing. Cristian Quishpi e Ing. Vicente Anilema, por brindarme su confianza, y haber impartido sus conocimientos conmigo para desarrollar un producto de calidad y apoyarnos en la finalización de este proyecto.*

*A mis grandes y queridos amigos, por su apoyo en los momentos más complejos en esta travesía, que me brindaron sus conocimientos de manera generosa, Ing. Alex Asitimbay y Tnlga. Paola Anchapaxi fueron no solo una ayuda, si no también pilares fundamentales para el inicio y culminación de este proyecto.*

## ÍNDICE GENERAL

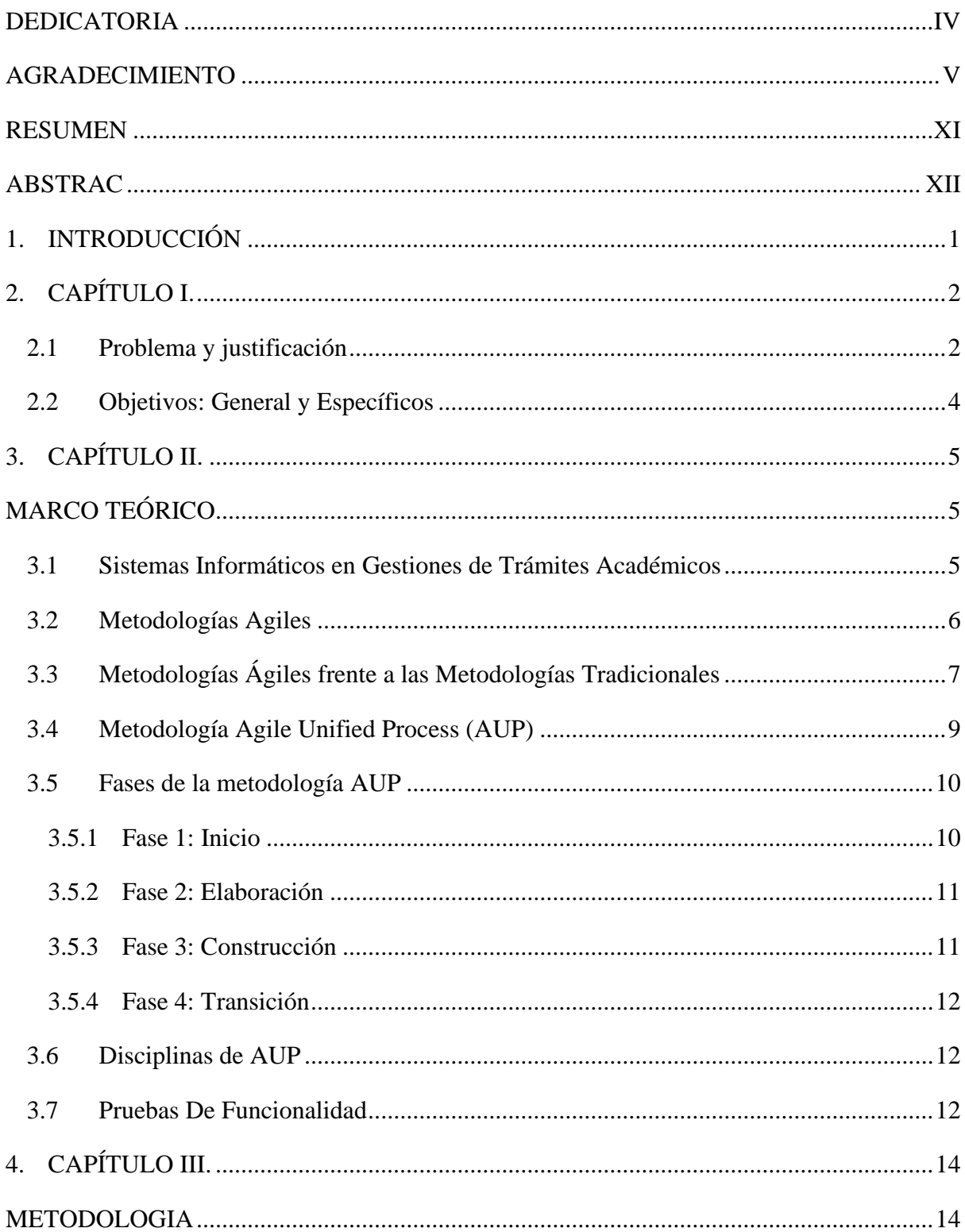

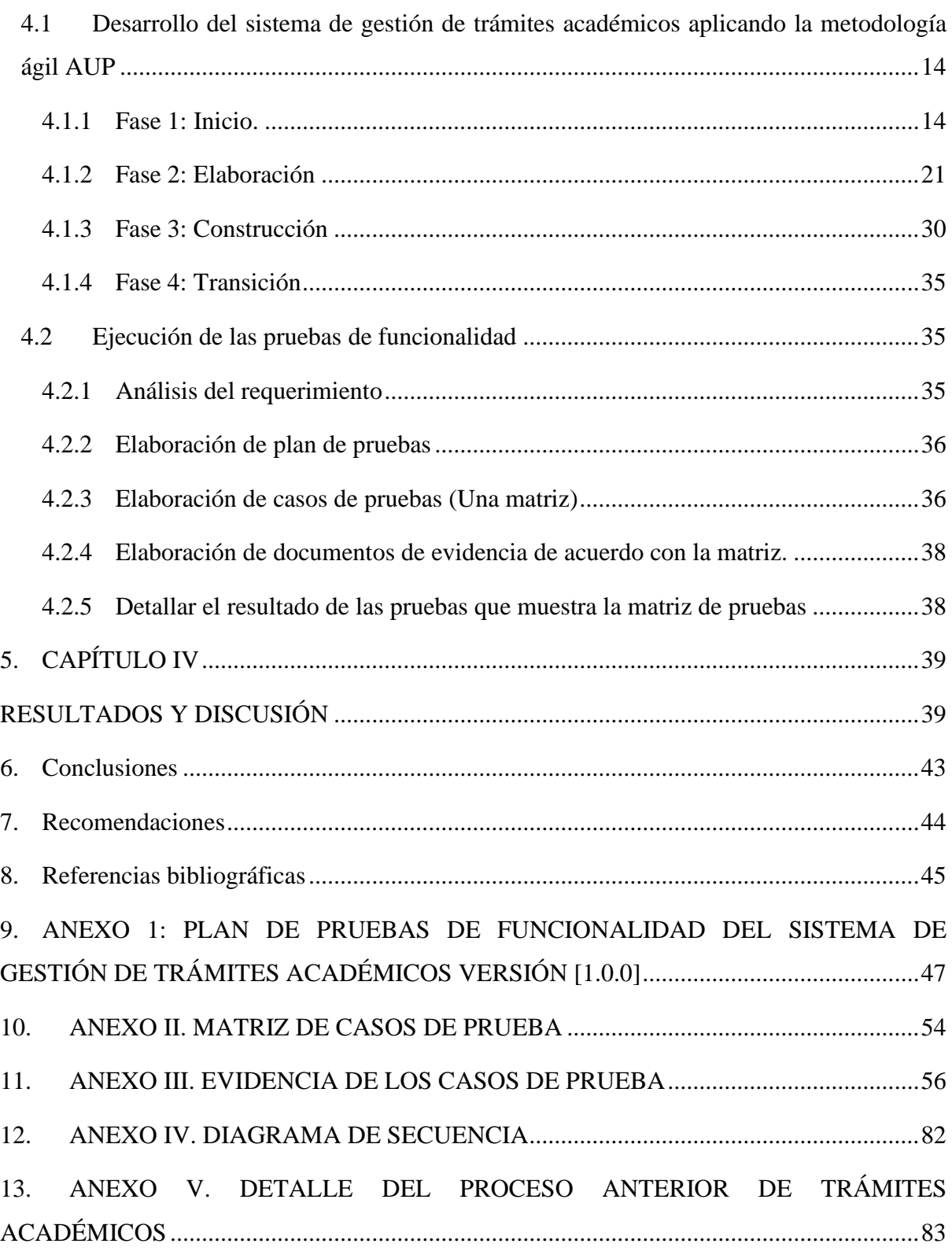

## **LISTA DE TABLAS**

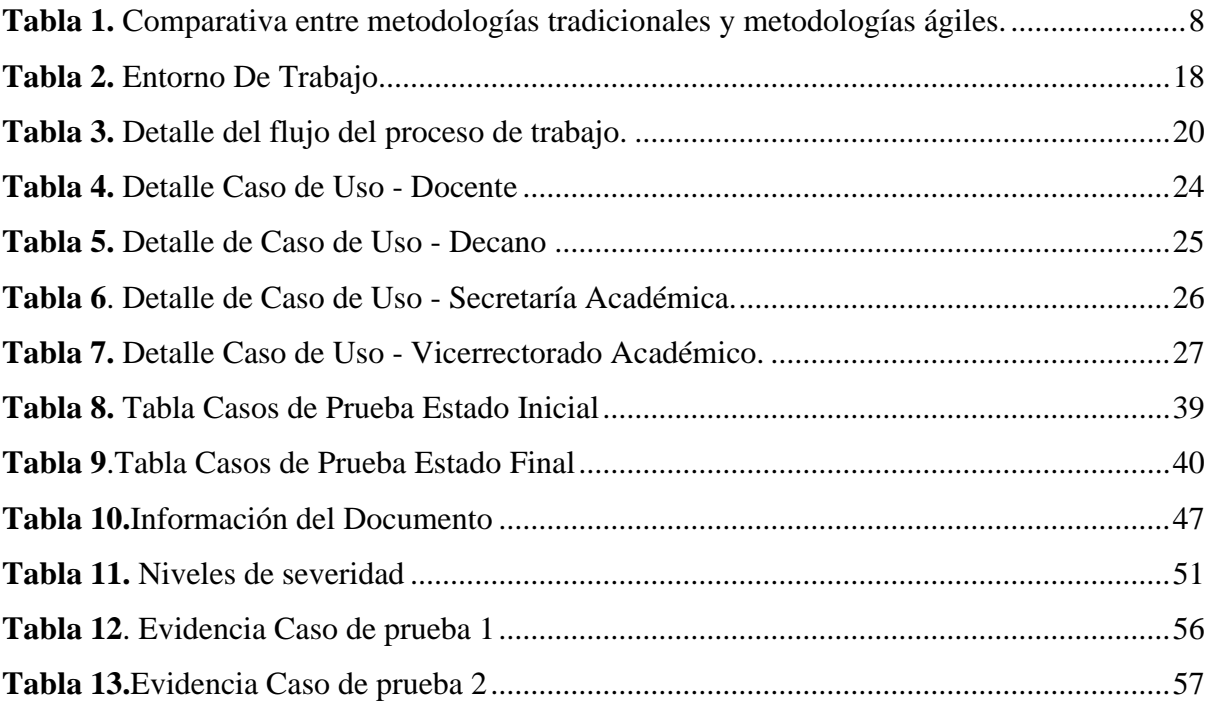

## **LISTA DE ILUSTRACIONES**

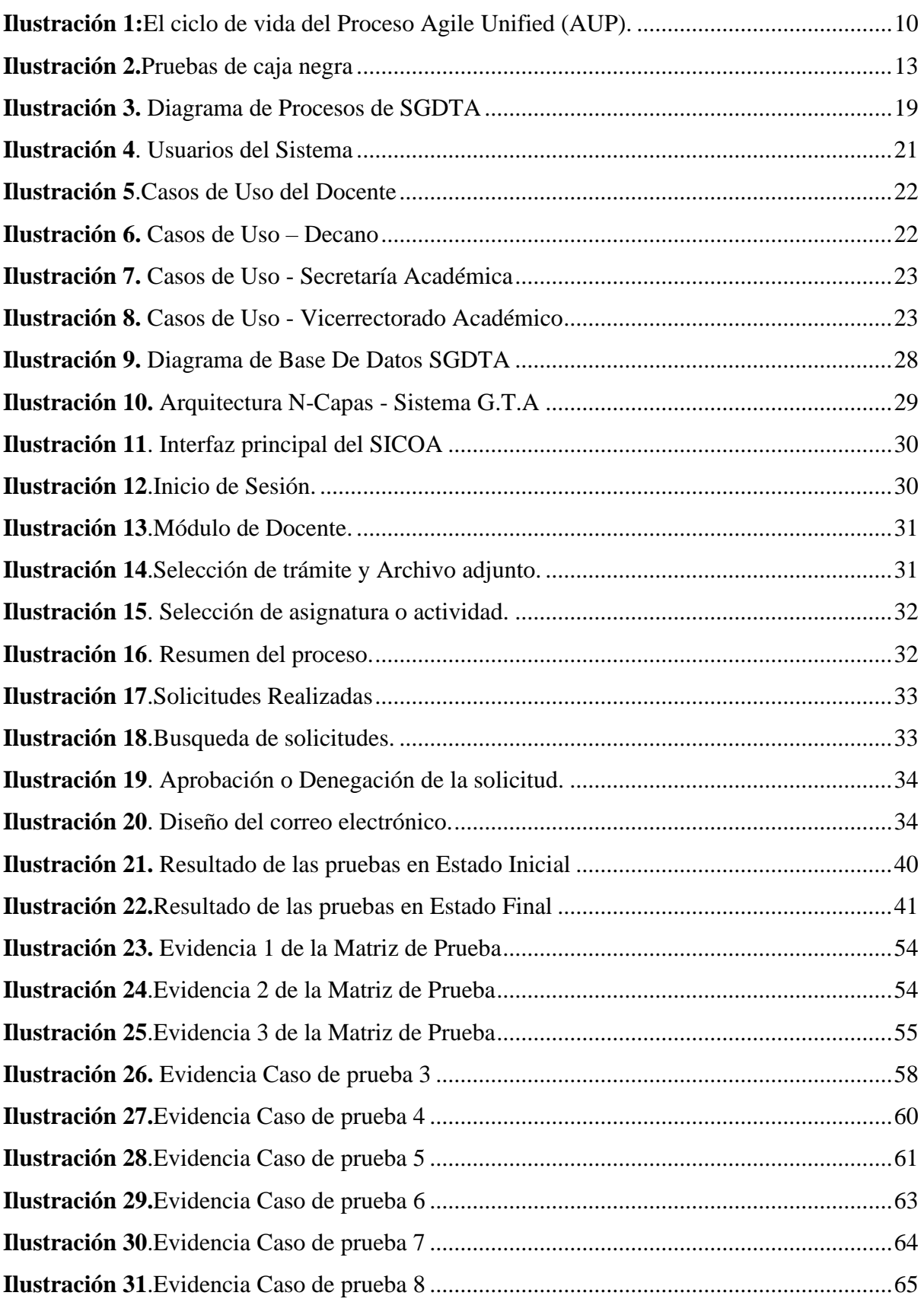

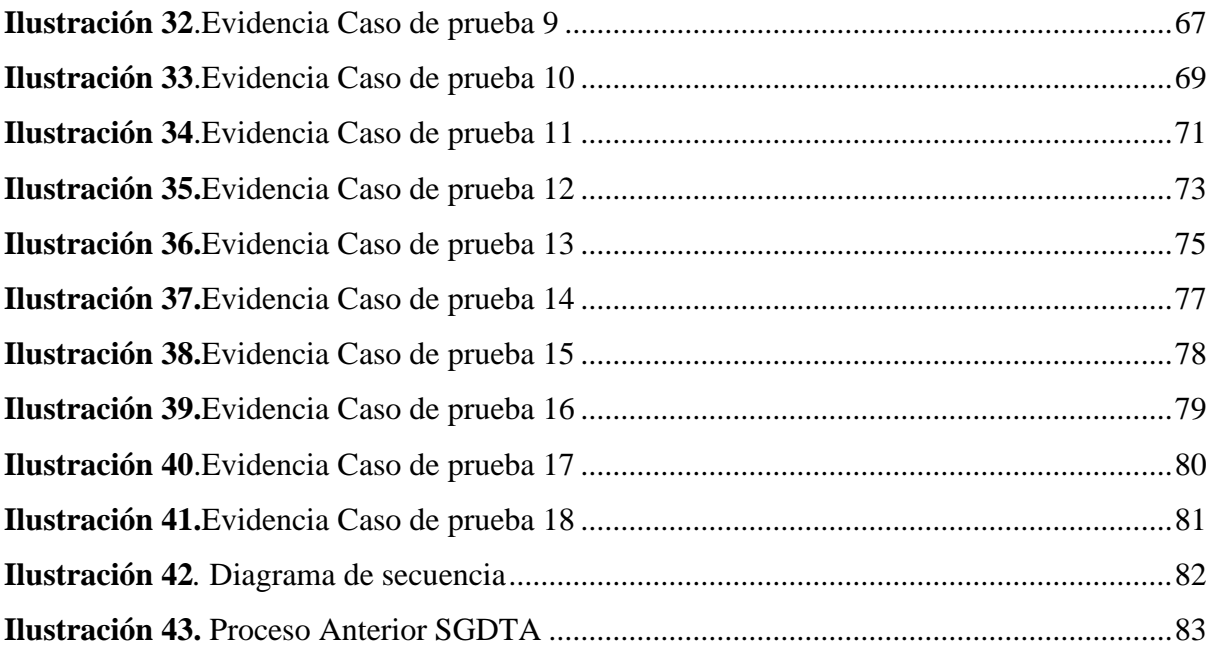

#### **RESUMEN**

<span id="page-10-0"></span>La automatización de procesos académicos en el ámbito universitario toma un papel central en un contexto organizativo, siendo necesario implementar sistemas informáticos para un mejor desempeño y crecimiento, sin embargo, siguen presentándose procesos importantes que se manejan de manera no optimizada. La Universidad Nacional de Chimborazo inmersa en este contexto organizativo, no cuenta con la automatización de ciertos procesos académicos, mencionando como caso específico de esta investigación, la gestión de trámites académicos en los docentes. Con el propósito de mejorar el desempeño en la gestión de trámites académicos en la mencionada universidad, se utilizó la metodología ágil AUP (Proceso Unificado Ágil) para el desarrollo de un sistema informático, que se acopla al Sistema informático de control académico(SICOA), la funcionalidad de este sistema es la generación de trámites académicos tales como, Ingreso de actas, de sílabos, de avances académicos y Avances de actividades, se analiza las herramientas para probar la funcionalidad y se identifica a las pruebas de caja negra(o pruebas de funcionalidad) bajo las normativas de la certificadora ISTQB como la prueba de funcionalidad más apropiada, como herramienta de desarrollo se utiliza Visual Studio 2017, SQL Management Studio 2017.

La funcionalidad del sistema de gestión de trámites académicos fue de un 94% según las pruebas ejecutadas de caja negra, es decir, el sistema cumple con los requerimientos solicitados por la Coordinación de Desarrollo de Sistemas Informáticos (CODESI) de la UNACH, por lo tanto, el uso de una metodología ágil AUP, es totalmente aplicable y recomendable para el desarrollo de sistemas informáticos académicos.

#### **ABSTRAC**

<span id="page-11-0"></span>The Automation of academic processes in the university field takes a central role in an organizational context, being necessary to implement computer systems for better performance and growth, however, important processes that are handled in an optimized manner, are continued presented. The National Chimborazo University immersed in this organizational context, does not have the automation of certain academic processes, mentioning as a specific case of this research, the management of academic procedures in teachers. In order to improve performance in the management of academic procedures of the university, it uses the agile methodology AUP Agile Unified Process) for the development of an informatic system, that is attached to the Academic Control Informatic System ( SICOA ),The functionality of this system, the entry of minutes, syllabus, academic advances and advances of activities, the tools to test the functionality and identifies black box tests (or functionality tests) under the regulations of ISTQB certificates as the most appropriate functionality test, as a development tool visual studio 2017, SQL management studio 2017.

the functionality of the academic process management system was 94% according to the tests executed from Blackbox, it means, the system complies with the requirements requested by the coordination of the development of computer systems (CODESI) of UNACH, therefore, the use of an agile AUP methodology, is fully applicable and recommended for the development of academic computer system

#### **1. INTRODUCCIÓN**

<span id="page-12-0"></span>La tecnología es parte fundamental de las organizaciones, debido a su vertiginosa evolución, es necesario que las instituciones educativas se acoplen a los cambios producidos en su entorno. La innovación y la automatización son las características más importantes que se deben tener en cuenta en el medio ambiente competitivo en el que se desenvuelven hoy las instituciones. No solo existen cambios tecnológicos si no también una amplia evolución de normativas, requerimientos e interacciones que obligan a modificar como se manejan los procesos internos que apoyan a alcanzar los objetivos de los establecimientos educativos. La capacidad de automatizar procesos en un contexto organizacional es la razón por la que el desarrollo de sistemas informáticos está empezando a tomar un papel central en algunos esfuerzos de transformación. Obviamente, la idea de basarse en la estandarización de procesos y modelos de desarrollo demanda recursos (humano, tiempo, económicos) de mayor proporción en cada una de sus actividades, a diferencia del desarrollo empírico. Sin embargo, es de esperarse que la relación Coste/Beneficio que al final se obtenga supere con creces las expectativas iniciales, especialmente cuando se aplica metodologías ágiles ya que estas se adaptan fácilmente en tiempo, costo y calidad.

El presente proyecto de titulación tiene como objetivo mejorar la gestión de trámites académicos en la Universidad Nacional de Chimborazo, debido a que estos procesos se ejecutan sin estar integrados en SICOA, desaprovechando tiempo y recursos. Para solventar esta realidad, se desarrolla el sistema informático aplicando la metodología ágil AUP, en un modelo Web unificado como lo es ASP.NET.

### **2. CAPÍTULO I.**

#### <span id="page-13-1"></span><span id="page-13-0"></span>**2.1 Problema y justificación**

En la Universidad Nacional de Chimborazo - UNACH se realizan varios procesos de trámites académicos que no están integrados a SICOA como módulos funcionales. Los actores involucrados en el proceso especialmente los docentes de la universidad tramitan mediante documentos físicos que pasan por varias instancias hasta que llegue a la autoridad correspondiente como se indica en e[l ANEXO V,](#page-94-0) generando así ineficiencia y en muchos casos inconsistencia de la información. Para aprovechar de manera eficaz los recursos y el tiempo de los involucrados, el presente proyecto de investigación propone que mediante la aplicación de la metodología AUP se obtendrá un sistema informático de calidad integrado como módulo del sistema informático de control académico (SICOA), para optimizar la gestión de trámites académicos que realizan los docentes en la Universidad Nacional de Chimborazo.

Por todo lo planteado la investigación desarrolla un sistema informático para optimización de los trámites académicos no realizados en los plazos establecidos, que dentro de los procesos institucionales gestionados por la Coordinación de Desarrollo de Sistemas Informáticos (CODESI), destacan los siguientes: ingreso de sílabos, actas, avances académicos y avances de actividades. Estos procesos han sido tomados en cuenta para ser formalizados e informatizados, con el objetivo de mejorar el servicio brindado a los docentes. La metodología ágil AUP utilizada en el desarrollo de la aplicación se basa en la simplicidad, ya que todo se describe concisamente utilizando la documentación correcta.

Además, la metodología ágil AUP se enfoca en quién hace las actividades, es decir, establece los elementos de un proyecto, esto implica a trabajadores, actividades y productos (artefactos), colaboradores, metas, objetivos y resultados, lo que nos da un contexto, que es cuando y donde las actividades, deben ser hechas.

De esta manera se establece el marco para un proyecto que implican ciclos de desarrollo, fases, iteraciones y disciplinas, dentro de las fases se incluyen: principio, diseño, construcción y transición, mientras que dentro de las disciplinas se tiene: Business Modeling, requisitos, análisis y diseño, prueba, implementación, configuración y administración de cambios, gestión de proyectos y medio ambiente.

Esta metodología es totalmente aplicable para la realización del sistema informático, el CODESI brindó la infraestructura necesaria para que la investigación sea viable en el ámbito técnico y económico. La investigación es significativa buscando una solución a la problemática que se presenta en la gestión de trámites académicos en los docentes y de esta manera evitar la pérdida de tiempo.

### <span id="page-15-0"></span>**2.2 Objetivos: General y Específicos**

#### General

• Desarrollar un sistema informático aplicando la metodología ágil AUP, para la optimización de la gestión de trámites académicos de la Universidad Nacional de Chimborazo.

#### Específicos

- Analizar la metodología ágil AUP determinando las actividades y herramientas para el desarrollo del sistema informático.
- Desarrollar el sistema informático aplicando la metodología ágil AUP para la optimización de los procesos académicos.
- Evaluar el sistema informático mediante pruebas de funcionalidad.

### **3. CAPÍTULO II.**

#### **MARCO TEÓRICO**

#### <span id="page-16-2"></span><span id="page-16-1"></span><span id="page-16-0"></span>**3.1 Sistemas Informáticos en Gestiones de Trámites Académicos**

El mundo actual está saturado de ejemplos de sistemas, desde sistemas biológicos, pasando por sistemas electrónicos, mecánicos, etc. Un sistema es un conjunto de fragmentos que establecen una relación mutua logrando cumplir objetivos en común, cada fragmento puede ser un subsistema y pueden ser autónomos. Se refiere que generalmente un sistema se representa en cinco partes (entrada, transformación, salidas, mecanismos de control y objetivos).

Cuando se menciona a los sistemas informáticos se realiza una delimitación más específica en lo que respecta a la definición de la palabra sistema, porque el objetivo común se orienta hacia "*satisfacer las necesidades de información de una organización"* en el cual el dato es el componente esencial para el funcionamiento. (Fernández, 2010)

Las instituciones educativas han decidido optar por llegar al cliente de una forma más directa, desarrollando estrategias que permitan adecuarse al uso de las herramientas tecnológicas. Debido al desarrollo continuo del conocimiento que ha generado constantes transformaciones en los procesos económicos, educativos, políticos y en la tecnología, se hace ineludible que los profesionales generen respuesta a estos cambios perfeccionando sus conocimientos, destrezas y actitudes, que les permitan su adaptación a la sociedad y su preparación para enfrentar nuevos desafíos (Zambrano, Numa, & Abreu, 2014).

#### <span id="page-17-0"></span>**3.2 Metodologías Agiles**

Las metodologías ágiles son aquellas que permiten adaptar la forma de trabajo a las condiciones del proyecto, consiguiendo flexibilidad e inmediatez en la respuesta para amoldar el proyecto y su desarrollo a las circunstancias específicas del entorno (Rosselló Villán, 2019). Además, ayudan a minimizar, mitigar el riesgo general, y permite que el proyecto se adapte a los cambios rápidamente y no requiere una congelación de requisitos por adelantado a diferencia del modelo "cascada".

Las metodologías ágiles son flexibles, sus proyectos son subdivididos en proyectos más pequeños, incluyen comunicación constante con el cliente, son altamente colaborativas y se adaptan mejor a los cambios. De hecho, el cambio en los requerimientos es una característica esperada al igual que las entregas constantes al cliente y la retroalimentación por parte de él. Tanto el producto como el proceso son mejorados frecuentemente (Navarro, Fernandez, & Morales, 2013).

La metodología ágil no es sinónimo de no documentar, no obstante, da más importancia a otras cuestiones como la información que se consigue interactuando con el cliente. Para conseguir que el proyecto se desarrolle de manera eficiente, el rol del cliente es importante, tiene dos operaciones: Intervenir en la discusión para indicar qué se desea en las reuniones con el equipo y confirmar e indicar las mejoras y pruebas que se realizan. Las metodologías ágiles están principalmente ideadas para equipos de trabajo ya que se logran mejores resultados gracias a la diversidad de opiniones, por ejemplo, se pueden usar estas metodologías para equipos de trabajos individuales y solucionar estas restricciones involucrando más al cliente. También al trabajar autónomamente será más fácil la organización con el cliente (Morales, 2015).

#### <span id="page-18-0"></span>**3.3 Metodologías Ágiles frente a las Metodologías Tradicionales**

Las técnicas de ingeniería de software han sido empleadas durante muchos años para crear productos de software. La selección de metodologías apropiadas de desarrollo de software para un proyecto dado, y adaptar las metodologías a un requisito específico, ha sido un gran desafío, ya que implementar el desarrollo de software como una disciplina, tiene como dificultad la adaptación de nuevas técnicas y procesos para los desarrolladores. A partir de los años 90, la tendencia general de desarrollo de software ha cambiado de enfoque, desde desarrollos en cascada tradicionales hasta enfoques de desarrollo incremental más ágiles. Hoy en día, el objetivo de la mayoría de las compañías de software es producir software en poco tiempo con costos mínimos, generando así el nacimiento de metodologías ágiles.

Las metodologías de desarrollo tradicionales asignan una disciplina de trabajo basada en la documentación sobre el proceso de desarrollo de software, se realiza un hincapié en la planificación global y total de todo el trabajo a realizar, y una vez detallado, comienza el ciclo de desarrollo de software; a diferencia de lo que respecta a las metodologías de desarrollo ágiles que muchas veces obvia la documentación y se centra en el trabajo, buscando el equilibrio entre proceso/esfuerzo.

<span id="page-19-0"></span>

| Metodologías Ágiles                     | <b>Metodologías Tradicionales</b>        |  |
|-----------------------------------------|------------------------------------------|--|
| Se basan en heurísticas provenientes de | Se basan en normas provenientes de       |  |
| prácticas de producción de código.      | estándares seguidos por el entorno de    |  |
| Preparados para cambios durante el      | desarrollo.                              |  |
| proyecto.                               | Cierta resistencia a los cambios.        |  |
| Impuestas internamente por el equipo.   | Impuestas externamente.                  |  |
| Proceso menos controlado, con pocos     | Proceso muy controlado, numerosas normas |  |
| principios.                             | Cliente interactúa con el equipo<br>de   |  |
| El cliente es parte del desarrollo      | desarrollo mediante reuniones            |  |
| Grupos pequeños (menor de 10)           | Grupos grandes                           |  |
| Menor énfasis en la arquitectura del    | La arquitectura del software es esencial |  |
| software                                |                                          |  |
|                                         |                                          |  |

**Tabla 1.** Comparativa entre metodologías tradicionales y metodologías ágiles*.*

(Canós, Letelier, & Penadés, 2012)

Diferencias más destacables entre ambas metodologías:

- **Organización:** En la metodología ágil se trabaja sobre una constante evolución del proyecto basado en pequeños objetivos a corto plazo, en lugar de todo un proyecto prediseñado (Morales, 2015).
- **Presupuesto:** A la hora de gestionarlo, el tema queda más dinámico, ya que se elaboran mediante números de iteraciones, y esto dependerá de cómo transcurra el proyecto. En vistas de algún fallo en el presupuesto, es mejor encontrárnoslo en las primeras iteraciones que al final de un proyecto (Morales, 2015).
- **Velocidad y gestión:** Se gana velocidad a la hora de realizar el proyecto, aunque es más difícil la gestión al no estar todo tan estudiado siendo conscientes de una mayor probabilidad de error al principio que se pueden ir acumulando, los cuales se subsanarán en las siguientes iteraciones (Morales, 2015).
- **Rentabilidad y pruebas:** Al tener una primera versión muy rápida en desarrollos realizados ágilmente, el cliente podrá sacar si lo desea a producción estas primeras versiones y empezar a rentabilizar su producto, sin tener terminado su producto por completo e ir mejorándolo y comprobando la aceptación o rechazo de su producto (Morales, 2015).

#### <span id="page-20-0"></span>**3.4 Metodología Agile Unified Process (AUP)**

El Proceso Unificado Ágil (AUP por Agile Unified Process en Ingles) es un enfoque de desarrollo de software derivado de RUP que fue desarrollado por Scott Ambler desde 2002 hasta 2006 y combina los principales artefactos de RUP. AUP combina el Modelo de Negocio, Modelo de Casos de Uso, Modelo de Análisis y Diseño de RUP en un solo modelo (Thomas & Uwe, 2010).

AUP se caracteriza por ser interactiva y además incremental, es decir, en el desarrollo de un proyecto, éste se divide en proyectos derivados, esto sirve para tener control de los proyectos derivados y si surge cualquier problema es posible solucionarlo lo antes posible. Cada parte de la división del proyecto es una interacción lo que facilita la solución ante cualquier error en el menor tiempo posible.

Cada interacción, trata de un conjunto de caso de usos, que brindan importancia a la funcionalidad que el sistema debe cumplir, y de esta manera, satisfacer los requerimientos del usuario del sistema. Los casos de uso son los que orientan todas las actividades del desarrollo del software.

#### <span id="page-21-0"></span>**3.5 Fases de la metodología AUP**

El ciclo de desarrollo general consta de cuatro fases: inicio, elaboración, construcción y transición. (Harleen K. Flora, 2014).

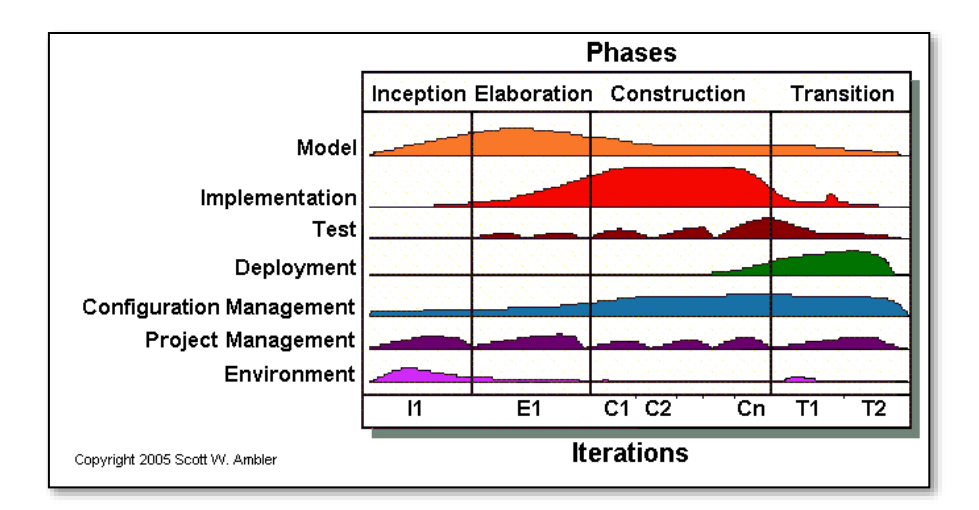

**Ilustración 1:**El ciclo de vida del Proceso Agile Unified (AUP).

(Edeki, 2013).

#### <span id="page-21-2"></span><span id="page-21-1"></span>3.5.1 Fase 1: Inicio

Es la fase más corta de la metodología, y no debería tomar mucho tiempo, porque se podría obtener una situación de excesiva especificación inicial, yendo en contra del enfoque ágil del Proceso Unificado. Además, es importante que los clientes participen activamente en la obtención de los requerimientos ya que este determina el alcance inicial del proyecto.

• Definir el alcance del proyecto: Se define lo que hará el sistema y lo que no hará.

- Realizar un análisis de requisitos: Se establece los requerimientos funcionales y no funcionales.
- Preparar el entorno del proyecto: Esto incluye reservar espacio de trabajo para el equipo, solicitar a las personas que se necesitarán, obtener el hardware y el software que se necesitan de inmediato y compilar una lista de hardware y software anticipados que se necesitarán más adelante.
- Identificar los procesos de negocio: Se realiza mediante la realización de diagramas de procesos.

#### <span id="page-22-0"></span>3.5.2 Fase 2: Elaboración

Esta fase se llevará a cabo a través de varias iteraciones donde se desarrolla varios diagramas y prototipos, culmina al alcanzar el hito de la arquitectura del sistema.

- Artefactos Orientados al diseño del sistema: Los artefactos de requerimientos, en particular, diagramas de caso de uso, diagrama de secuencia, diagrama Entidad-Relación, diagrama de componentes, pueden revelar potenciales riesgos del proyecto.
- Modelado de la arquitectura. Al construir el modelado de la arquitectura que se vaya a utilizar.

### <span id="page-22-1"></span>3.5.3 Fase 3: Construcción

Es la fase más extensa del proyecto, y completa la implementación del sistema tomando como base la arquitectura obtenida durante la fase de elaboración. A partir de ella, las distintas funcionalidades son incluidas en distintas iteraciones. Concluye con el hito de obtención de una funcionalidad completa, que preparará al sistema para funcionar en un entorno de producción.

- Participación del cliente: La idea es que los clientes participen del modelado, para esto se utilizan herramientas y técnicas sencilla que quedan a elección del jefe de proyecto.
- En esta fase se realiza las interfaces, módulos, scripts, creación de la base de datos, conexiones a base de datos, procedimientos almacenados, consulta y actualización.

#### <span id="page-23-0"></span>3.5.4 Fase 4: Transición

- En la fase final del proyecto se lleva a cabo el despliegue del producto.
- Test del sistema.
- Entre sus objetivos busca la aceptación de los stakeholders del negocio, de operaciones, soporte.

#### <span id="page-23-1"></span>**3.6 Disciplinas de AUP**

Son ejecutadas en forma iterativa, concretando las actividades que el equipo de desarrollo ejecuta para elaborar, validar y liberar software eficaz, el cual satisface las necesidades del usuario.

#### <span id="page-23-2"></span>**3.7 Pruebas De Funcionalidad**

El International Software Testing Qualifications Board (ISTQB) es una organización de certificación de profesionales de las pruebas de software que opera a nivel internacional. (Gandarillas, 2018). El ISTQB tienen directrices para las pruebas de funcionalidad o pruebas de Caja Negra donde encontramos el comportamiento del sistema, subsistema o componente software descrito en especificaciones de requisitos o casos de uso. Estas pruebas se definen a partir de funciones o características y su interoperabilidad con sistemas específicos, pudiendo ejecutarse en todos los niveles de pruebas (componentes, integración, sistema, etc.) Se consideran Pruebas de Caja Negra ("black-box testing") puesto que valoramos el comportamiento externo del sistema. (Centro de Excelencia, 2015).

Para la realización de las pruebas de funcionalidad se debe realizar lo siguiente:

- Análisis del requerimiento: Se debe identificar el alcance que tendrá el proyecto, este alcance se denomina criterios de aceptación, luego se identifica los requisitos funcionales que se convierten en casos de prueba para los criterios de aceptación.
- Elaboración de plan de pruebas: crear una estrategia de pruebas y detallar el proceso que se va a realizar.
- Elaboración de casos de pruebas (Una matriz)
- Elaboración de documentos de evidencia de acuerdo con la matriz.
- Elaboración de informe de Pruebas (Exponer el resultado de las pruebas que muestra la matriz de pruebas)

<span id="page-24-0"></span>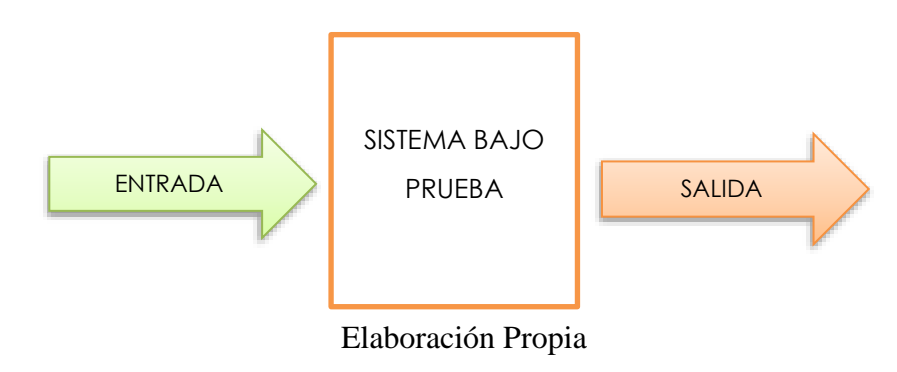

#### **Ilustración 2.**Pruebas de caja negra

### **4. CAPÍTULO III.**

#### **METODOLOGIA**

<span id="page-25-1"></span><span id="page-25-0"></span>Para la siguiente investigación se realiza un estudio descriptivo donde se detalla cómo actualmente es el proceso para la gestión de trámites académicos que se va a sistematizar, donde se analiza cada una de las entidades académicas que toman un rol importante, los cuales son, el decano de cada facultad, la secretaria académica y el vicerrectorado académico, este último, es el más importante ya que genera la autorización del trámite correspondiente. Posteriormente también se realiza un estudio analítico porque se realizan pruebas de caja negra donde se comprueba la funcionalidad del sistema de acorde con los requisitos solicitados.

## <span id="page-25-2"></span>**4.1 Desarrollo del sistema de gestión de trámites académicos aplicando la metodología ágil AUP**

#### <span id="page-25-3"></span>**4.1.1 Fase 1: Inicio.**

En esta fase de análisis de requisitos, se realizó un estudio del proceso de trámites académicos antes y durante el periodo académico, con el propósito de obtener una lista de ideas sobre el diseño de la interfaz de usuario en el sistema de gestión de trámites académicos.

#### *4.1.1.1 Alcance del Proyecto.*

El proyecto para la gestión de trámites académicos permitirá:

- A los docentes realizar registros de solicitudes para 4 tipos de trámites académicos los cuales son: ingreso de sílabos, actas, avances académicos, avances de actividades, siempre y cuando este dentro del periodo correspondiente o un periodo anterior al vigente.
- Visualizar cada estado del proceso en el que se encuentra el trámite solicitado, con fecha de aprobación o denegación de las distintas instancias como Decano, Secretaría Académica, Vicerrectorado Académico.
- Permitir a las autoridades: Decano, Secretario Académico, Vicerrectorado académico, la búsqueda de las solicitudes generadas mediante distintos filtros como: Facultad, Carrera, Periodo, Sistema de Estudio, Nombres y Cedula de docente.
- Permitir a las autoridades: Decano, Secretario Académico, Vicerrectorado académico, la aprobación o denegación de las solicitudes generadas por los docentes.
- Permitir a las autoridades: Decano, Secretario Académico, Vicerrectorado académico, puedan descargar el archivo adjunto de las solicitudes generadas.
- Notificar a los docentes, mediante correo electrónico la aprobación o denegación del trámite generado.

#### El Sistema No Permitirá:

- Generar otros trámites académicos que los antes mencionados.
- Realizar trámites a docentes que no conste en el SICOA.
- Subir archivos diferentes a .pdf y .PDF

#### **4.1.1.2** Análisis de requisitos.

Dentro del análisis de requisitos, se encuentra los requerimientos funcionales y no funcionales del sistema de gestión de trámites académicos.

#### *Requerimientos funcionales*

- El sistema estará disponible cuando haya finalizado el periodo académico y durante el periodo vigente.
- El sistema deberá registrar los trámites: ingreso de sílabos, actas, avances académicos, avances de actividades.
- El sistema permitirá al docente subir un archivo adjunto en formato .PDF, y deberá guardarlo.
- El sistema permitirá al docente visualizar las materias o actividades que ha seleccionado durante el proceso de generación de la solicitud del trámite académico.
- El sistema permitirá al decano de cada facultad aprobar o denegar las solicitudes que los docentes hayan generado, además que podrá visualizar detalles sobre cada solicitud del trámite académico.
- La secretaria académica visualizará la solicitud que ha generado el docente que previamente hayan sido aprobadas por el decano y posteriormente aprobará dándole paso a la siguiente instancia o denegará finalizando el flujo del proceso.
- El vicerrectorado académico será la última instancia del proceso que utilizará el sistema, y tiene la autoridad de aprobar o denegar la solicitud realizada por el docente, además el sistema permitirá guardar la fecha de apertura y cierre, solo

en el caso de que un trámite sea de avance de actividades y avance académico, con el fin de apertura estos módulos del SICOA en las fechas que le sean indicadas.

- El sistema permitirá enviar correos mediante el servidor de Office 365, para notificar al docente en qué estado se encuentra la solicitud del trámite que haya generado.
- Una vez finalizado el proceso con éxito en cada una de las instancias, el sistema permitirá la apertura del módulo en el SICOA, que se haya solicitado en el trámite.

#### *Requerimientos no funcionales*

- El sistema deberá visualizarse y funcionar correctamente en cualquier navegador como Microsoft Edge, Google Chrome, Mozilla, Opera entre otros.
- El sistema funcionará en dispositivos móviles, gracias a que se encuentra integrado dentro del SICOA.
- Usabilidad: El sistema deberá ser sencillo, intuitivo y de fácil aprendizaje, además de cumplir con la funcionalidad que se le ha creado.

## *4.1.1.3 Preparar el entorno de trabajo.*

<span id="page-29-0"></span>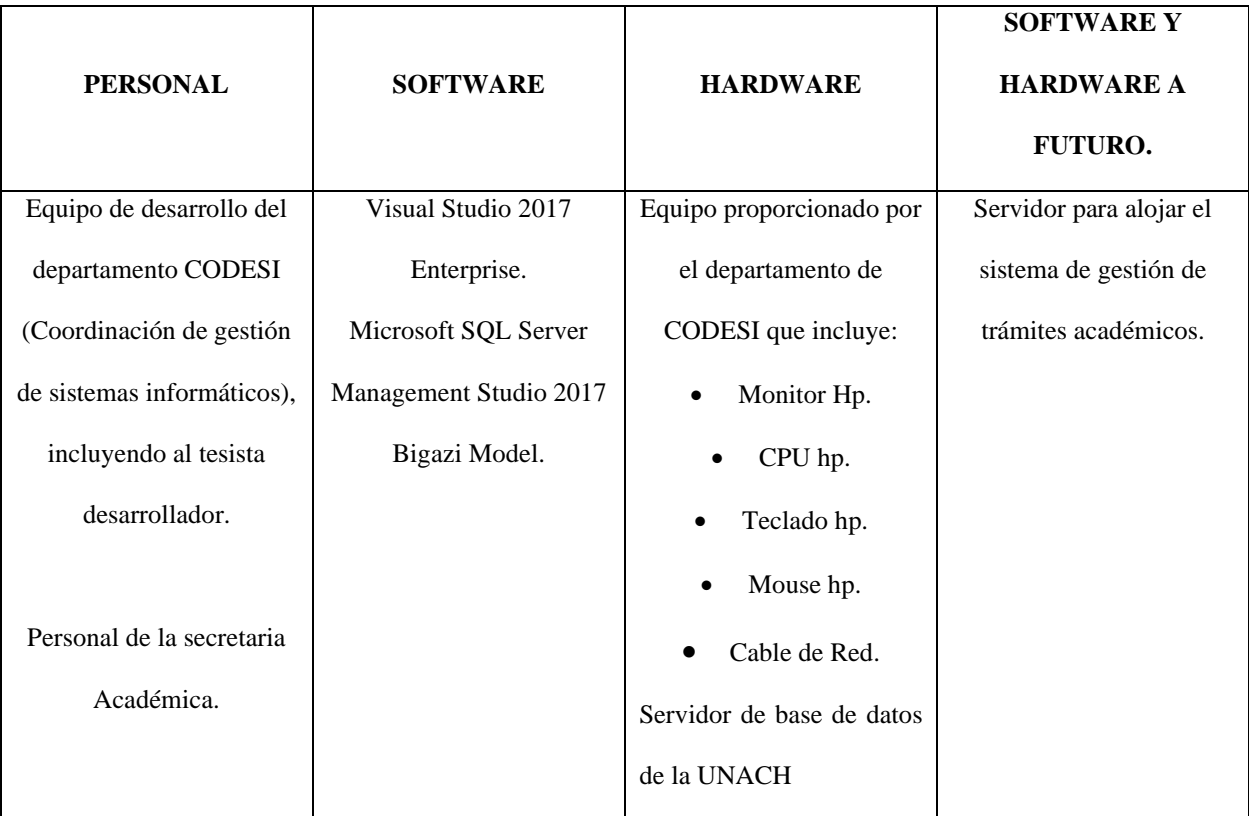

## **Tabla 2.** Entorno De Trabajo

### *4.1.1.4 Identificar los procesos de negocio.*

Para la realización de este ítem se utilizó Bizagi Modeler para generar el diagrama de procesos del sistema de gestión de trámites académicos (SGDTA).

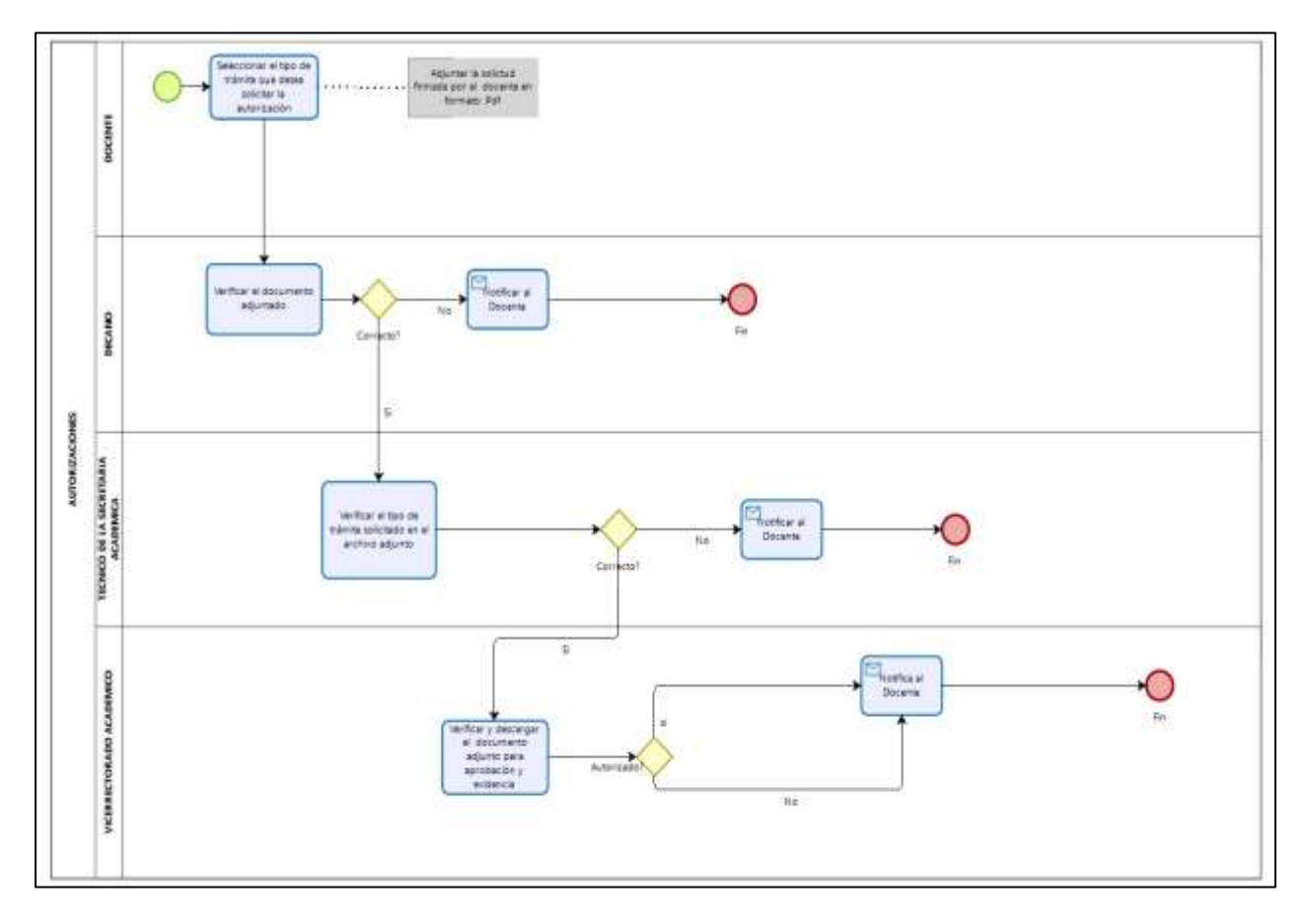

<span id="page-30-0"></span>**Ilustración 3.** Diagrama de Procesos de SGDTA

<span id="page-31-0"></span>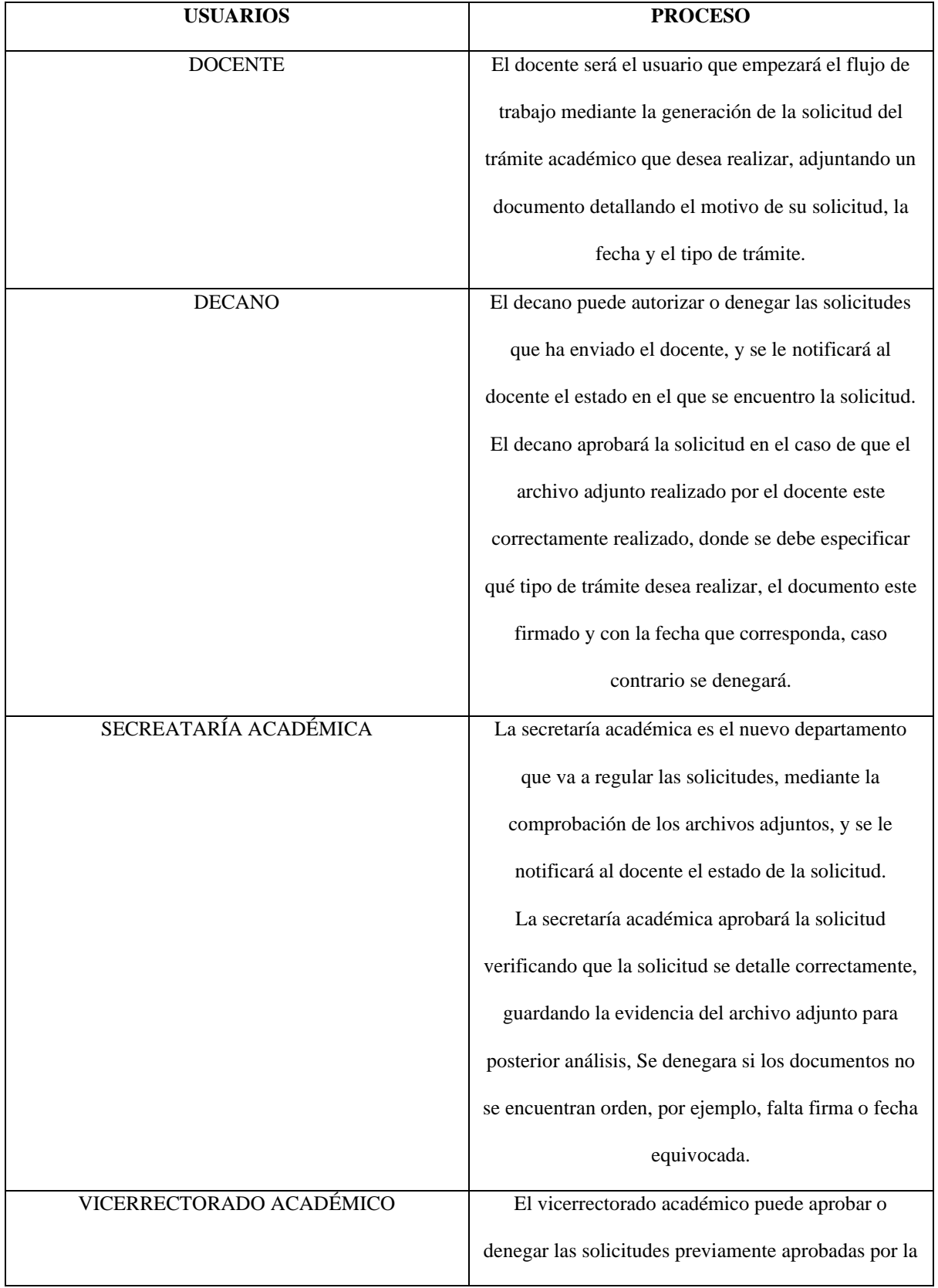

## **Tabla 3.** Detalle del flujo del proceso de trabajo.

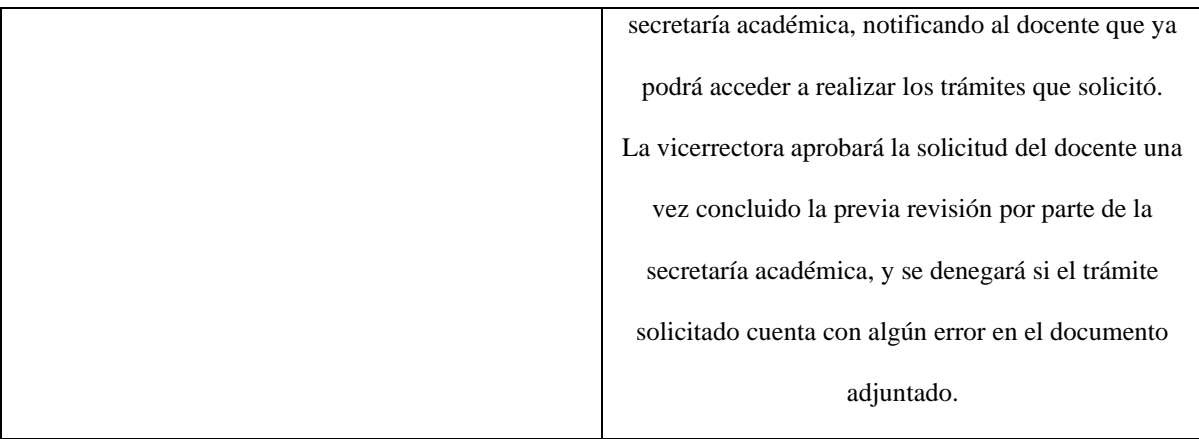

Elaboración Propia

#### <span id="page-32-0"></span>**4.1.2 Fase 2: Elaboración**

#### *4.1.2.1 Usuarios del sistema*

Después de realizar el análisis de los usuarios del modelo de negocio con el departamento de CODESI y alineando a los requerimientos solicitados, se identificó los usuarios del sistema como se muestra en la ilustración 4.

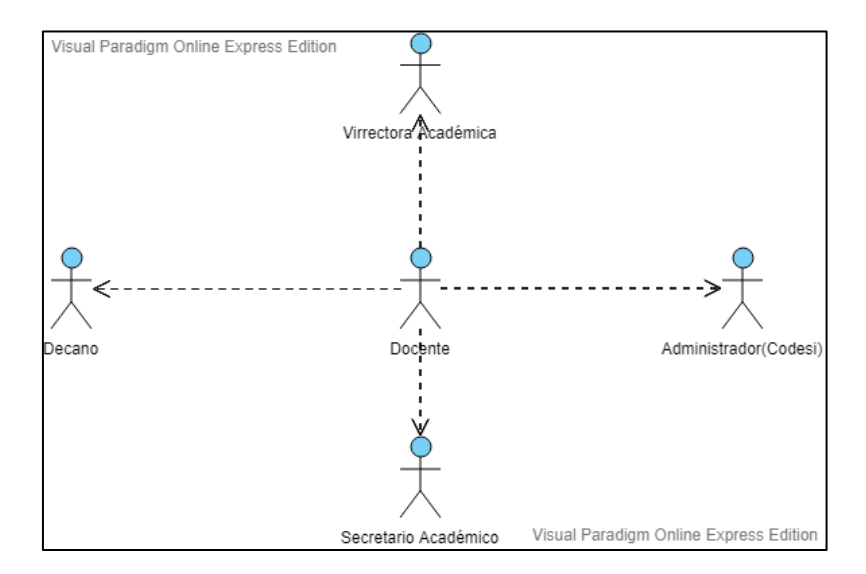

<span id="page-32-1"></span>**Ilustración 4**. Usuarios del Sistema

Elaboración Propia

### *4.1.2.2 Casos de Uso del Sistema:*

Se detalla el rol que tendrá el docente y las autoridades dentro del sistema.

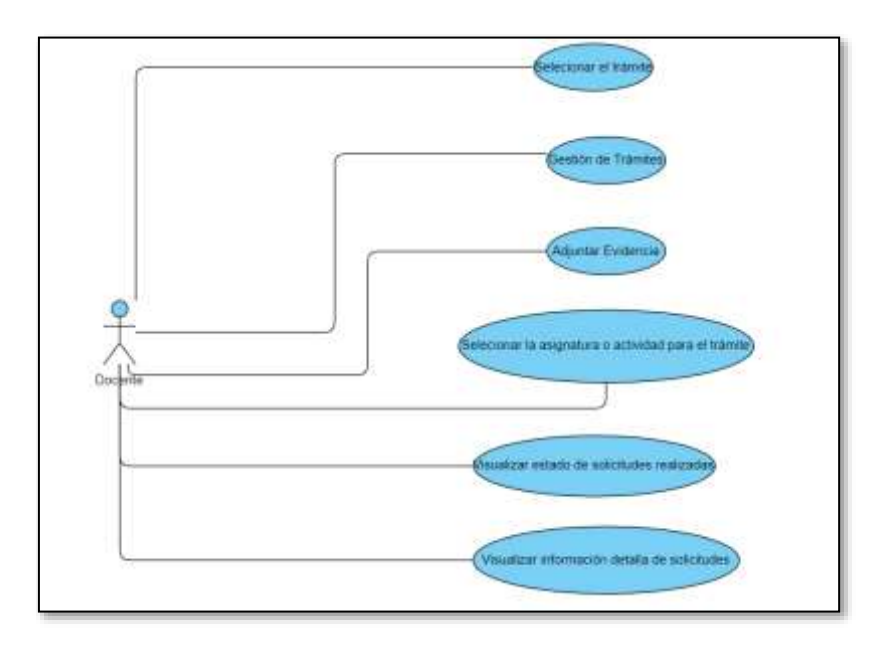

**Ilustración 5**.Casos de Uso del Docente

<span id="page-33-0"></span>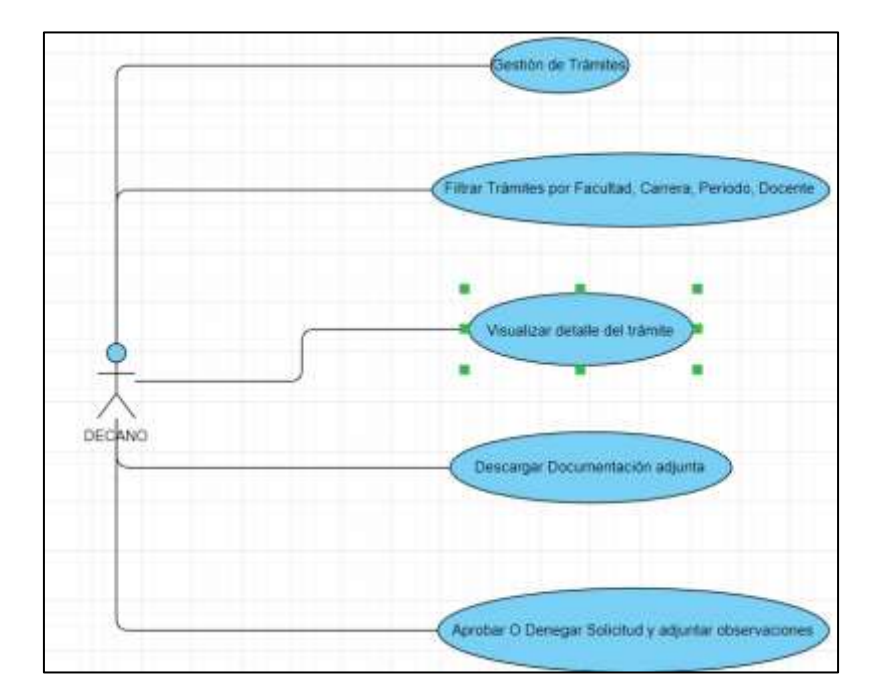

<span id="page-33-1"></span>**Ilustración 6.** Casos de Uso – Decano Elaboración Propia

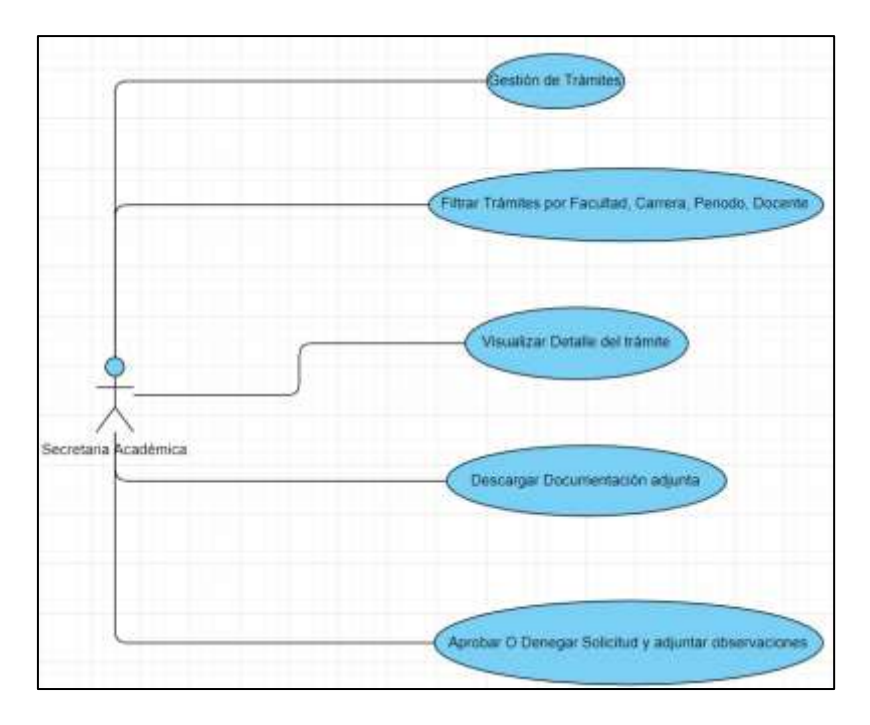

**Ilustración 7.** Casos de Uso - Secretaría Académica

Elaboración Propia

<span id="page-34-0"></span>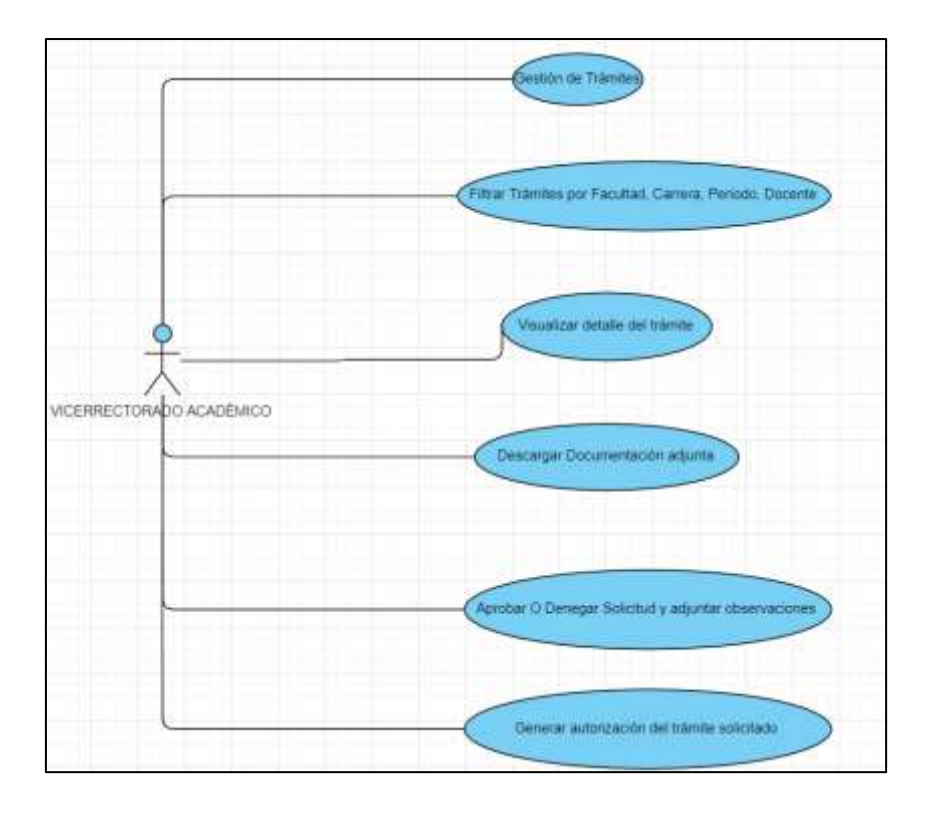

<span id="page-34-1"></span>**Ilustración 8.** Casos de Uso - Vicerrectorado Académico

En las siguientes tablas se detallará los casos de uso:

<span id="page-35-0"></span>

| <b>Nombre</b>           |                | <b>Gestión del Trámite</b>                             |
|-------------------------|----------------|--------------------------------------------------------|
| Descripción             |                | Permite generar solicitudes de los trámites            |
|                         |                | académicos como Ingreso de Acta, Sílabos,              |
|                         |                | ingreso de sílabos, actas, avances académicos y        |
|                         |                | avances de actividades.                                |
| Actor                   |                | Docente                                                |
| Precondición            |                | El actor debe ser docente de la Universidad            |
|                         |                | Nacional de Chimborazo. El actor debe de tener         |
|                         |                | un usuario, contraseña y permisos de acceso.           |
| <b>Secuencia Normal</b> | Paso           | Acción                                                 |
|                         | 1              | El actor debe de acceder a la pantalla de ingreso      |
|                         |                | del SICOA que le corresponde al docente                |
|                         | $\overline{2}$ | El actor debe autenticarse con usuario y clave.        |
|                         | 3              | El sistema valida credenciales válidas en caso         |
|                         |                | de que no sean correcto entonces regresar al           |
|                         |                | paso 2.                                                |
|                         | $\overline{4}$ | Se valida el perfil de usuario que accede al           |
|                         |                | sistema.                                               |
|                         | 5              | Se ingresa a la pantalla de Gestión de Trámites        |
|                         |                | Académicos.                                            |
|                         | 6              | El actor selecciona el trámite que desea generar.      |
|                         | $\overline{7}$ | Se despliega la pantalla para seleccionar las          |
|                         |                | materias u actividades de acorde al trámite que        |
|                         |                | selección                                              |
|                         | 8              | Se crea un nuevo trámite, donde se guarda, los         |
|                         |                | datos del docente, como el periodo, carrera,           |
|                         |                | facultado, nivel, paralelo.                            |
|                         | 9              | Si el usuario desea, puede crear varios trámites,      |
|                         |                | volviendo a la pantalla de gestión de trámites, y      |
|                         |                | puede seleccionar varias materias o actividades        |
|                         |                | en un solo trámite.                                    |
|                         | 10             | El usuario puede acceder a las solicitudes que         |
|                         |                | ya ha realizado mediante la pantalla de<br>Solicitudes |
| Postcondición           |                | La nueva información ha sido almacenada en la          |
|                         |                | Base de Datos.                                         |
| <b>Excepciones</b>      | Paso           | Acción                                                 |
| 1                       |                | El sistema valida el usuario y contraseña,             |
|                         |                | Captcha y en caso de que no sean correctos se          |
|                         |                | desplegará un mensaje indicando que existió un         |
|                         |                | error.                                                 |
|                         |                |                                                        |

**Tabla 4.** Detalle Caso de Uso - Docente
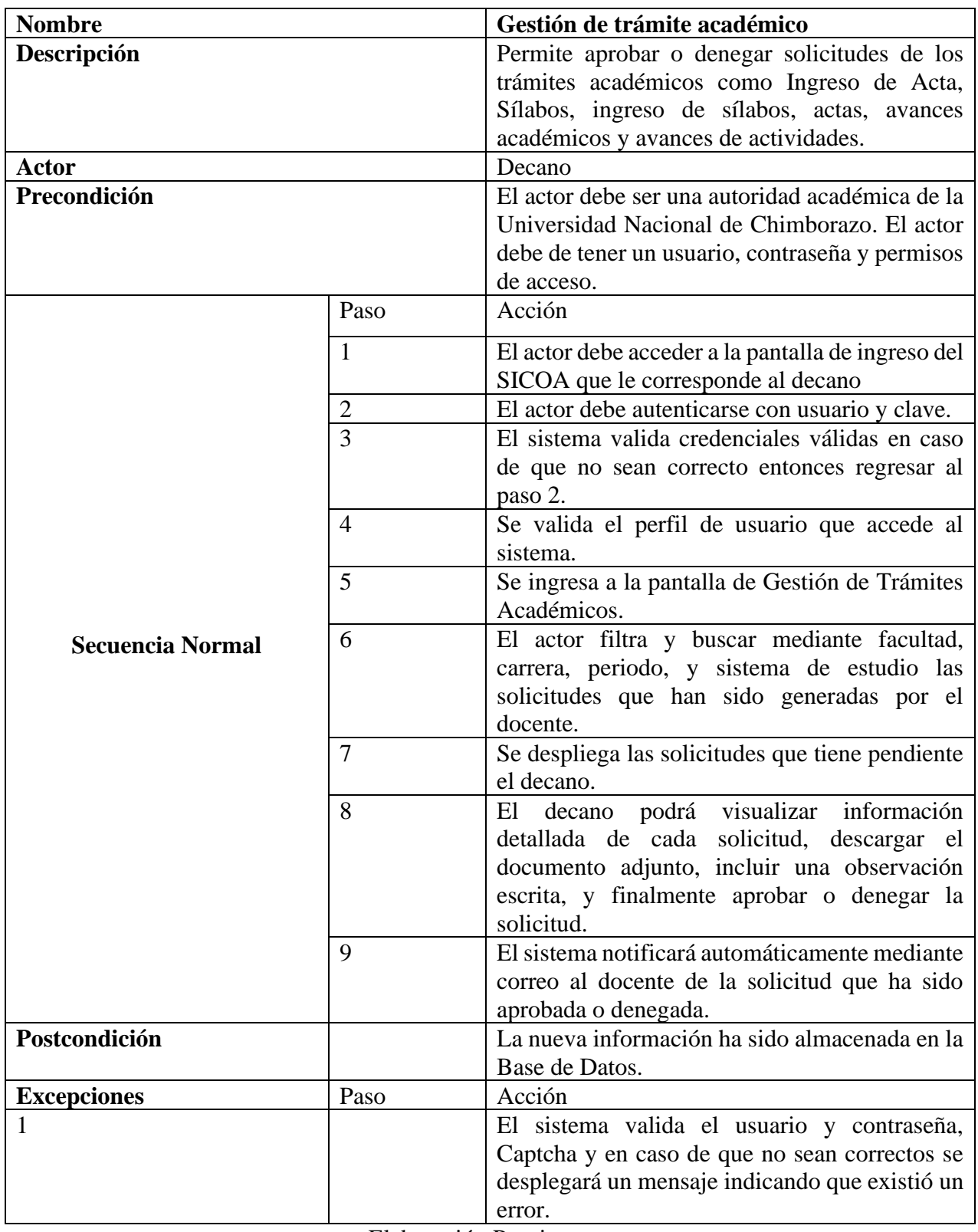

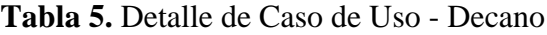

| <b>Nombre</b>           |                            | Gestión de trámites.                                                                                                    |  |  |
|-------------------------|----------------------------|----------------------------------------------------------------------------------------------------|--|--|
| Descripción             |                            | Permite aprobar o denegar solicitudes de los<br>trámites académicos como Ingreso de Acta,<br>Sílabos, ingreso de sílabos, actas, avances<br>académicos y avances de actividades.          |  |  |
| <b>Actor</b>            |                            | Secretaría Académica                                                                                                    |  |  |
| Precondición            |                            | El actor debe ser una autoridad académica de la<br>Universidad Nacional de Chimborazo. El actor<br>debe de tener un usuario, contraseña y permisos<br>de acceso.                          |  |  |
|                         | Paso                       | Acción                                                                                                    |  |  |
|                         | $\mathbf{1}$               | El actor debe de acceder a la pantalla de ingreso<br>del SICOA que le corresponde al decano                                                                                               |  |  |
|                         | $\overline{c}$             | El actor debe autenticarse con usuario y clave.                                                                                                    |  |  |
| <b>Secuencia Normal</b> | $\overline{3}$             | El sistema valida credenciales válidas en caso<br>de que no sean correcto entonces regresar al<br>paso 2.                                                                                 |  |  |
|                         | 4                          | Se valida el perfil de usuario que accede al<br>sistema.                                                                                                    |  |  |
|                         | 5                          | Se ingresa a la pantalla de Gestión de Trámites<br>Académicos.                                                                                                    |  |  |
|                         | 6                          | El actor filtra y busca mediante facultad,<br>carrera, periodo, y sistema de estudio las<br>solicitudes que han sido generadas por el<br>docente.                                         |  |  |
|                         | 7                          | Se despliega las solicitudes que tiene pendiente<br>la secretaría Académica.                                                                                                    |  |  |
|                         | 8                          | El actor podrá visualizar información detallada<br>de cada solicitud, descargar el documento<br>adjunto, incluir una observación escrita, y<br>finalmente aprobar o denegar la solicitud. |  |  |
|                         | 9                          | El sistema notificará automáticamente mediante<br>correo al docente de la solicitud que ha sido<br>aprobada o denegada.                                                                   |  |  |
| Postcondición           |                            | La nueva información ha sido almacenada en la<br>Base de Datos.                                                                                                    |  |  |
| <b>Excepciones</b>      | Paso                       | Acción                                                                                                    |  |  |
| 1                       |                            | El sistema valida el usuario y contraseña,                                                                                                    |  |  |
|                         |                            | Captcha y en caso de que no sean correctos se                                                                                                    |  |  |
|                         |                            | desplegará un mensaje indicando que existió un                                                                                                    |  |  |
|                         | $\Gamma$ lahanaaián Duania | error.                                                                                                    |  |  |

**Tabla 6**. Detalle de Caso de Uso - Secretaría Académica.

| <b>Nombre</b>           |                | Gestión de trámites.                                                                              |  |  |
|-------------------------|----------------|---------------------------------------------------------------------------------------------------|--|--|
| Descripción             |                | Permite aprobar o denegar solicitudes de los                                                      |  |  |
|                         |                | trámites académicos como Ingreso de Acta,                                                         |  |  |
|                         |                | Sílabos, ingreso de sílabos, actas, avances                                                       |  |  |
|                         |                | académicos y avances de actividades.                                                              |  |  |
| <b>Actor</b>            |                | Vicerrectorado Académico.                                                                         |  |  |
| Precondición            |                | El actor debe ser una autoridad institucional de                                                  |  |  |
|                         |                | la Universidad Nacional de Chimborazo. El                                                         |  |  |
|                         |                | actor debe de tener un usuario, contraseña y                                                      |  |  |
|                         |                | permisos de acceso.                                                                               |  |  |
|                         | Paso           | Acción                                                                                            |  |  |
|                         | $\mathbf{1}$   | El actor debe de acceder a la pantalla de ingreso                                                 |  |  |
|                         | $\overline{2}$ | del SICOA que le corresponde al decano                                                            |  |  |
|                         | 3              | El actor debe autenticarse con usuario y clave.<br>El sistema valida credenciales válidas en caso |  |  |
| <b>Secuencia Normal</b> |                | de que no sean correcto entonces regresar al                                                      |  |  |
|                         |                | paso 2.                                                                                           |  |  |
|                         | $\overline{4}$ | Se valida el perfil de usuario que accede al                                                      |  |  |
|                         |                | sistema.                                                                                          |  |  |
|                         | 5              | Se ingresa a la pantalla de Gestión de Trámites                                                   |  |  |
|                         |                | Académicos.                                                                                       |  |  |
|                         | 6              | El actor filtra y busca mediante facultad,                                                        |  |  |
|                         |                | carrera, periodo, y sistema de estudio las                                                        |  |  |
|                         |                | solicitudes que han sido generadas por el                                                         |  |  |
|                         | 7              | docente.                                                                                          |  |  |
|                         |                | Se despliega las solicitudes que tiene pendiente<br>el decano.                                    |  |  |
|                         | 8              | El actor podrá visualizar información detallada                                                   |  |  |
|                         |                | de cada solicitud, descargar el documento                                                         |  |  |
|                         |                | adjunto, incluir una observación escrita, en el                                                   |  |  |
|                         |                | caso de actividades, podrá incluir una fecha                                                      |  |  |
|                         |                | inicio y fecha fin, finalmente aprobar o denegar<br>la solicitud.                                 |  |  |
|                         | 9              | El sistema notificará automáticamente mediante                                                    |  |  |
|                         |                | correo al docente de la solicitud que ha sido                                                     |  |  |
|                         |                | aprobada o denegada.                                                                              |  |  |
| Post-condición          |                | La nueva información ha sido almacenada en la                                                     |  |  |
|                         |                | Base de Datos.                                                                                    |  |  |
| <b>Excepciones</b>      | Paso           | Acción                                                                                            |  |  |
|                         |                | El sistema valida el usuario y contraseña,                                                        |  |  |
|                         |                | Captcha y en caso de que no sean correctos se                                                     |  |  |
|                         |                | desplegará un mensaje indicando que existió un                                                    |  |  |
|                         |                | error.                                                                                            |  |  |

**Tabla 7.** Detalle Caso de Uso - Vicerrectorado Académico.

### *4.1.2.3 Diagramas de Secuencia.*

El diagrama de secuencia nos indica la secuencia de los procesos que el sistema de gestión de trámites va a realizar, como se visualiza en la **ilustración 42**. [\(ANEXO IV\)](#page-93-0)

## *4.1.2.4 Diagrama de base de datos del sistema.*

El diagrama de base de datos nos indica las tablas del sistema de gestión de trámites, desarrollado en Microsoft SQL Server, como se visualiza en la **ilustración 9.**

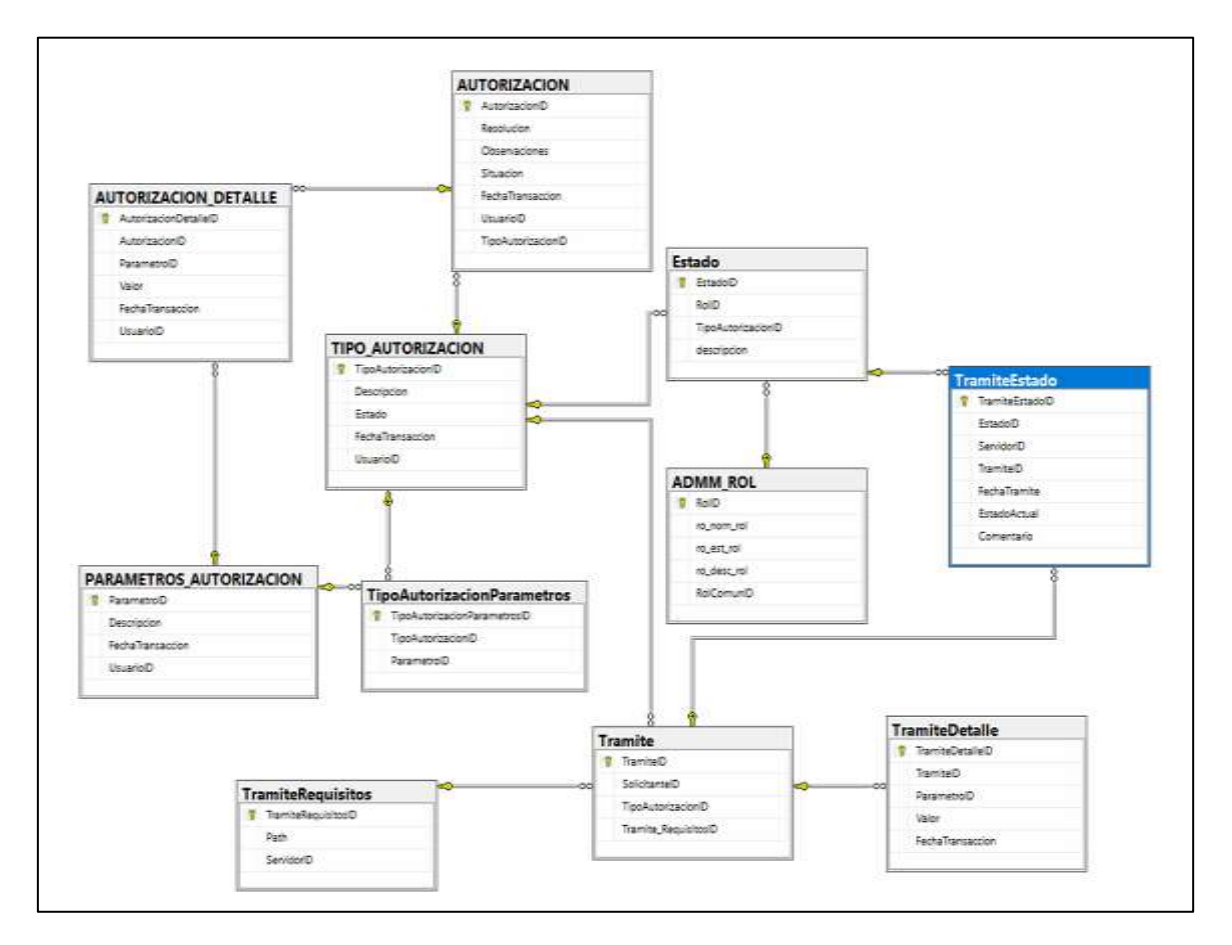

**Ilustración 9.** Diagrama de Base De Datos SGDTA

### *4.1.2.5 Arquitectura Lógica.*

Para la realización del sistema de gestión de trámites académicos se utilizó un estilo arquitectural del tipo Cliente / Servidor, que consiste en que el cliente (navegador) consume y visualiza los servicios ofrecidos por el servidor (aplicativo web). Posteriormente la forma en que se organiza una aplicación web son N-Capas y MVC, de las cuales se escogió en N-Capas, en la **ilustración 10**, se muestra la arquitectura N-Capas.

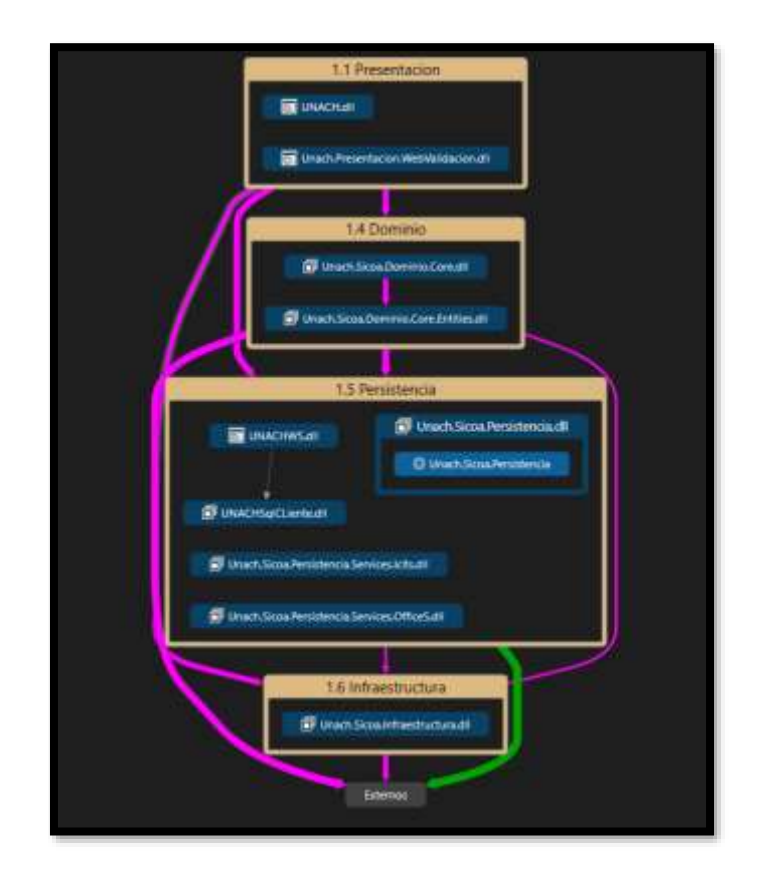

**Ilustración 10.** Arquitectura N-Capas - Sistema G.T.A

(Elaboración Propia)

Con la arquitectura seleccionada N-Capas, se da por finalizada la fase 2 de la metodología ágil AUP.

## **4.1.3 Fase 3: Construcción**

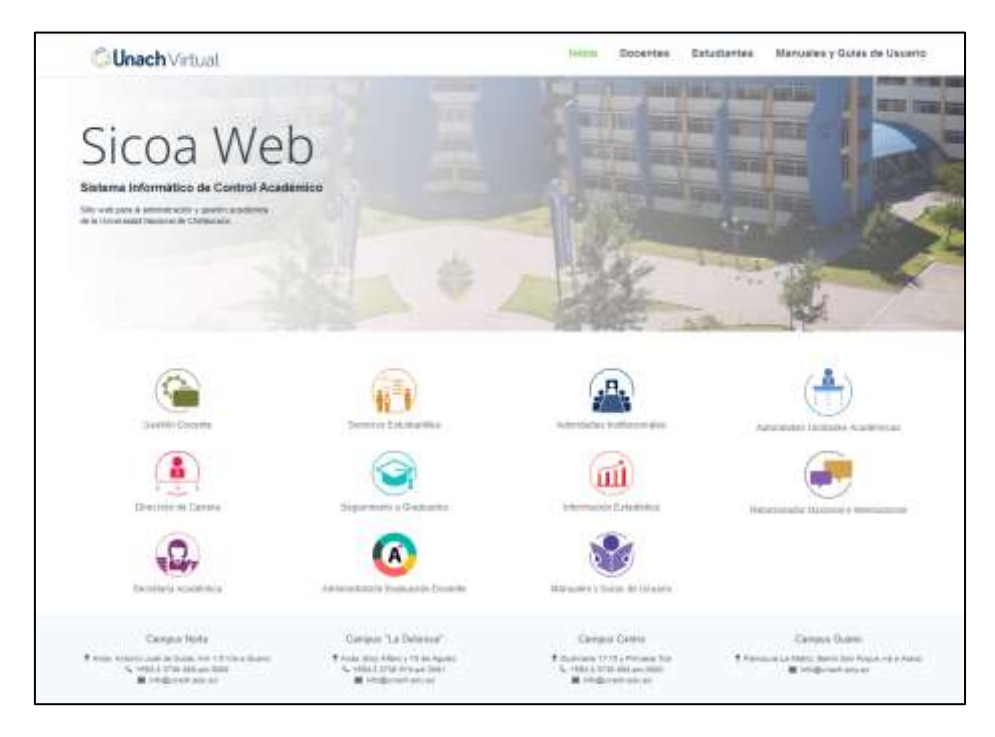

*4.1.3.1 Interfaces Graficas de Usuario.*

**Ilustración 11**. Interfaz principal del SICOA

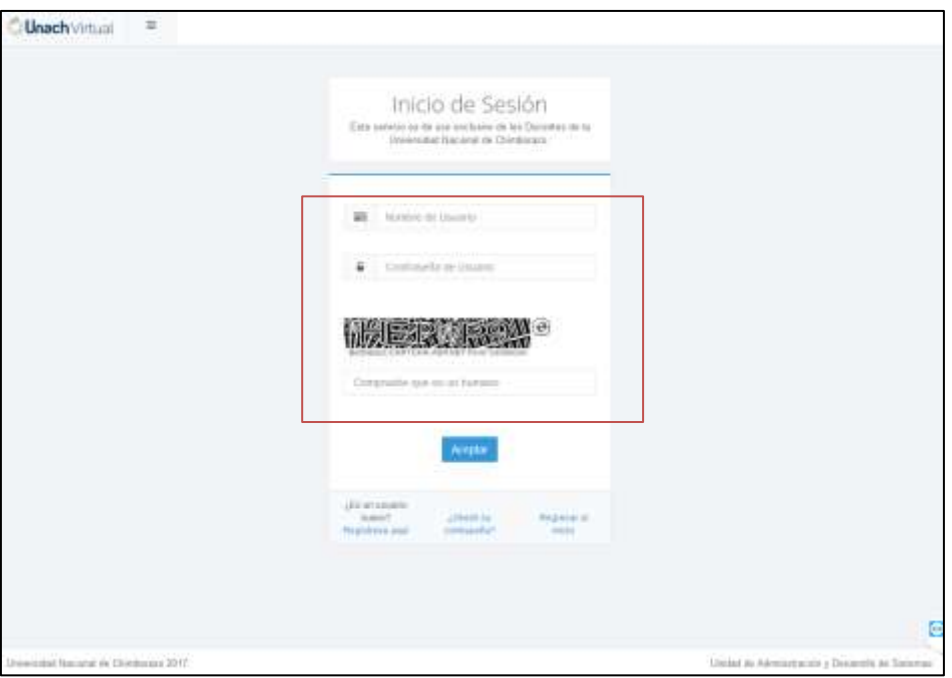

**Ilustración 12**.Inicio de Sesión.

Autenticación del usuario (docentes, autoridades académicas y autoridades institucionales)

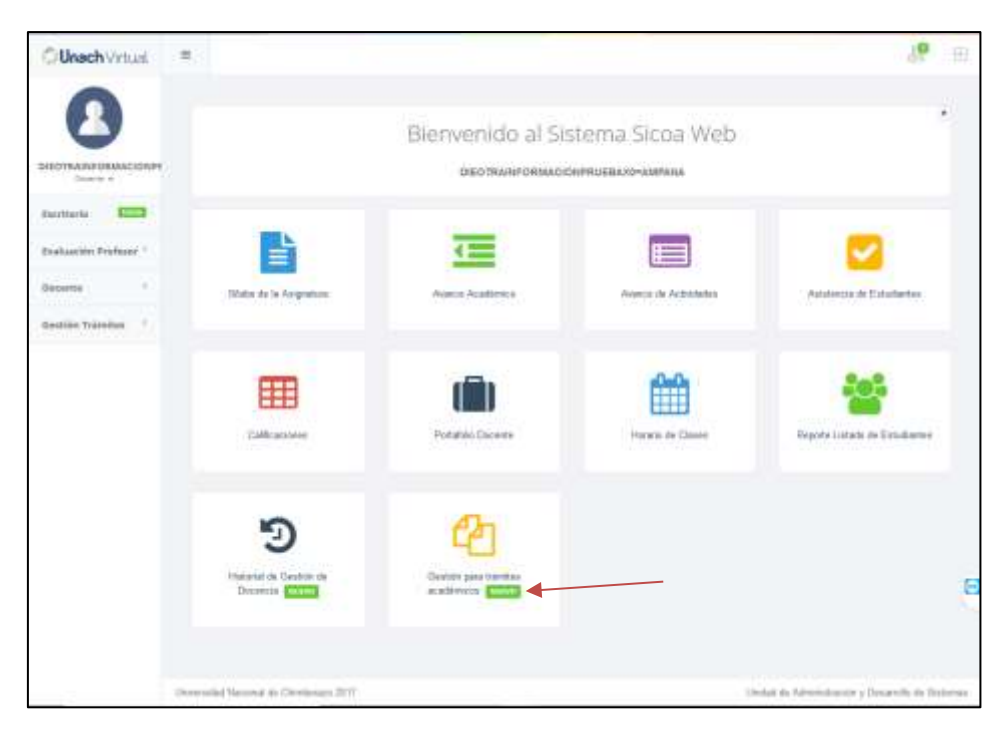

**Ilustración 13**.Módulo de Docente.

Interfaz de navegación del docente, donde seleccionará la gestión de trámites académicos de icono anaranjado.

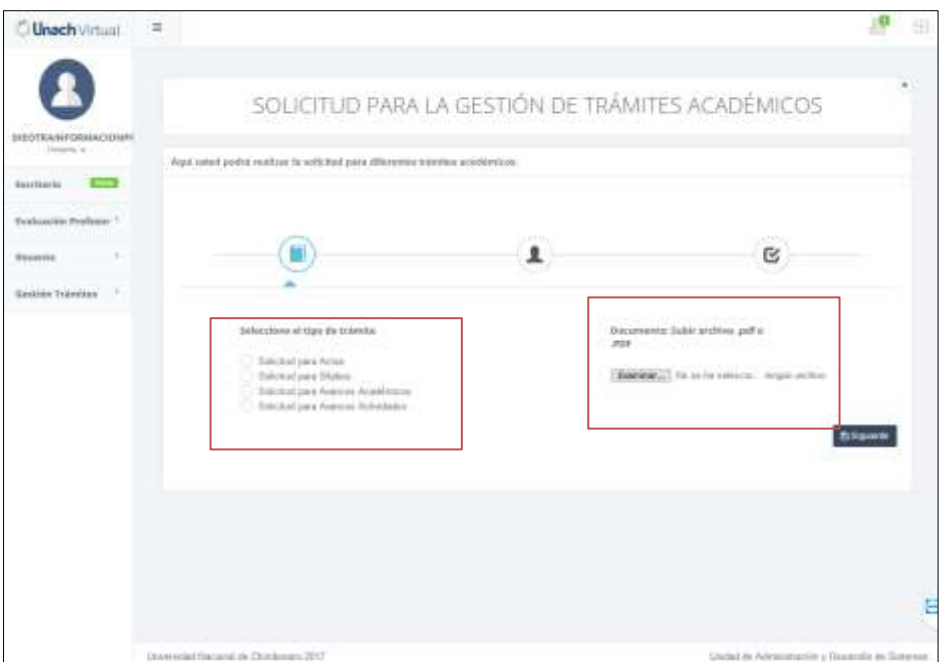

**Ilustración 14**.Selección de trámite y Archivo adjunto.

Interfaz para realizar la solicitud de los distintos tipos de trámites académicos, además para subir el archivo adjunto.

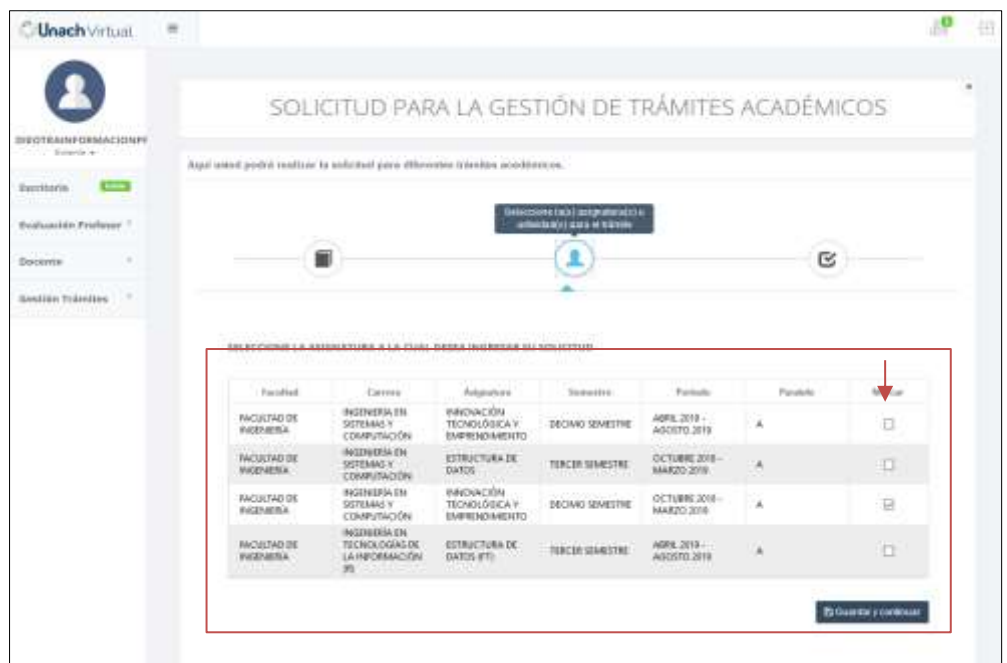

**Ilustración 15**. Selección de asignatura o actividad.

Interfaz para seleccionar la materia a la cual realizará el respectivo trámite académico.

|                                                        |                                                                                |                                                 |                                                        |                                          | SOLICITUD PARA LA GESTIÓN DE TRÁMITES ACADÉMICOS                                                                                                 |                       |
|--------------------------------------------------------|--------------------------------------------------------------------------------|-------------------------------------------------|--------------------------------------------------------|------------------------------------------|----------------------------------------------------------------------------------------------------|-----------------------|
| <b><i>RECTRAINFORMACIONAL</i></b><br>Environmental car | Agai's eried podek realizer la sufficitat para elle-weier miestes aux dévelope |                                                 |                                                        |                                          |                                                                                                    |                       |
| <b>Excritario</b>                                      |                                                                                |                                                 |                                                        |                                          |                                                                                                    |                       |
| Sealantin Professor                                    |                                                                                |                                                 |                                                        |                                          |                                                                                                    | Estado antificanda    |
| Doomin<br>ana                                          |                                                                                |                                                 |                                                        |                                          |                                                                                                    | ē                     |
| <b>Gestión Trämiles</b>                                |                                                                                |                                                 |                                                        |                                          |                                                                                                    |                       |
|                                                        |                                                                                |                                                 |                                                        | RESUMEN DE LA SELECCIÓN QUE HA REALIZADO |                                                                                                    |                       |
|                                                        |                                                                                |                                                 |                                                        | initiatives are 11d. his realizable      | US panie vertical et adapti no policitad en la paria (paparón et la asciólo docerne - bande docerne - Salctivites dosde su detallant alemán chas |                       |
|                                                        | Secretary                                                                      | Earress                                         | Ariguikaa                                              | beneder                                  | <b>Tamilianshe</b>                                                                                                    | <b><i>Paidele</i></b> |
|                                                        | <b>INCUERD DE</b><br>PAGENDOLS                                                 | HACKNESSA EN<br><b>GATEMAS Y</b><br>COMPUTACIÓN | <b>INFORCION</b><br>TECNOLÓGICA V<br><b>JMHDD44010</b> | DECIMO SEMSITIRE                         | Solicitud para Sitabox                                                                                                    | ä.                    |
|                                                        |                                                                                |                                                 |                                                        |                                          |                                                                                                    |                       |
|                                                        |                                                                                |                                                 |                                                        | <b>FLA SOLIGITUERS</b>                   |                                                                                                    |                       |

**Ilustración 16**. Resumen del proceso.

Interfaz para el resumen de trámites que el docente ha seleccionado, y botón para redireccionar hacia las solicitudes que ha creado.

|                                     |                                               | SOLICITUDES REALIZADAS                                                                                                    |                     |                      |         |                           |
|-------------------------------------|-----------------------------------------------|----------------------------------------------------------------------------------------------------|---------------------|----------------------|---------|---------------------------|
| DIROTRASSFORMACIONES<br>Detailed at |                                               |                                                                                                    |                     |                      |         |                           |
| Escribario                          |                                               | laborevición acerca ba estatunico do Artas, Silates y Axarcos Acedónicos que un ha realizado.                                                                                                    |                     |                      |         |                           |
|                                     | Their ide Transition                          | Avienation                                                                                                    | Feelse Salisbud     |                      | Situala | <i><u>Information</u></i> |
| Eveluanities Prinficture 1          | <b>KAWOO SUAROS</b>                           | INVOLVEDIN TECHNOLOGICA V EMPERATIVAENTO                                                                                                    | 29/06/2014 22:02:48 |                      |         |                           |
| <b>Becante</b>                      | <b>NORTO SEARCH</b>                           | <b>INDIRAITEK</b>                                                                                                    | 26/06/2019 25:14:42 |                      |         |                           |
|                                     | <b><i>PASPESO SEARCH</i></b>                  | FORMALACIÓN Y GESTION DE RECHECTOS                                                                                                    | 26/06/2019 23:00:57 |                      |         |                           |
| ٠<br>Deaton Tranctor                | <b><i>INGRESO SEABOR</i></b>                  | EVALUACIÓN DE PROVOCTOS TECNOLÓGICOS.                                                                                                    | 26/06/2019 23:00:57 |                      | œ       |                           |
|                                     |                                               |                                                                                                    |                     |                      |         |                           |
|                                     |                                               |                                                                                                    |                     |                      |         |                           |
|                                     |                                               |                                                                                                    |                     |                      |         |                           |
|                                     |                                               | Isformációs acesca de las solicitades de Acences Académicie que al ha n'elizado.                                                                                                    |                     |                      |         |                           |
|                                     | Tipo's the Trumping                           | <b><i><u>Portfolioid</u></i></b>                                                                                                    |                     | Fedina<br>Selicitud  | Entacks | <b>Jafarnus</b>           |
|                                     | <b>NAMESO WANNERS OF ACTIVIDADES</b><br>NUMVO | RECULTADE UNI RESPONSIBLE RURA APOVO A LA TRRECCIÓN ACADÊMICA.<br>INJERCINO DN Y ORGANIZACION DE COLECTIVOS ACADEMICOS DE DEBATE.<br>CARACITATION O INTERCAMBO DE METODOLOGIAS Y EXPERIENCIAS DE<br><b>BRESINEY</b> |                     | 27/06/2819<br>213401 |         |                           |
|                                     |                                               |                                                                                                    |                     | 27/00/2019<br>313401 |         |                           |
|                                     | INGRESO WANCES DE ACTIVIDADES<br>NUEVO:       |                                                                                                    |                     |                      |         |                           |

**Ilustración 17**.Solicitudes Realizadas

Interfaz de las solicitudes que ha realizado en los distintos periodos, y el estado en el que se encontrarán, además de poder visualizar más información sobre el trámite.

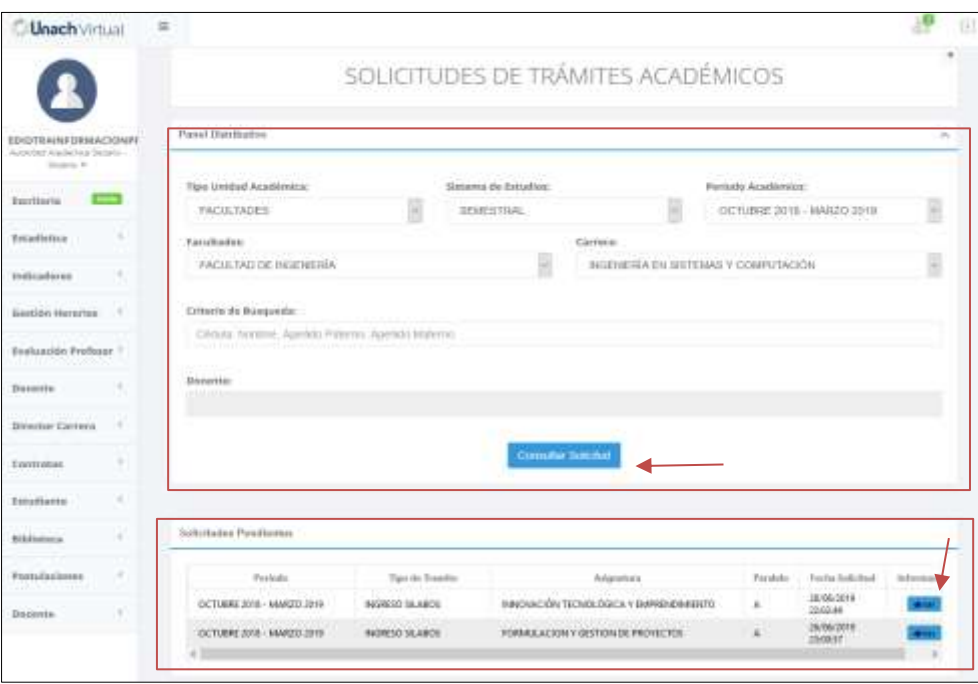

**Ilustración 18**.Busqueda de solicitudes.

Interfaz para Decano, Secretaría Academia y Autoridad Institucional, donde podrán filtrar y consultar el docente, aceptar o rechazar las solicitudes de los docentes y además de visualizar detalles de la solicitud.

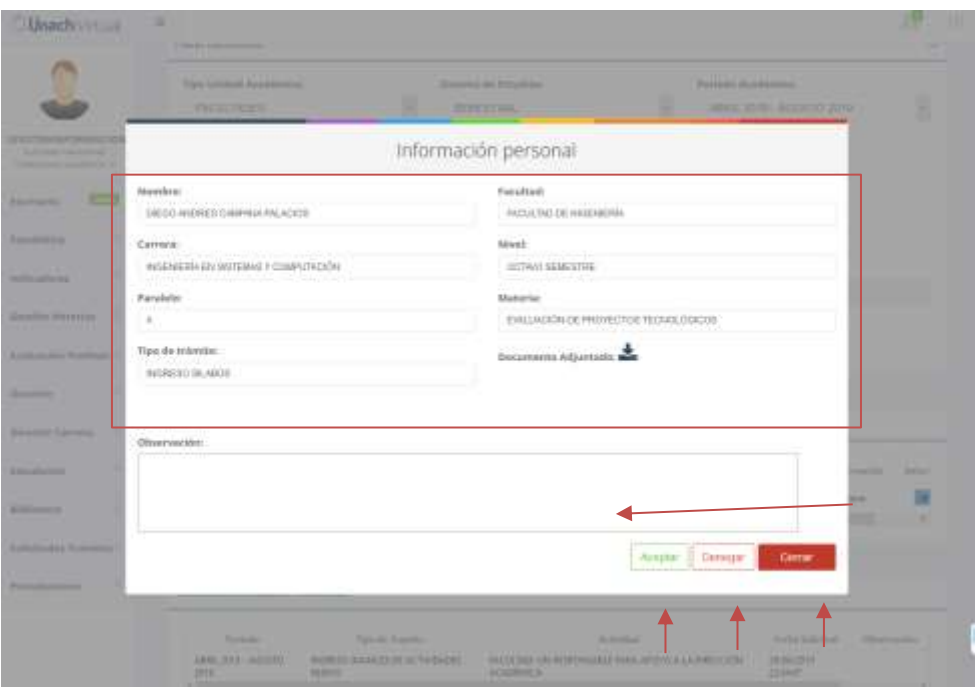

**Ilustración 19**. Aprobación o Denegación de la solicitud.

Interfaz para visualizar a detalle sobre la solicitud realizada por el docente, donde la autoridad pertinente podrá aceptar o denegar el trámite.

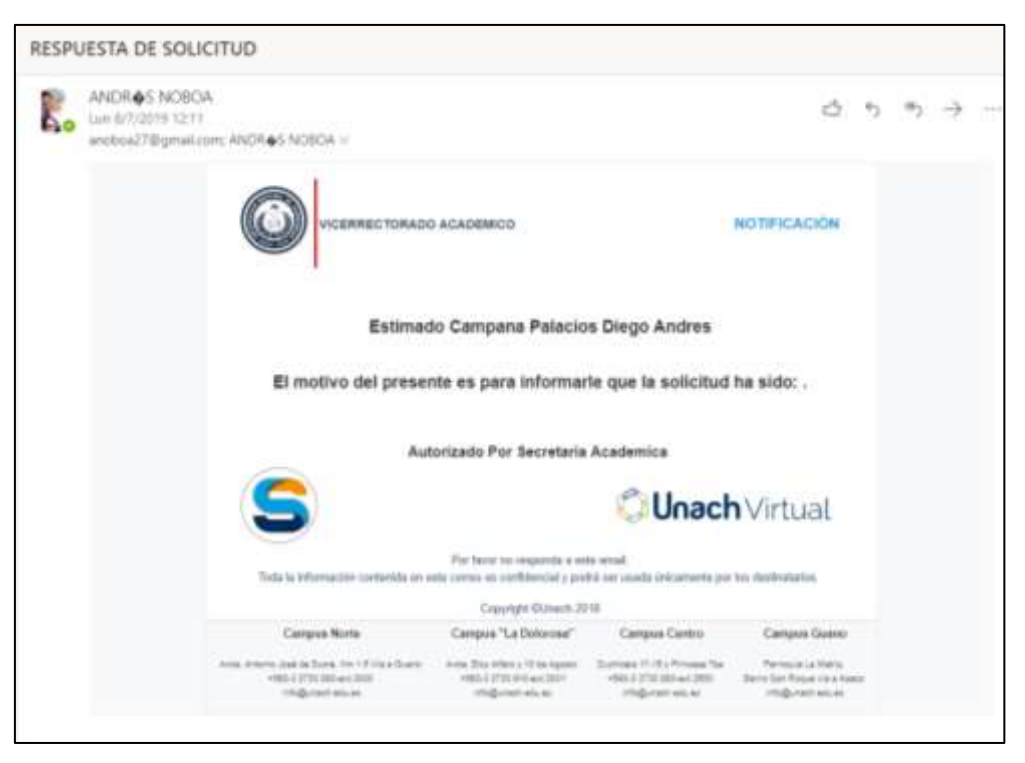

**Ilustración 20**. Diseño del correo electrónico.

Visualización de la notificación por Correo

#### **4.1.4 Fase 4: Transición**

Se probó la funcionalidad completa del sistema en la semana correspondiente el 20 de julio del 2019, encontrándose algunos errores que no generaban grandes impactos en el sistema, pero que fueron corregidos rápidamente.

El departamento CODESI estará a cargo de la implementación o despliegue del sistema en el área de producción del SICOA, ya que, al pertenecer a una entidad académica, deberá pasar por procesos de aceptación a nivel de autoridades institucionales, la cual está totalmente desligada de la aplicación de la metodología ágil AUP.

La aceptación de la culminación del desarrollo del sistema de gestión de trámites académicos se encuentra en el anexo IV, la cual fue proporcionada por la coordinadora del departamento CODESI.

#### **4.2 Ejecución de las pruebas de funcionalidad**

#### **4.2.1 Análisis del requerimiento**

En la primera etapa de la ejecución de las pruebas de funcionalidad se obtiene el análisis de requerimiento, el cual consiste en identificar el alcance del proyecto y los requerimientos funcionales del sistema, que ya se lo ha realizado previamente en la Fase 1 de la metodología ágil AUP.

La finalidad de realizar este análisis es porque el alcance del proyecto se convierte en criterios de aceptación, en cada criterio se desglosa los casos de uso, que se convierten en casos de prueba, pueden ser uno o varios, de esta manera cada caso de prueba tiene un estado inicial (Entrada) y un estado final (Salida).

#### **4.2.2 Elaboración de plan de pruebas**

Es un documento donde se detalla todo el plan de pruebas de funcionalidad que se aplica en el sistema, costa de varias partes como:

Introducción, alcance, estrategia de pruebas, ambiente de pruebas, procedimientos de control entregables, criterios de inicio y finalización de las pruebas, criterios para la suspensión de las pruebas, herramientas utilizadas. El propósito del plan de pruebas es proveer la información necesaria para establecer las técnicas, herramientas y actividades relacionadas con la ejecución y validación de cada una de las pruebas.

Permite planear y controlar los esfuerzos de pruebas del control de cambios, incluyendo responsabilidades de cada una de las tareas, los recursos y los prerrequisitos que deben ser considerados en el esfuerzo de cada una de las pruebas, permitiendo garantizar el cumplimiento de los requerimientos planteados en el marco del desarrollo del control de cambios. Cada una de estas partes se explica en el [ANEXO I.](#page-57-0)

#### **4.2.3 Elaboración de casos de pruebas (Una matriz)**

Esta es la fase más importante de la ejecución, ya que se elabora una matriz donde se evalúa cada caso de prueba desde su estado inicial hasta su estado final, bajo 3 parámetros importantes los cuales son:

Pasado: se aplica si pasó la prueba y cumplió con su funcionalidad.

Fallido: se aplica si falló la prueba al no cumplir con su funcionalidad.

Bloqueado: se aplica si el caso de prueba tiene restricciones para su ejecución.

N/A: se aplica si el caso de prueba en toda la ejecución de la prueba de funcionalidad no ha realizado ninguna acción.

El diseño de la matriz se encuentra en el **ANEXO II**, donde se visualiza el contenido necesario para las pruebas.

La matriz consta de los siguientes ítems:

- Requerimiento: Son los criterios de aceptación (alcance del proyecto)
- ID CP: Identificador para los casos de prueba, puede ser con las nomenclaturas del sistema acompañada de un número.
- Nombre CP: Nombre de los casos de prueba.
- Descripción: se describe la función que debe cumplir
- Precondiciones: Condiciones que se necesitan previamente antes de ejecutar el caso de prueba
- Pasos: secuencia de pasos que tiene el caso de prueba en su ejecución.
- Resultado Esperado: si cumple o no con el requerimiento funcional para el cual fue realizado.
- Estado Inicial CP: Indica que el caso de prueba se encuentra realizado en el sistema.
- Estado Final CP: Indica si el caso de prueba cumple o no con su funcionalidad.
- Defecto: Si el caso de prueba se ejecutó con alguna anormalidad.
- Nivel Severidad: parámetros que indican cuan severo es el problema. (se indica en el plan de pruebas)
- Nombre del servicio: Nombre del servicio que se ocupe al ejecutar el caso de prueba (ej.: consumo de servicios de office 365)
- Fecha ejecución: La fecha en la cual fue ejecutado el caso de prueba.
- Observación: Comentario del ejecutor de la prueba.

#### **4.2.4 Elaboración de documentos de evidencia de acuerdo con la matriz.**

En esta etapa se evidencia cada uno de los casos de prueba, mediante una tabla la cual consta de:

Identificador de casos de uso: es un código compuesto por letras y números generalmente la abreviatura del nombre de sistema, que sirve para identificar el caso uso en la matriz.

Nombre de caso de uso: Es el nombre que tiene cada caso de uso aplicado.

Evidencia: Puede ser una captura del sistema donde se aplicó la prueba, con un detalle de lo que se ha realizado.

La evidencia se encuentra detalla en el [ANEXO III,](#page-67-0) donde se visualiza la captura de pantalla de cada prueba.

#### **4.2.5 Detallar el resultado de las pruebas que muestra la matriz de pruebas**

Una vez realizado toda la ejecución para las pruebas de funcionalidad, se obtiene un informe de resultados, que está ligada a la matriz de pruebas, todos los casos de pruebas que se ha realizado pasarán a este informe, donde nos explica lo siguiente:

Total: es el total de casos de pruebas ejecutados en la matriz de pruebas.

Ejecutados: Nos indica el número de casos de pruebas ejecutados.

No ejecutados: Nos indica el número de casos de pruebas que no se lograron ejecutar.

Por ejecutar: es la resta del total con el número de ejecutados de los casos de pruebas.

Exitosos: Es el número de pruebas que tiene el parámetro "Pasado"

Fallidos: Es el número de pruebas que tiene el parámetro "Fallido"

## **5. CAPÍTULO IV**

## **RESULTADOS Y DISCUSIÓN**

Como parte de la investigación, se realizó las pruebas de funcionalidad del sistema de gestión de trámites aplicando las pruebas de caja negra (o pruebas de funcionalidad), para ello, se validó con el CODESI el alcance de proyecto y los requerimientos funcionales.

El alcance del proyecto se convierte en criterios de aceptación, que son todas las funcionalidades que el sistema realiza, para ello cada criterio tiene casos de uso, que se convierten en casos de prueba.

### **Estado inicial**

El número identificado de casos de prueba para el sistema de gestión de trámites académicos fue 18, cada caso fue analizado por el equipo de desarrollo del CODESI.

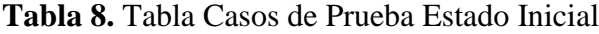

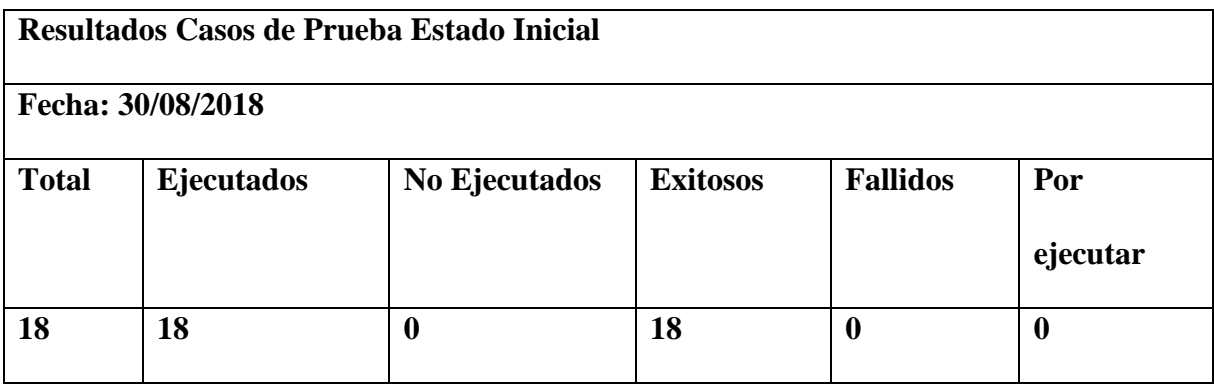

Elaboración Propia

Del total de pruebas del proceso de testeo funcional el 19 de julio de 2019, entran en estado inicial el 100% de los casos, lo que indica que todos los criterios de aceptación fueron realizados en el sistema.

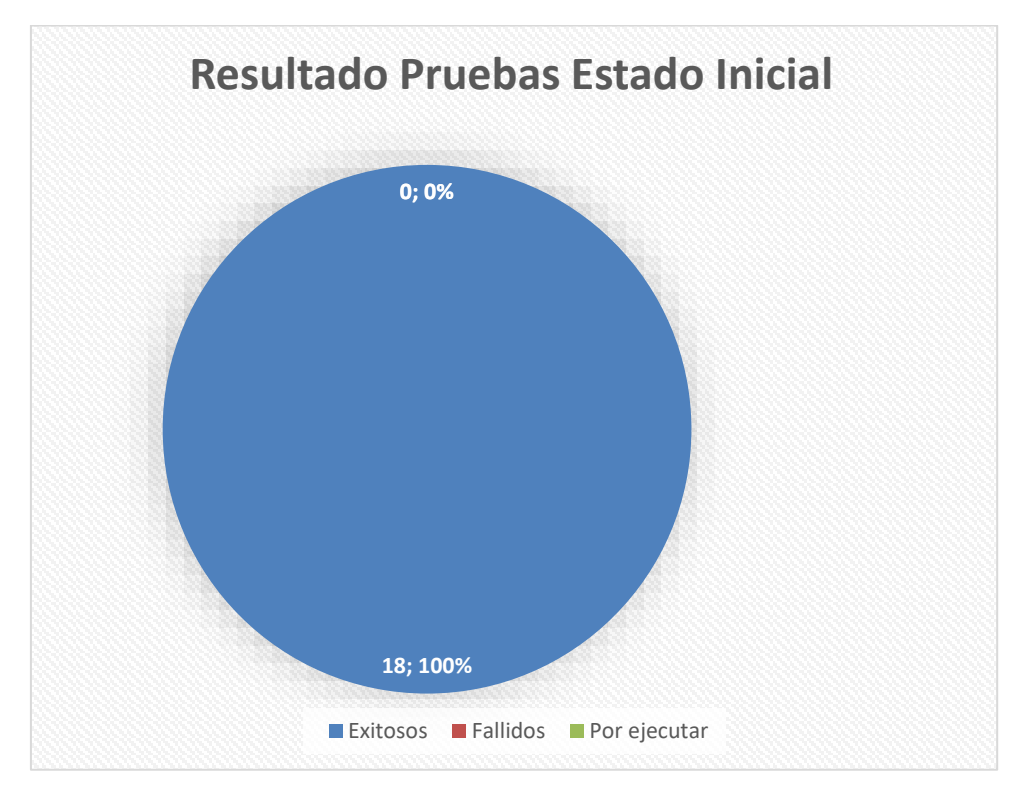

**Ilustración 21.** Resultado de las pruebas en Estado Inicial

En total 18 casos de pruebas en un estado inicial fueron ejecutados de manera exitosa, cada uno es detallado en la matriz de pruebas que se encuentra en el [ANEXO II,](#page-65-0) cabe recalcar que, aunque un caso de prueba fuese ejecutado con éxito en un estado inicial, no garantiza que en su estado final, sea de la misma manera, esto significa que un caso de prueba puede que se haya realizada en el sistema, pero no cumple con el resultado esperado.

### **Estado Final**

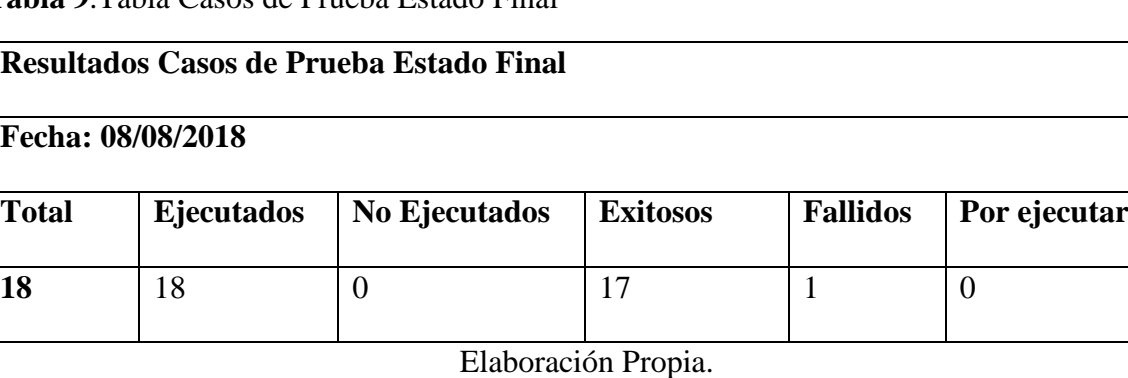

**Tabla 9**.Tabla Casos de Prueba Estado Final

Del total de pruebas que fueron ejecutadas en el proceso de testeo funcional el 19 de julio de 2019, entran en estado final el 100% de los casos.

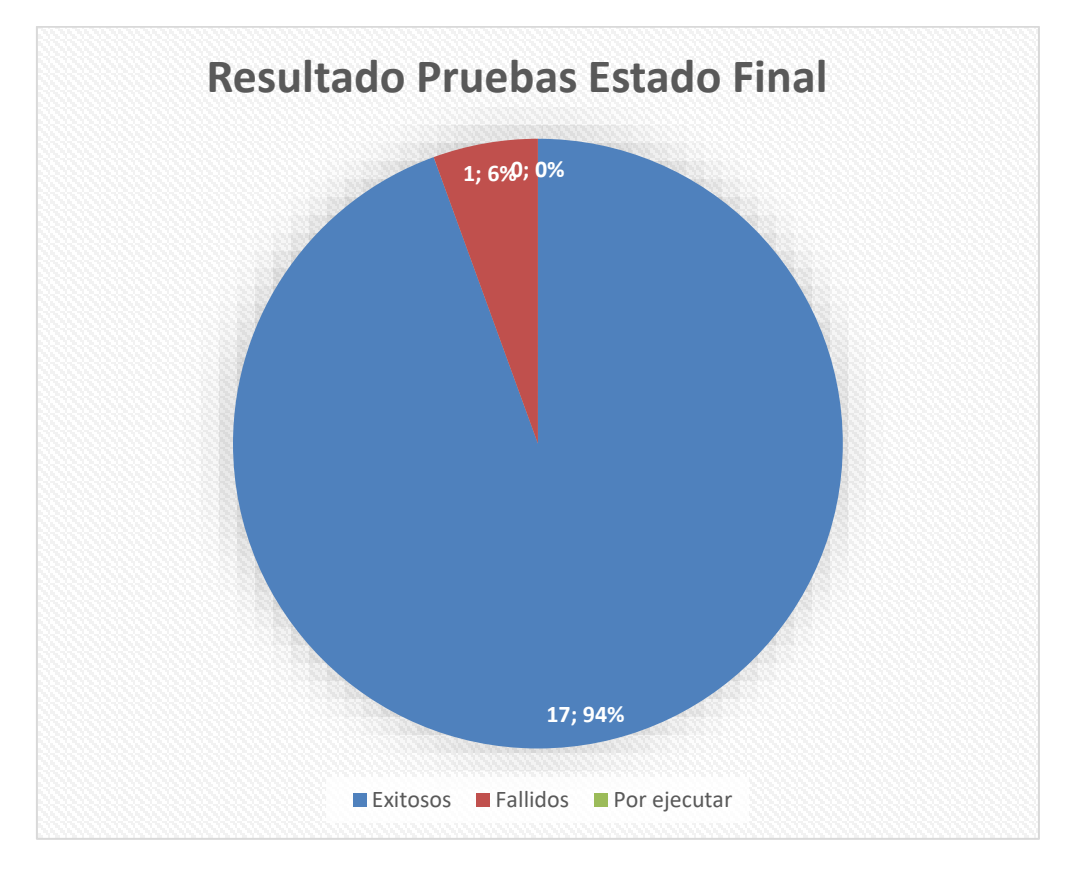

**Ilustración 22.**Resultado de las pruebas en Estado Final

En total 17 casos de prueba fueron ejecutados de manera exitosa, y 1 caso fue fallido, cada uno es detallado en la matriz de pruebas que se encuentra en el [ANEXO II,](#page-65-0) lo que nos da como resultado final que el 94% de casos fueron exitosos, y 6% de casos fue fallido.

#### **Interpretación**

Respecto a cada ejecución de los casos de pruebas, la evidencia de estos se encuentra en el documento de evidencia que está en el **ANEXO III**, en este documento está el identificador de caso de uso (que son los casos de prueba), el cual es ligado directamente con la matriz de pruebas, entonces, de esta manera se identifica detalladamente que se realizó en cada prueba.

Según los datos obtenidos, indica que el sistema de gestión de trámites académicos se encuentra un 94% funcional, dando a entender que está listo para ser implementado, el 6% que resulto con un estado fallido, no obstante, se evaluó para identificar cual fue el error que se suscitó, encontrando que el caso de prueba fallido fue la subida de archivos únicamente en formato .PDF, ya que el sistema también permitía subir en otros formatos, a raíz de esto, se notificó al equipo de desarrollo para que dé la corrección respectiva.

#### **6. Conclusiones**

- De acuerdo con la investigación se concluye que la metodología ágil AUP es efectiva para el desarrollo ágil de aplicativos Web, ya que unos de sus principios es su interacción del equipo de desarrollo directamente con el cliente en cada una de las fases del desarrollo con el fin de obtener un producto final que cumpla con las especificaciones requeridas y además es incremental, es decir, en el desarrollo se deriva el proyecto en partes, que se le denomina casos de uso, esto permite tener control de los proyectos derivados y si surge cualquier problema es posible solucionarlo lo antes posible, de esta manera el tiempo de desarrollo es menor.
- El sistema gestión de trámites académicos cumple con la funcionalidad que se estableció en el alcance del proyecto, para esto, se realizaron pruebas funcionalidad o también conocidas como pruebas de caja negra, bajo los parámetros de la certificación ISTQB, bajo la supervisión del departamento de desarrollo CODESI de la Universidad Nacional de Chimborazo, el resultado final de las exhaustivas pruebas fue que se cumplió con un 94% de los requerimientos establecidos en un estado funcional, y el 6% en un estado fallido.
- Se concluye que la metodología ágil AUP puede ser utilizada para desarrollar aplicaciones web funcionales en el lenguaje de programación C# Asp.net como queda evidenciado en el sistema de gestión de trámites académicos, gracias a su flexibilidad y adaptación respecto a las necesidades del cliente o cambios en el mercado.

## **7. Recomendaciones**

- Para trabajos futuros en el departamento de desarrollo CODESI, se recomienda utilizar metodologías agiles de desarrollo dado que son flexibles y adaptables a aplicaciones web, y cuenta con documentación de alta calidad.
- La participación del cliente se considera fundamental para el éxito del proyecto debido a que la interacción cliente-desarrollador facilita la toma de decisiones y los tiempos de entrega generando satisfacción en ambas partes y un producto de calidad.
- Se recomienda utilizar arquitectura N-capas, porque nos permite llevar el desarrollo en varios niveles y, en caso de que sobrevenga algún cambio, sólo se ataca al nivel requerido sin tener que revisar entre código mezclado, esto se adapta con la derivación del proyecto en pequeñas partes que se realiza al aplicar la metodología ágil AUP.
- Se recomienda la optimización constante de los procesos para evitar tareas repetitivas en los roles asignados.

#### **8. Referencias bibliográficas**

- Baruah, N. (2015). Requirement Management in Agile Software Environment. *Procedia Computer Science 6*, 81-83.
- Canós, J. H., Letelier, P., & Penadés, C. (2012). Métodologías Ágiles en el Desarrollo de Software. *DSIC*, 3-4.
- Centro de Excelencia, P. (11 de Febrero de 2015). *www.panel.es*. Obtenido de https://www.panel.es/blog/software-qa-cuales-son-los-tipos-de-pruebas-software/
- Edeki, C. (2013). Agile Unified Process. *INTERNATIONAL JOURNAL OF COMPUTER SCIENCE AND MOBILE APPLICATIONS - IJCSMA*, 13-17.
- Fernández, V. (2010). *Desarrollo de sistemas de información: una metodología.* Barcelona: Edición UPC.
- Gandarillas, A. (24 de Julio de 2018). *Medología.es*. Obtenido de https://metodologia.es/istqb/
- Harleen K. Flora, S. V. (2014). A Systematic Study on Agile Software. *International Journal of Computer Science and Information Technologies, 5*(3), 3626-3637.
- Morales, I. (2015). Metodologías de Desarrollo Software.¿Tradicional o Ágil? *MoleQla*, 17- 18.
- Navarro Cadavid, A., Fernandez Martinez, J., & Morales Vélez, J. (2013). Revisión de metodologías ágiles para el desarrollo de software. *Prospectiva*, 30-39.
- Rosselló Villán, V. (15 de Marzo de 2019). *Agile y Scrum*. Obtenido de https://www.iebschool.com/blog/que-son-metodologias-agiles-agile-scrum/
- Thomas , S., & Uwe, H. (2010). *Agile Software Development.* New York: Springer.: Springer-Verlag Berlin Heidelberg.

<span id="page-57-0"></span>Zambrano, J. J., Numa, M., & Abreu, G. A. (2014). PROPUESTA DE SISTEMA INFORMÁTICO PARA LA GESTIÓN DE LOS SERVICIOS E INFORMACIÓN DEL REGISTRO ACADÉMICO EN EL LICEO BOLIVARIANO «NÉSTOR LUIS PÉREZ» EN TUCUPITA ESTADO DELTA AMACURO. *http://revistas.unica.cu/uciencia*, 87-94.

# **9. ANEXO 1: PLAN DE PRUEBAS DE FUNCIONALIDAD DEL SISTEMA DE GESTIÓN DE TRÁMITES ACADÉMICOS VERSIÓN [1.0.0]**

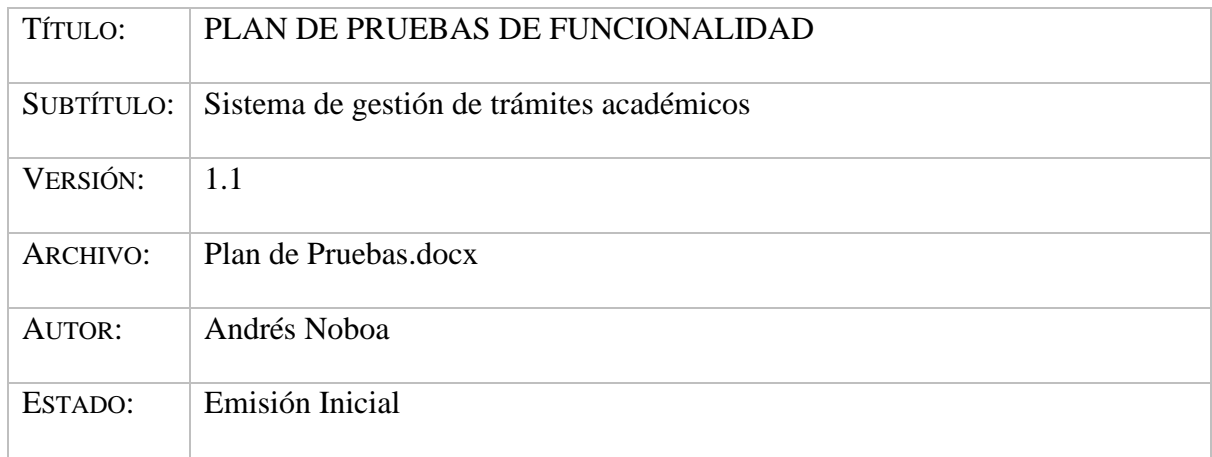

#### **Tabla 10.**Información del Documento

## Elaboración Propia

#### **Introducción**

La Universidad Nacional de Chimborazo en su necesidad de mantener un control de calidad en sus sistemas, necesita agregar un nuevo sistema como modulo en el SICOA (Sistema informático de control académico) por ende se realizan las pruebas de funcionalidad correspondiente.

### **Objetivo Generales**

Los objetivos principales son:

- Asegurar el desarrollo del Sistema para que cumpla con las necesidades establecidas por el usuario, con las debidas garantías de calidad.
- Enfoque en la detección de defectos y prevención de los mismos para asegurar el correcto funcionamiento del sistema en Producción.
- Identificar fallas dentro de la misma fase del desarrollo donde se producen para su inmediata solución.
- Ejecución de pruebas regresivas para validar que el sistema mantenga su correcta funcionalidad tras la incorporación de un ajuste, corrección o nuevo requerimiento.
- Diseñar los casos de pruebas Funcionales.
- Ejecución de pruebas funcionales enfocadas a los servicios y/o módulos.

## **Alcance**

Las pruebas que se realizarán para garantizar la calidad del software son: pruebas funcionales.

Las pruebas funcionales se ejecutarán en un ambiente de pruebas propio de la UNACH

## **Pruebas Funcionales**

Los servicios que se contempla en las pruebas funcionales son:

- Servicio de Generar folio Procesar
- Servicio de Guardar folio de Procesar
- Servicio de Consulta de Folio de Procesar

## **Características a ser probadas**

• Pruebas funcionales: Se ejecutarán las pruebas de los servicios del folio de Procesar para los trámites de Afiliación y Traspaso.

## **Resultados de las Pruebas**

Al finalizar las pruebas funcionales se entregará un informe con los resultados obtenidos de acuerdo con los requerimientos especificados para el sistema y los casos de prueba levantados y aprobados.

En caso de encontrar fallas que tienen como origen algún requerimiento de hardware (características físicas de los servidores) o software se enviarán las recomendaciones para mitigar los errores encontrados.

#### **Estrategia de pruebas**

Para el proceso de desarrollo y pruebas de los requerimiento se realizará el análisis en una reunión con todo el equipo, donde se permitirá al equipo participar en el frente de pruebas del proyecto o control de cambios, evaluar aspectos como: desempeño de los servicios, validación de correción de errores entre otros.

Para un mejor control de calidad se tienen las siguientes precondiciones:

- Disponer de los datos necesarios para la ejecución de las pruebas.
- Disponer del ambiente de pruebas necesario.
- El equipo de desarrollo de CODESI debe entregar los avances de las funcionalidades planificadas para la ejecución de las pruebas internas.

#### **Proceso de Pruebas Internas**

A continuación se detalla el proceso de pruebas internas

- 1. En reunión con el equipo de desarrollo se definen los requerimientos a ser implementados.
- 2. Los requerimientos que no tengan dependecia de otros y que han finalizado el desarrollo, son deployadas al ambiente de pruebas.
- 3. El equipo de Pruebas inicia con la ejecución de los casos de pruebas relacionados con los requerimientos liberados.
- 4. Los casos de prueba son actualizados en el archivo SGDTA Matriz de Pruebas, donde se lleva una estadística de los casos de prueba Pasados, Fallidos y Bloqueados.
- 5. El equipo de Test va documentando y evidenciando los casos de prueba ejecutados en el: SGDTA - Evidencias.docx

Las funciones de negocio que no hayan sido incluidas en este punto no serán probadas

Cualquier solicitud de cambio en la funcionalidad del sistema por parte del cliente, deberá ser entregada en un documento, con la finalidad de modificar el documento de Casos de Prueba y ejecutarlos.

#### **Ambiente de pruebas**

El ambiente de pruebas que se tendrá disponible será lo más parecido al requerido en el ambiente de Producción; pero será un ambiente propio del departamento de CODESI

- **Sistema Operativos:** Windows Server 2016
- **Base de Datos:** Sql Server 2017
- **Leguaje de Programación:** C# Asp.Net

#### **Procedimientos de Control**

#### **Definición de niveles de severidad de los incidentes reportados**

De acuerdo con la definición establecida por el equipo de Control de Calidad de CODESI se categorizará los errores en cuatro niveles, considerando de mayor prioridad los incidentes de nivel Crítico y Alto.

El equipo de desarrollo de CODESI dará seguimiento a cada uno de los incidentes reportados, dando prioridad a los errores de mayor severidad.

Los niveles de severidad que se ha definido son:

| <b>Nivel</b><br>de | Descripción                     | Ejemplo                                       |
|--------------------|---------------------------------|-----------------------------------------------|
| <b>Severidad</b>   |                                 |                                               |
| Critico            | Falla en el sistema. No         | Indisponibilidad del ambiente de<br>$\bullet$ |
|                    | es posible continuar            | pruebas.                                      |
|                    | con el procesamiento.           |                                               |
| Alto               | posible<br>N <sub>0</sub><br>es | Dificulta el uso de los servicios             |
|                    | continuar<br>el<br>con          | Servicios no publicados<br>$\circ$            |
|                    | proceso de la función           | correctamente.                                |
|                    | seleccionada                    | Divergencia del requerimiento                 |
|                    |                                 | implementado.                                 |
|                    |                                 | Una funcionalidad no está<br>$\circ$          |
|                    |                                 | implementada como dice el                     |
|                    |                                 | requerimiento.                                |
|                    |                                 |                                               |
| Medio              | Funciones                       | Validaciones dentro del sistema que<br>٠      |
|                    | restringidas, pero el           | no implique fallas en la                      |
|                    | procesamiento puede             | funcionalidad.                                |
|                    | continuar                       | Procesos paralelos afectados.                 |
| Bajo               | forma<br>Cambio<br>de           | Faltas ortográficas.<br>$\bullet$             |
|                    | menor                           | Determinar el valor de los flag como<br>٠     |
|                    |                                 | true, false, null o vacío                     |

**Tabla 11.** Niveles de severidad

## **Entregables**

- La documentación para entregarse junto con el producto es:
- Plan de pruebas con el detalle de tareas y responsables.
- Documentación de los casos de prueba, mismos que se encuentran descritos en el documento: SGDTA - Matriz de Pruebas.xlsx
- Informe con las evidencias de todos los casos de pruebas ejecutados y que serán documentadas en el archivo con el siguiente nombre: SGTDA - Evidencias.docx
- Informe de Pruebas que debe contener el Total de defectos encontrados y su estatus, así como también un resumen de defectos clasificados por impacto, dicha información estará contenida en el documento: SGTDA - Informe de Pruebas.docx

## **Criterios de inicio y finalización de las Prueba.**

## **Criterios de Inicio**

Se consideran los siguientes criterios:

- Se poseen los sets de pruebas documentados con escenarios claros para el desarrollo de las pruebas.
- El ambiente de pruebas sea el adecuado para el inicio de las pruebas.
- Toda la documentación debe estar disponible.
- Se recibió la Versión del Software para las pruebas.
- Todos los recursos humanos y técnicos necesarios se encuentran disponibles.

## **Criterios de Finalización**

Se consideran los siguientes criterios:

- Se ejecutaron todas las pruebas del sistema satisfactoriamente.
- Todas las pruebas se ejecutaron de acuerdo a los criterios de evaluación.
- Los incidentes encontrados en las pruebas fueron corregidos y probados.

• Las pruebas de regresión se realizaron satisfactoriamente.

### **Criterios para la suspensión y reanudación de las pruebas**

Para considerar una suspensión en la iniciación y/o continuación de las pruebas del sistema se consideran los siguientes criterios:

- Después de la instalación y configuración del sistema, se evidencia problemas o situaciones anormales en cualquiera de sus componentes que impide probar una funcionalidad importante.
- Después de la instalación y configuración del sistema, se evidencia que el ambiente de pruebas no es lo suficientemente estable para la ejecución de las pruebas.
- Discrepancia entre la documentación (Casos de Uso) y el sistema a probar.
- La versión entregada por parte del equipo de desarrollo contiene uno o más errores críticos que impiden iniciar y/o continuar con el proceso de pruebas.
- Una vez solventados cualquiera de los motivos que causó la suspensión, el equipo de prueba CODESI encargado de la certificación del Sistema retomará las pruebas.

## **Herramientas**

A continuación, se enlista las herramientas que serán utilizadas en este proyecto:

- 1. Microsoft SQL Server Management Studio 2017
- 2. Equipos de Trabajo Windows 10

## <span id="page-65-0"></span>**10. ANEXO II. MATRIZ DE CASOS DE PRUEBA**

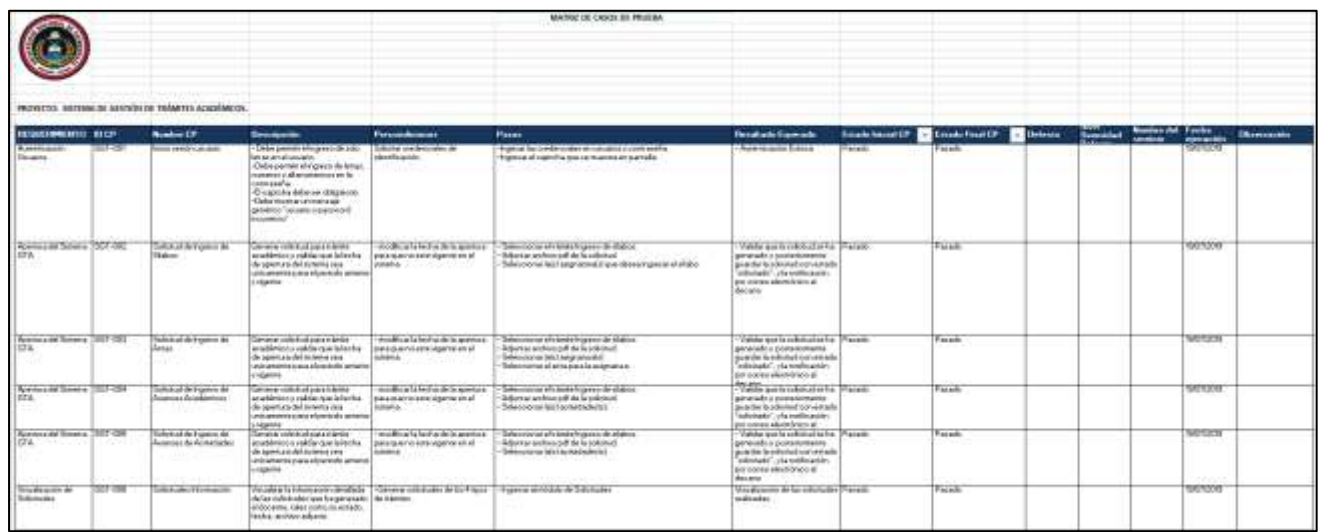

## **Ilustración 23.** Evidencia 1 de la Matriz de Prueba

Elaboración Propia

## **Ilustración 24**.Evidencia 2 de la Matriz de Prueba

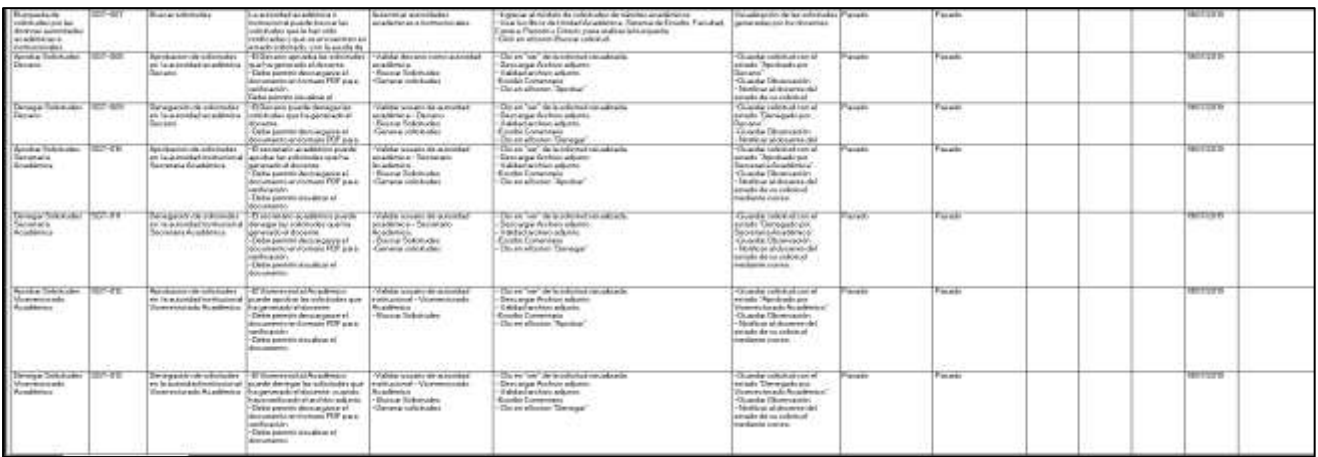

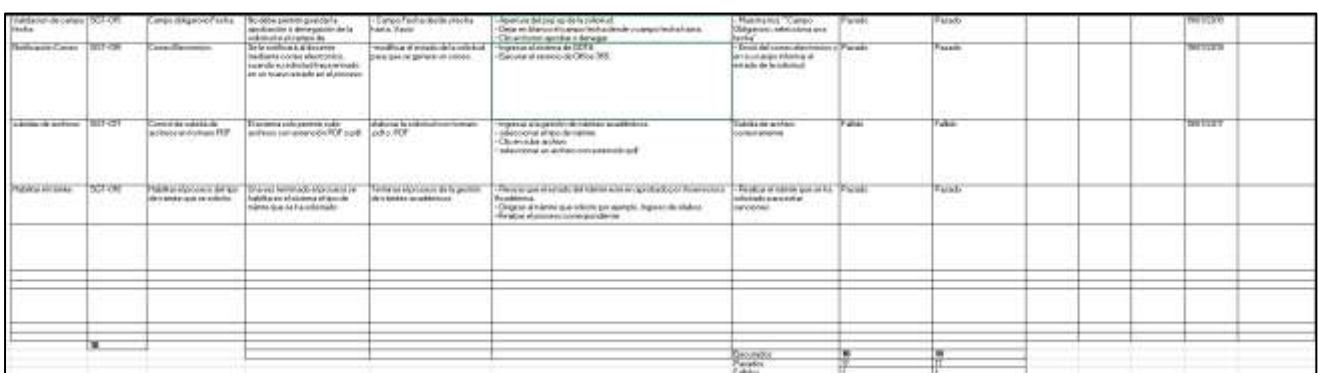

## **Ilustración 25**.Evidencia 3 de la Matriz de Prueba

## <span id="page-67-0"></span>**11. ANEXO III. EVIDENCIA DE LOS CASOS DE PRUEBA**

**Tabla 12**. Evidencia Caso de prueba 1

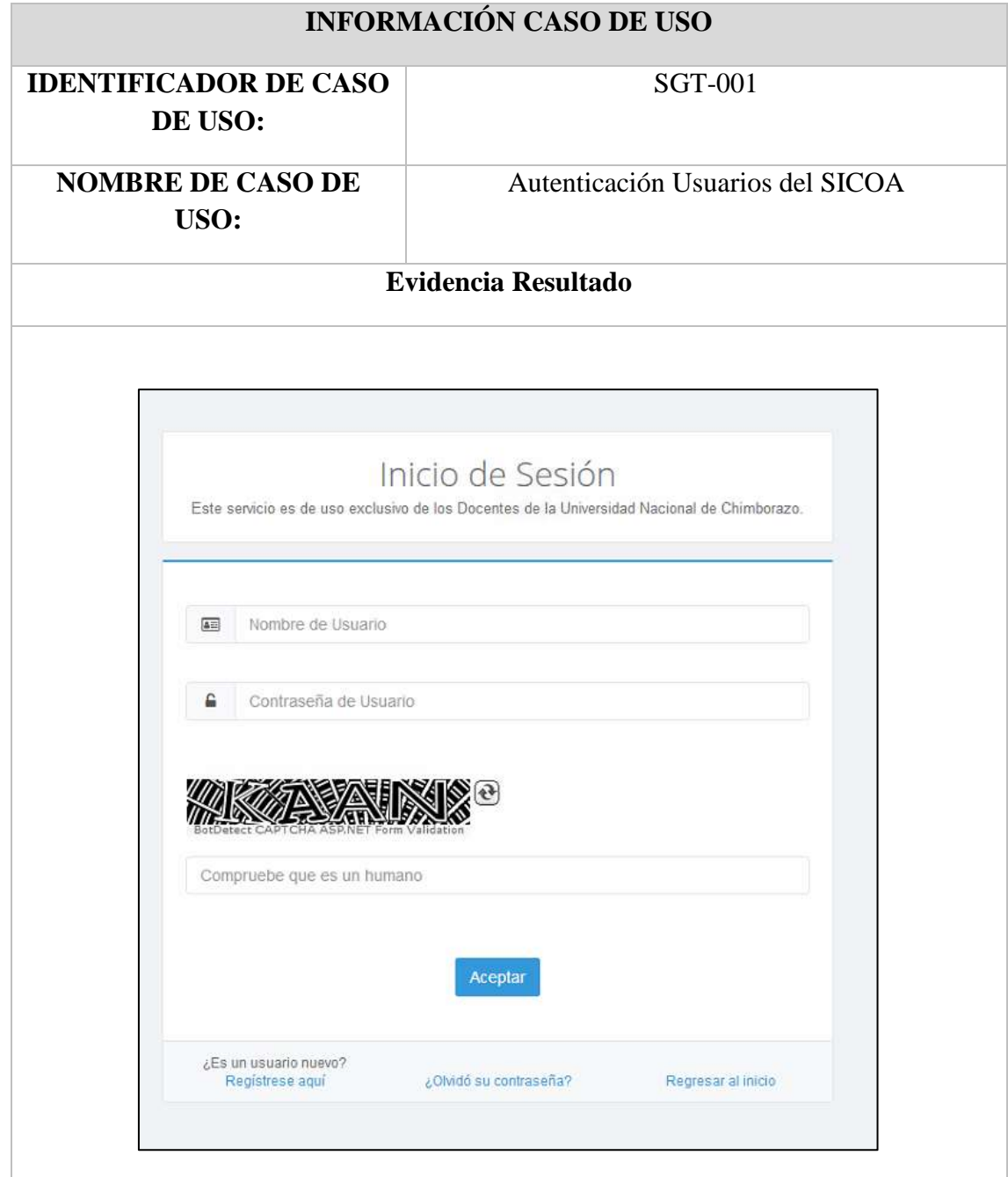

Elaboración Propia

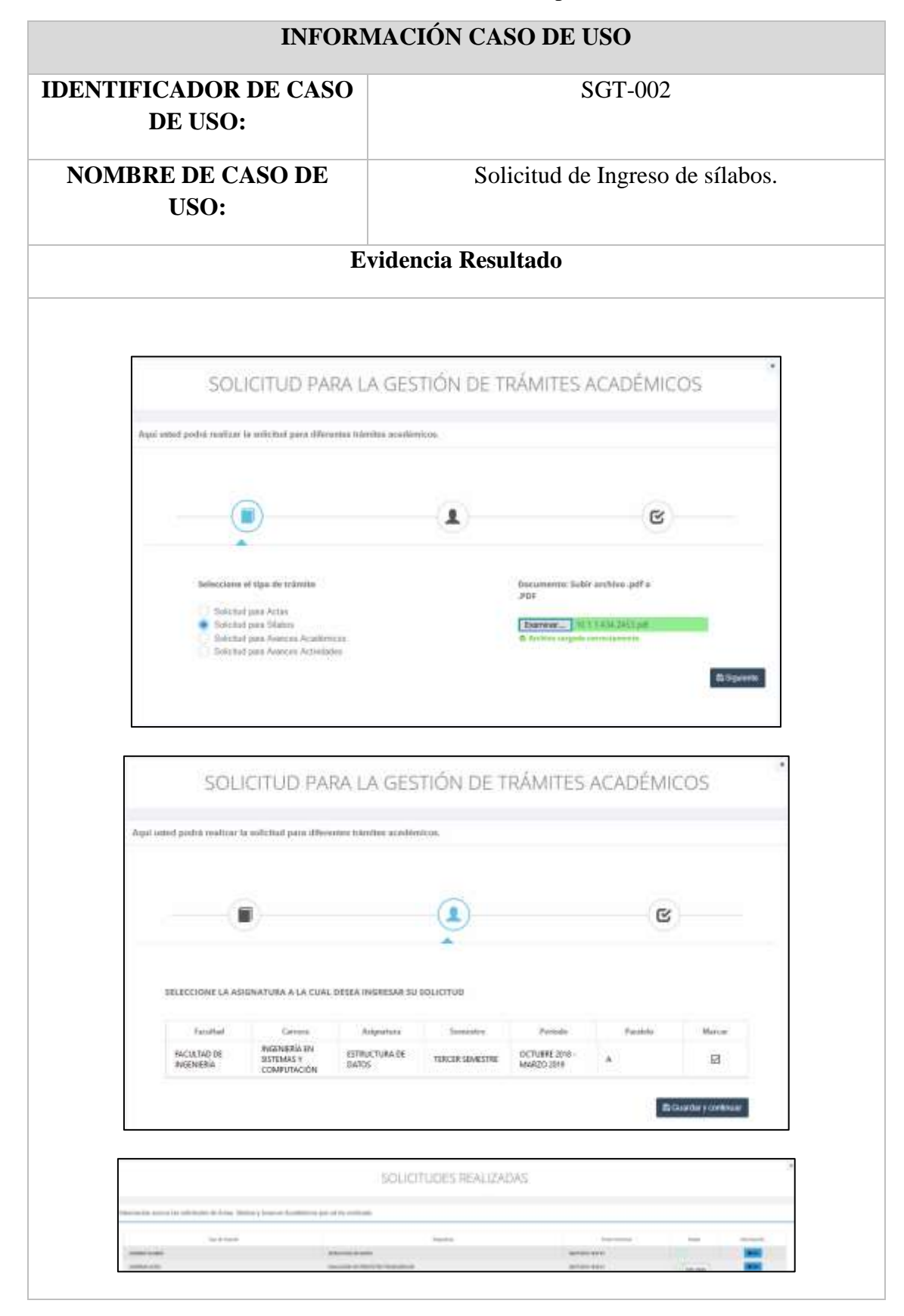

#### **Tabla 13.**Evidencia Caso de prueba 2

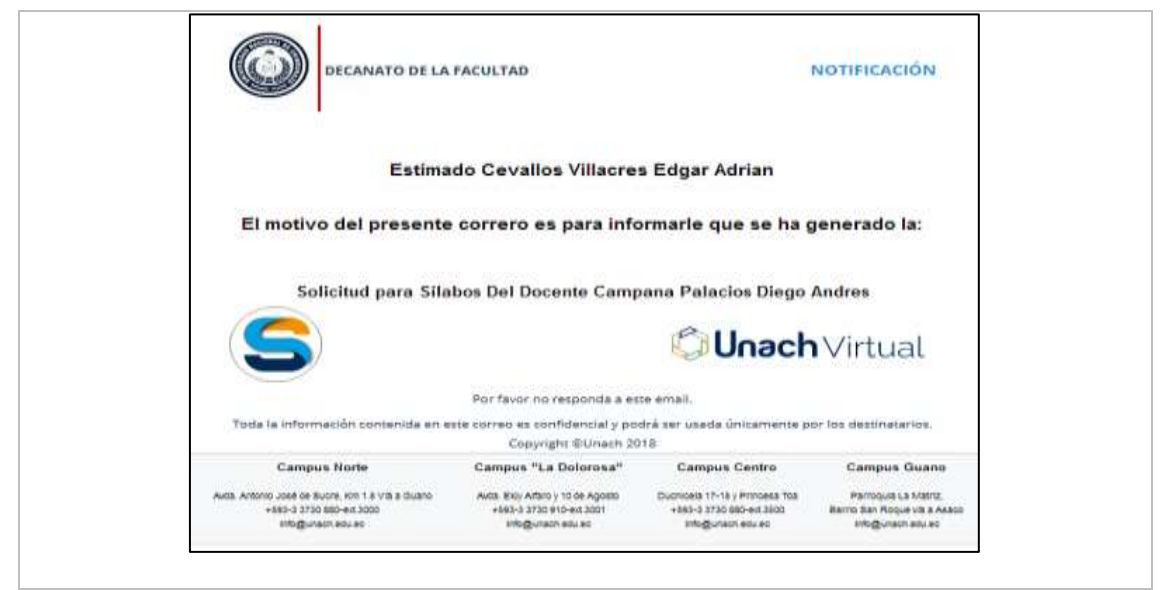

Elaboración Propia

## **Ilustración 26.** Evidencia Caso de prueba 3

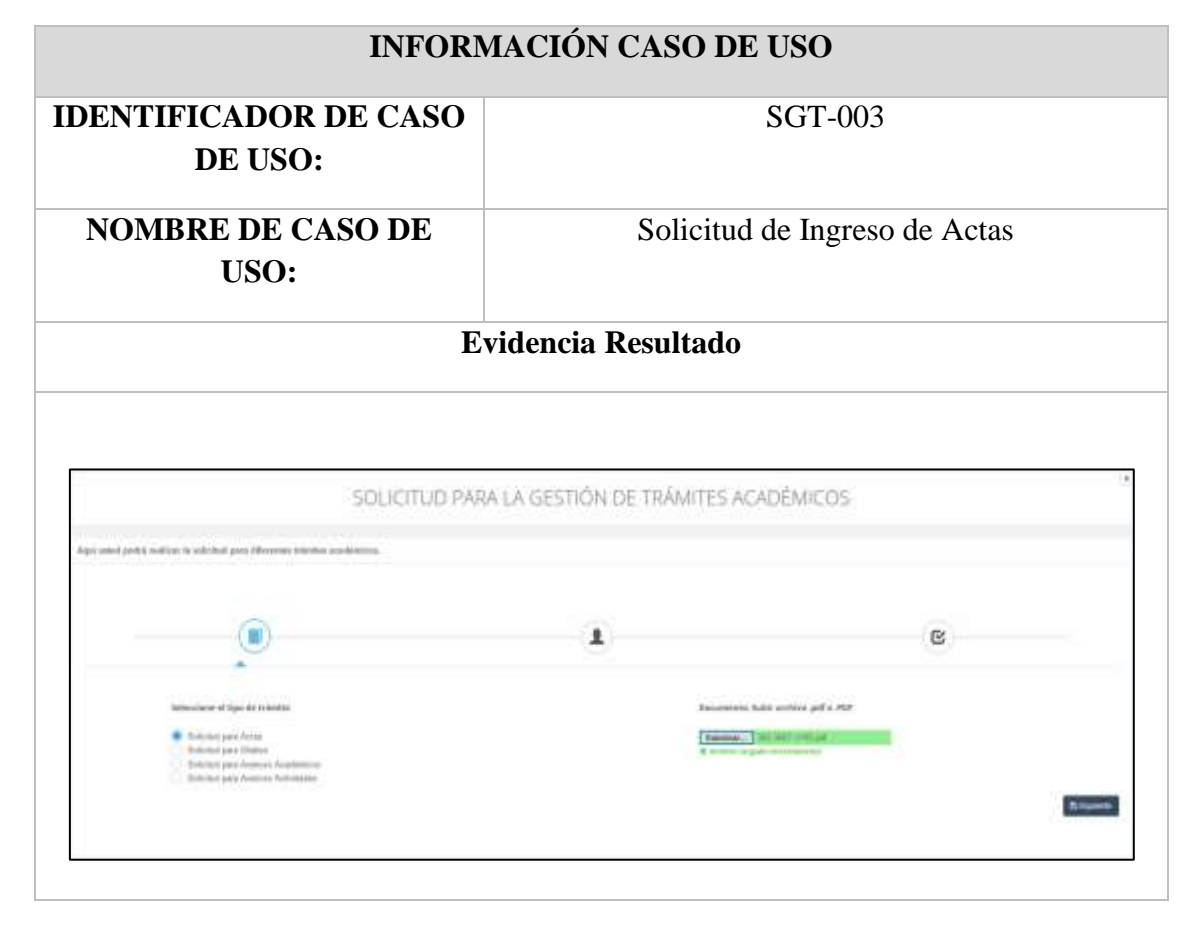

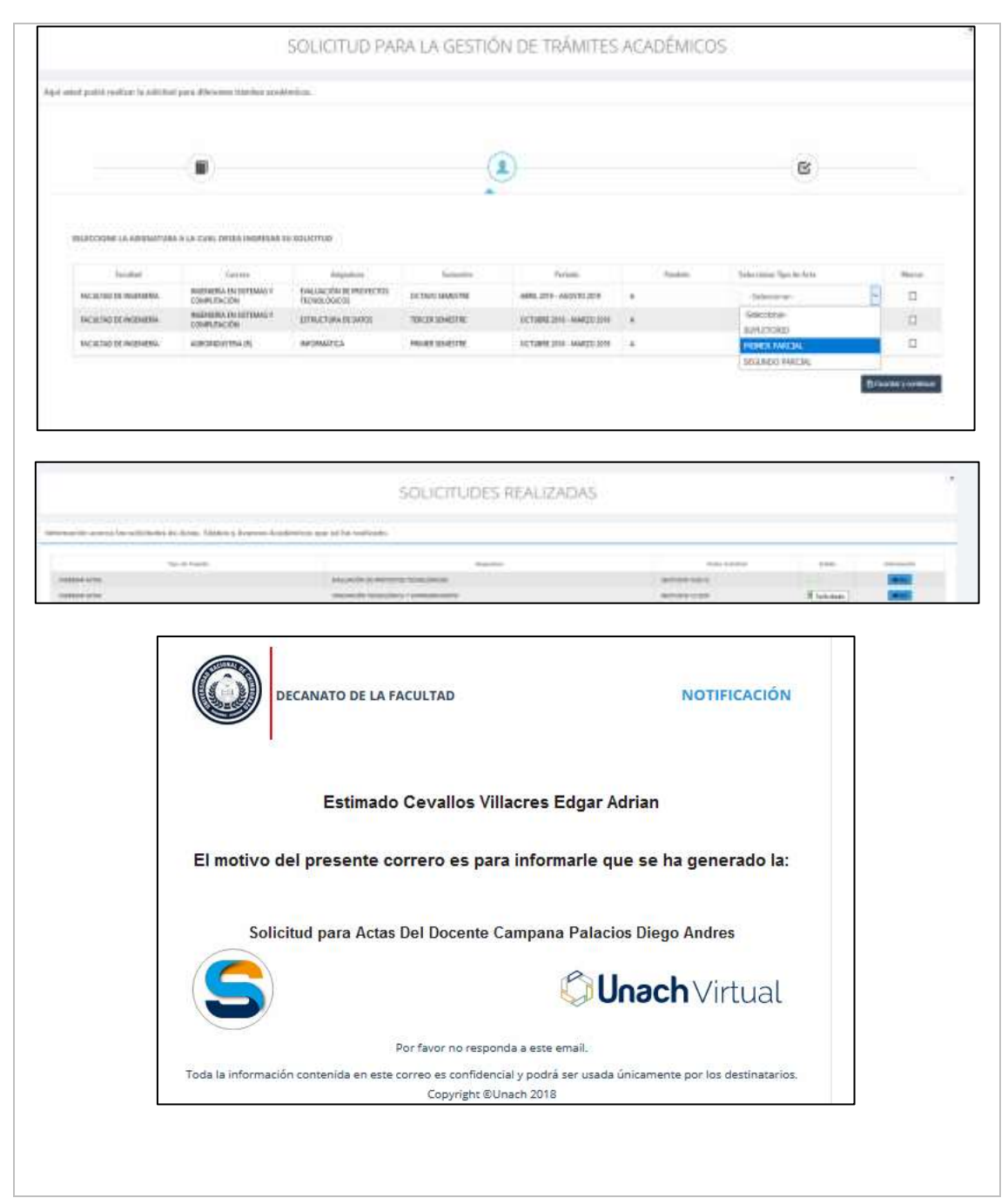

Elaboración Propia

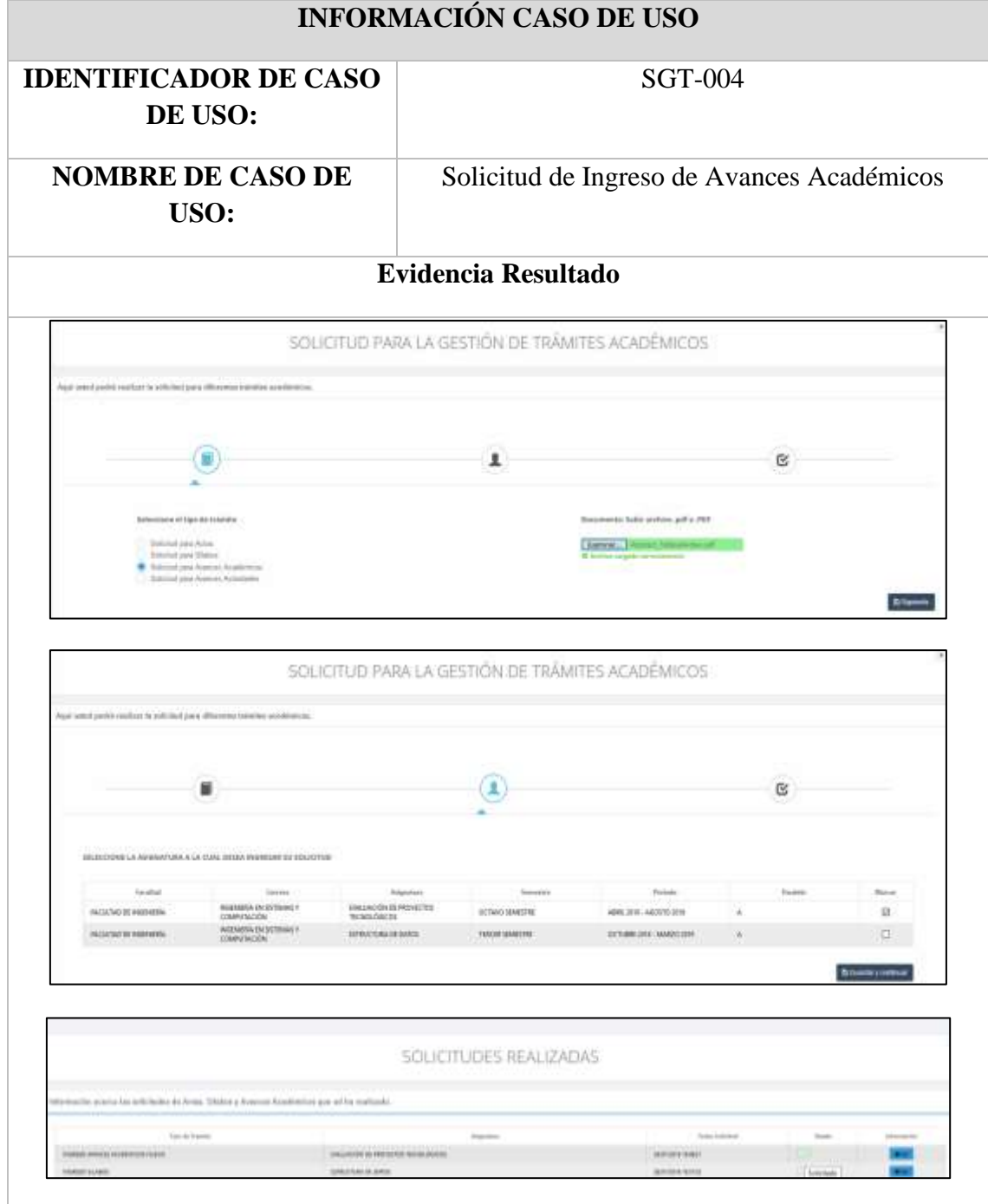

## **Ilustración 27.**Evidencia Caso de prueba 4
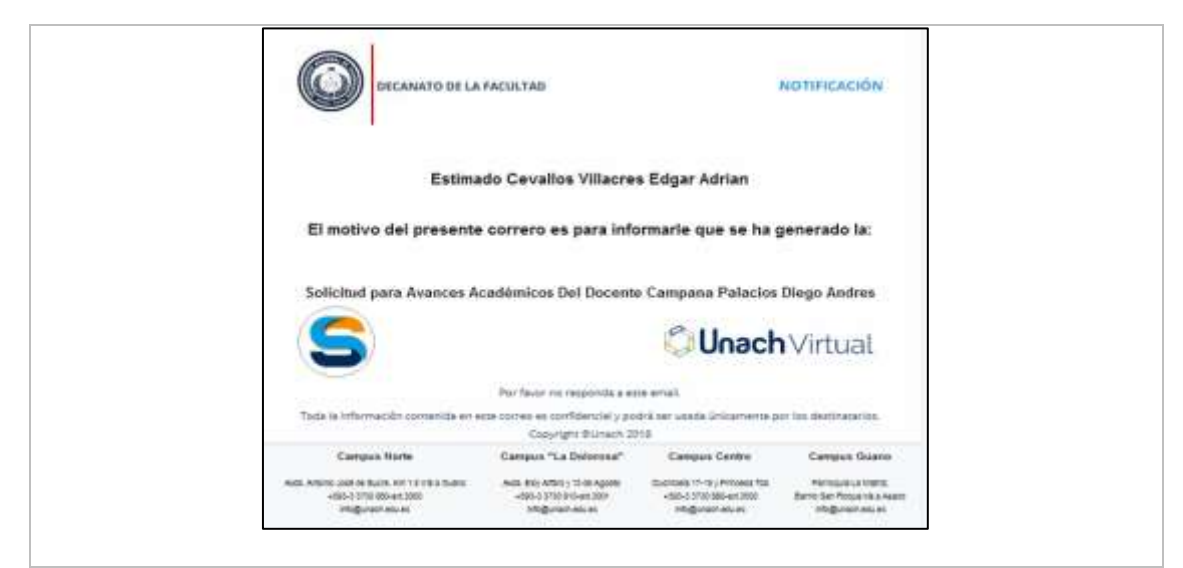

Elaboración Propia

#### **Ilustración 28**.Evidencia Caso de prueba 5

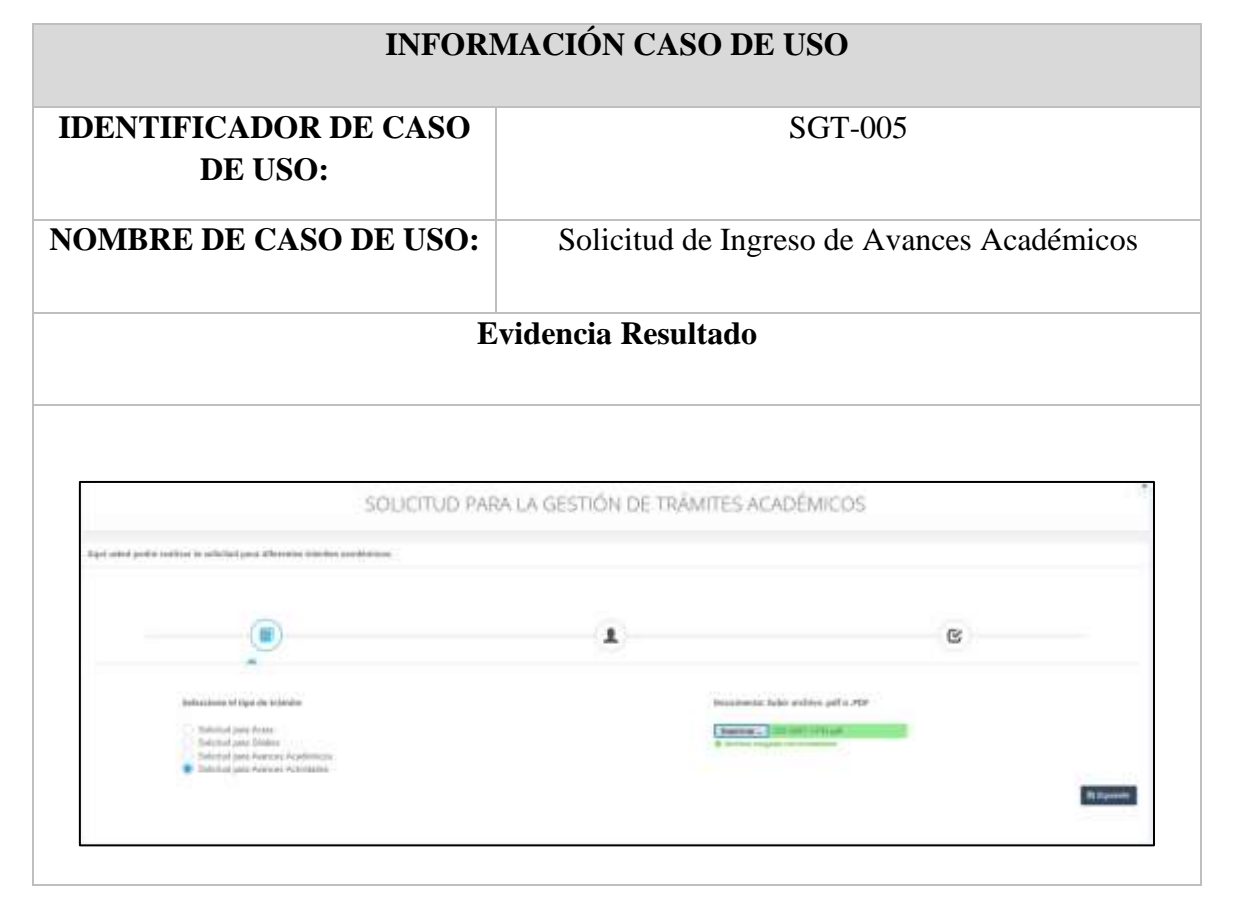

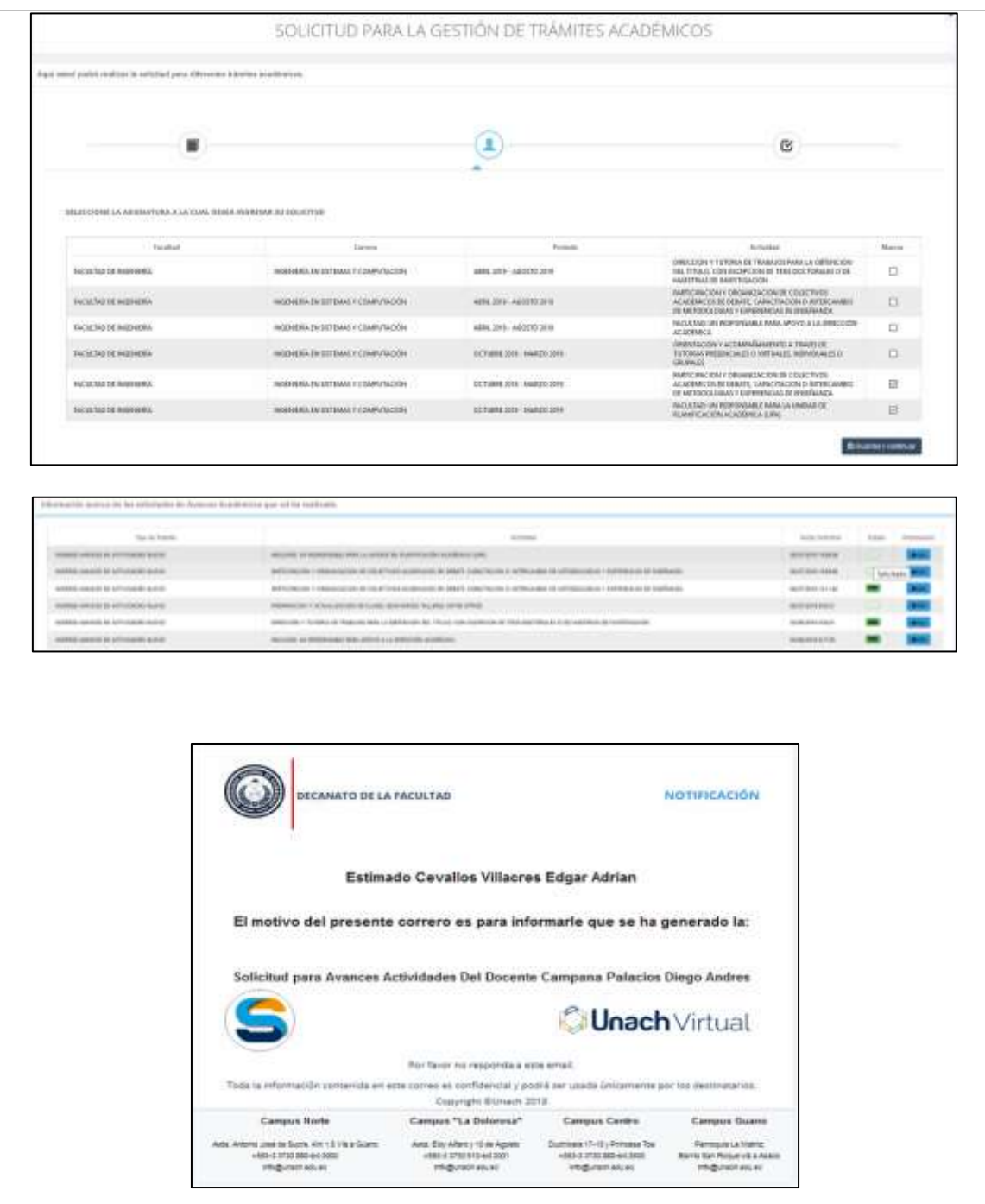

Elaboración Propia

## **Ilustración 29.**Evidencia Caso de prueba 6

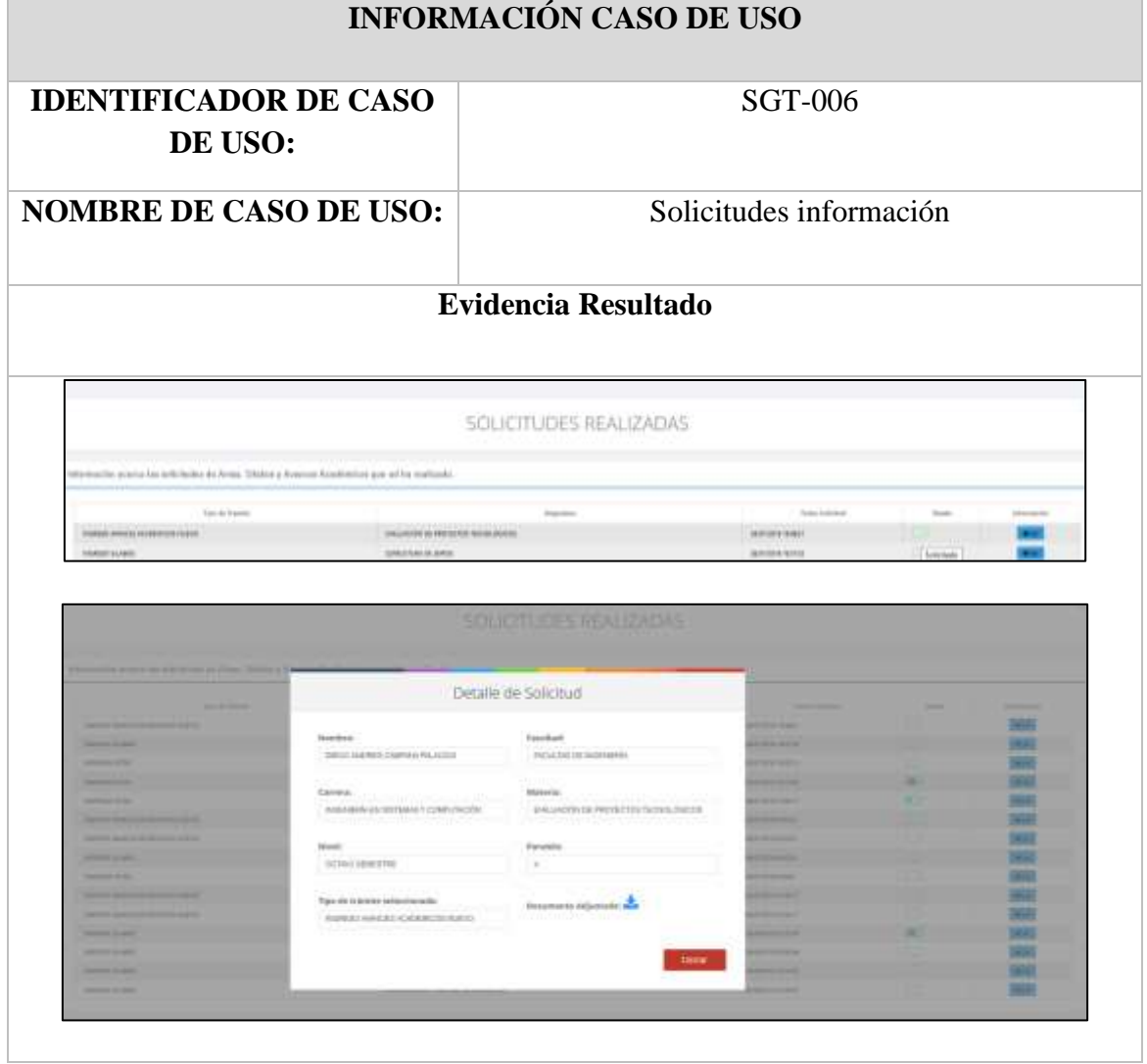

## **Ilustración 30**.Evidencia Caso de prueba 7

| <b>INFORMACIÓN CASO DE USO</b>                                                                                                    |                                                                        |                                        |
|----------------------------------------------------------------------------------------------------|------------------------------------------------------------------------|----------------------------------------|
| <b>IDENTIFICADOR DE CASO</b><br>DE USO:                                                                                                    | <b>SGT-007</b><br><b>Buscar Solicitudes</b>                            |                                        |
| <b>NOMBRE DE CASO DE USO:</b>                                                                                                    |                                                                        |                                        |
|                                                                                                    | <b>Evidencia Resultado</b>                                             |                                        |
|                                                                                                    | Blenvenido al Sistema Sicoa Web-<br>BEIDTHANN-ERBIACION-RUBBAUD-BWLL03 |                                        |
| Howes de Clases Darwins                                                                                                    | business in Estubetive                                                 |                                        |
| <b>Kingston General</b><br>Home to Service at Owners, China                                                                                             | lv.<br>Datationne Mile per Cente Child                                 | Salisburies in training academics Com- |
| <b>Parent Directivelers</b>                                                                                                    | SOLICITUDES DE TRÁMITES ACADÉMICOS                                     |                                        |
| Tark Militadi Atlanticopies<br><b>Banada de Estudios</b><br>PASATAIRS<br><b>ANGEL</b><br>ForeManhei                                                     | Partolia Assetmente:<br>MAYO 2016 - AMRIL 2028<br>Gainte               | R                                      |
| PACULTAN OR EXPLOYED LA REPORT OF HAMAN V TECHNICAL<br>Otherly to diseased at<br>Tologia, Nordoni, Aprileo (Paleroni, Apollo) (Norma)<br><b>Danmore</b> | Ē<br>LICENSORTUNA EN 2008 EQ DAMINICS                                  | R                                      |
|                                                                                                    | <b>County States</b>                                                   |                                        |

Elaboración Propia

## **Ilustración 31**.Evidencia Caso de prueba 8

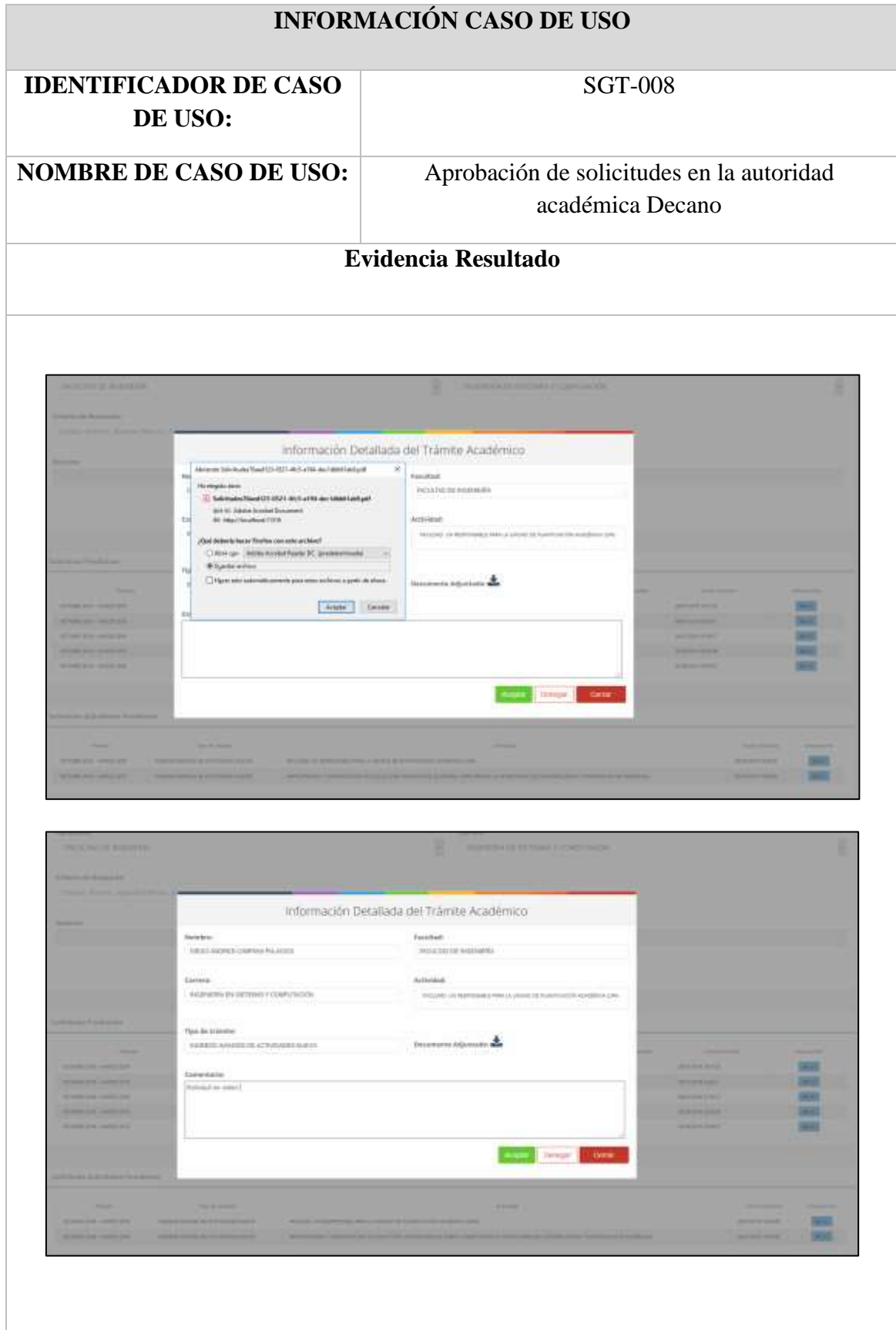

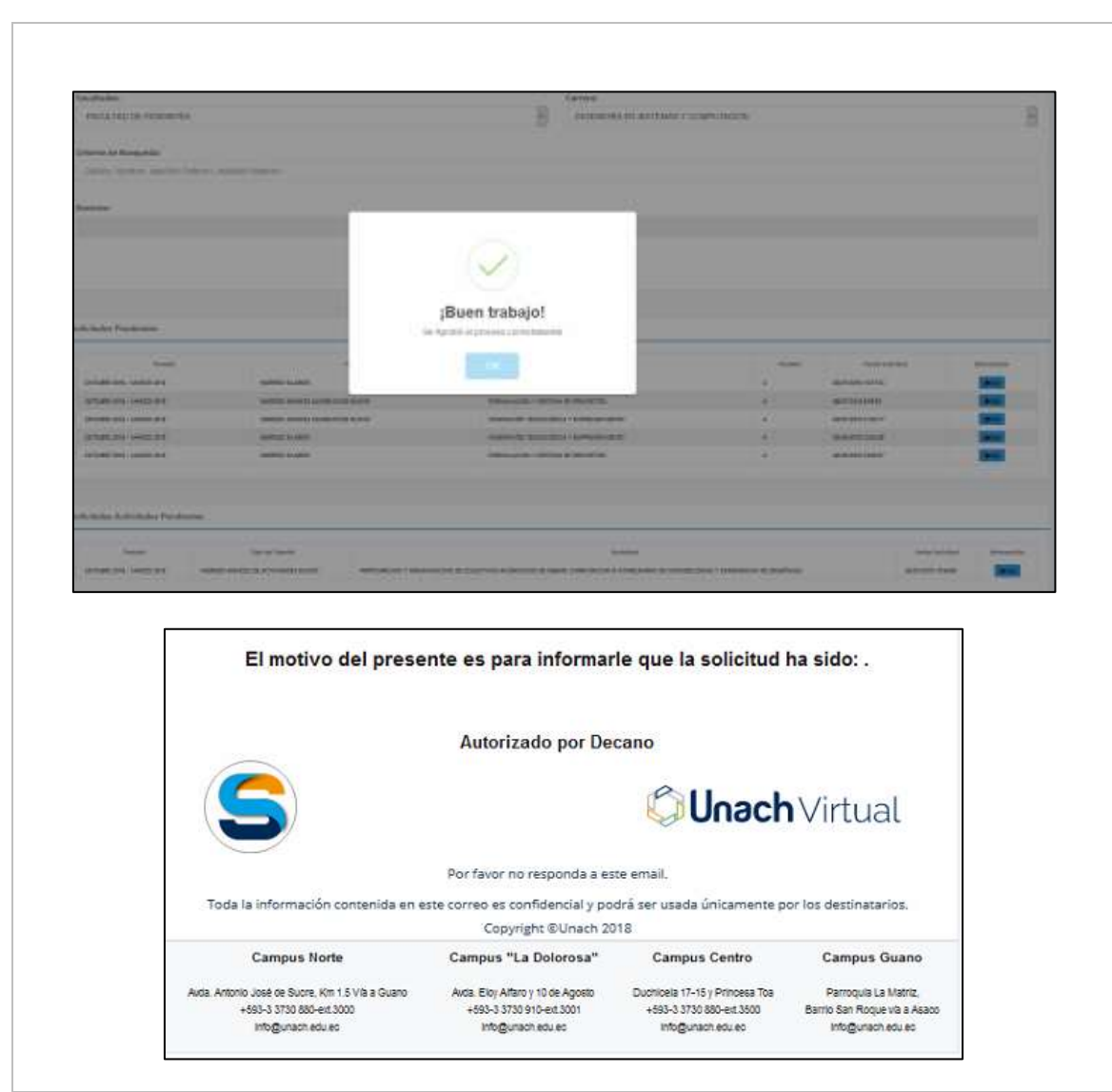

Elaboración Propia

## **Ilustración 32**.Evidencia Caso de prueba 9

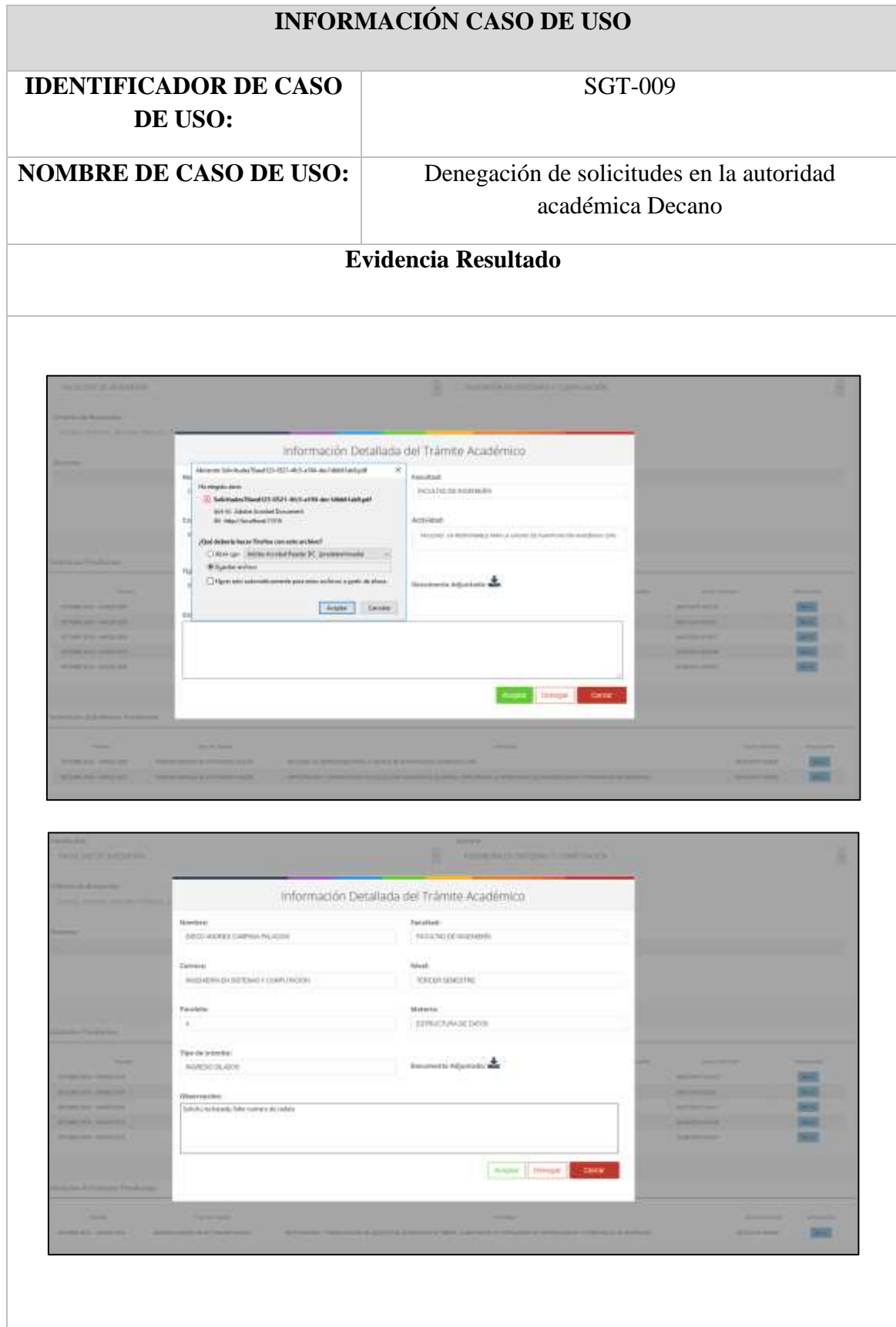

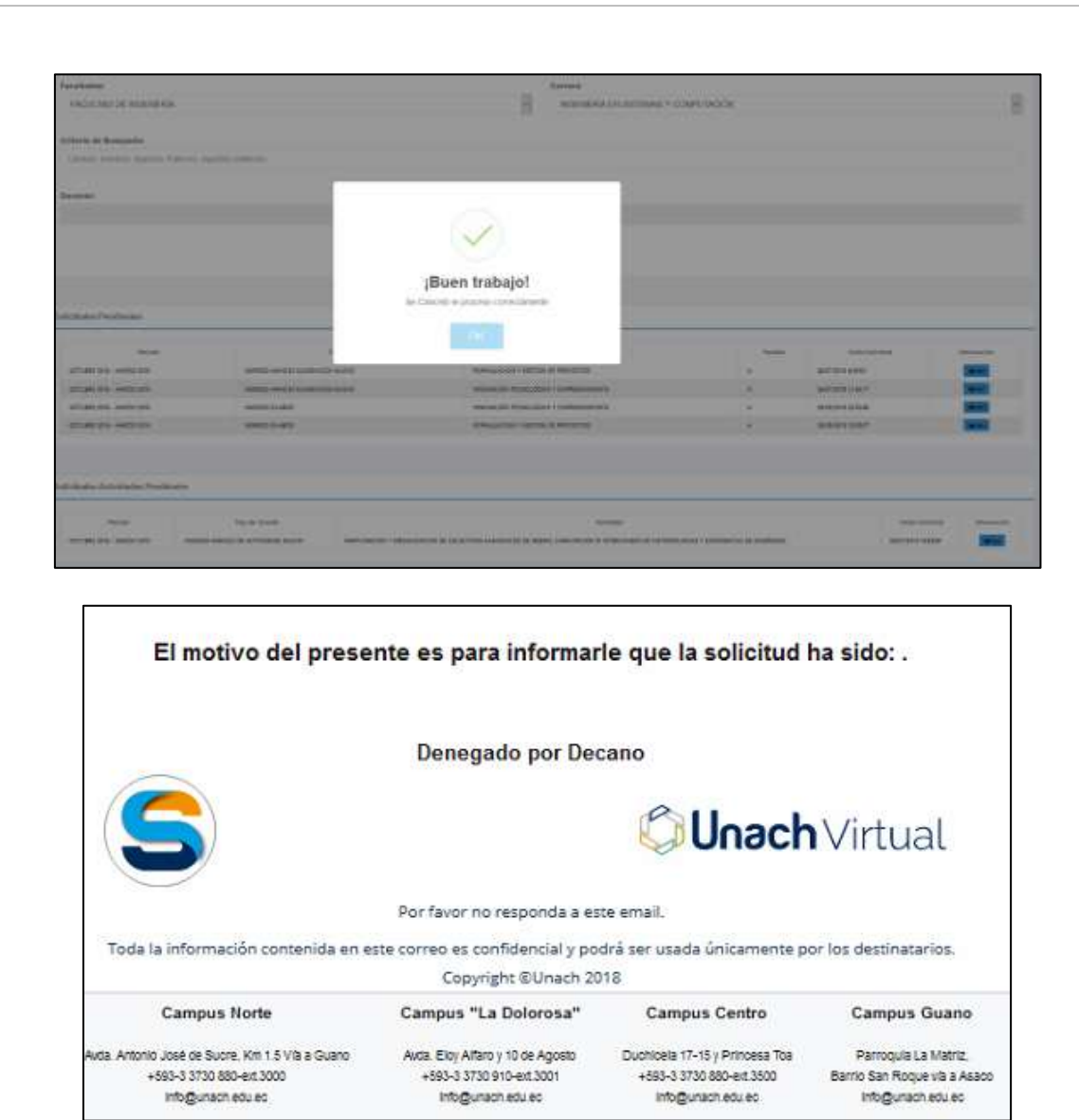

## **Ilustración 33**.Evidencia Caso de prueba 10

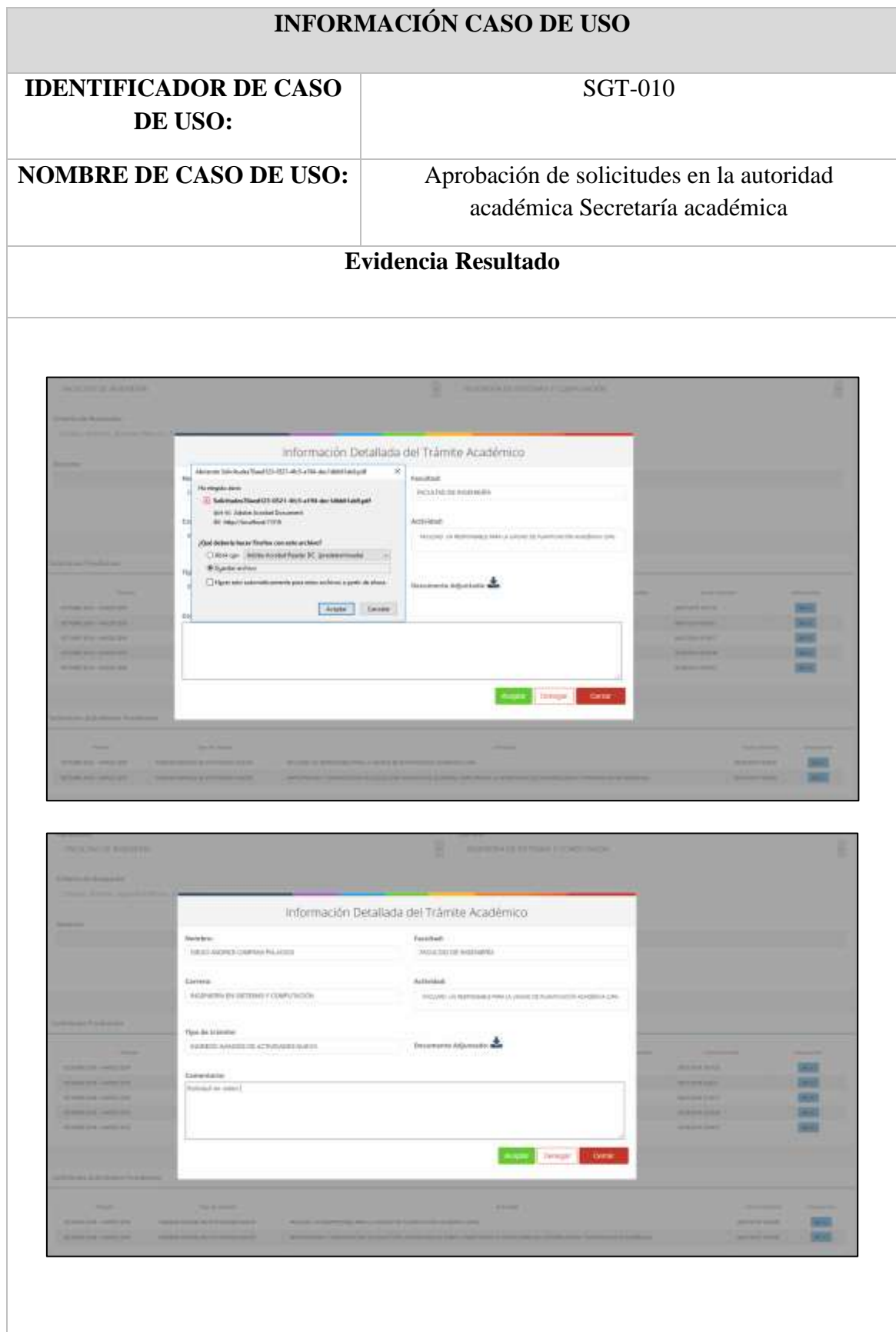

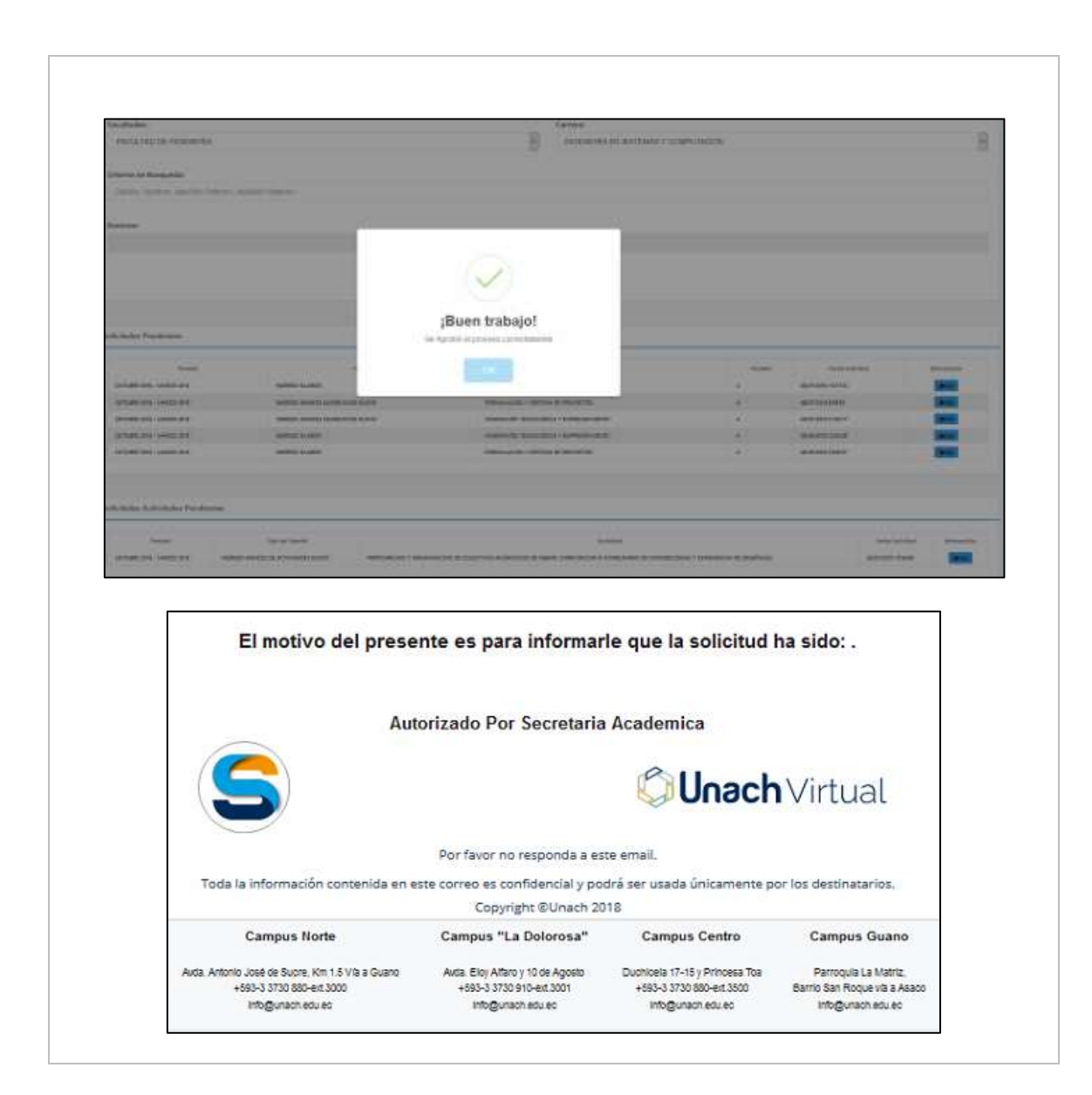

# **Ilustración 34**.Evidencia Caso de prueba 11

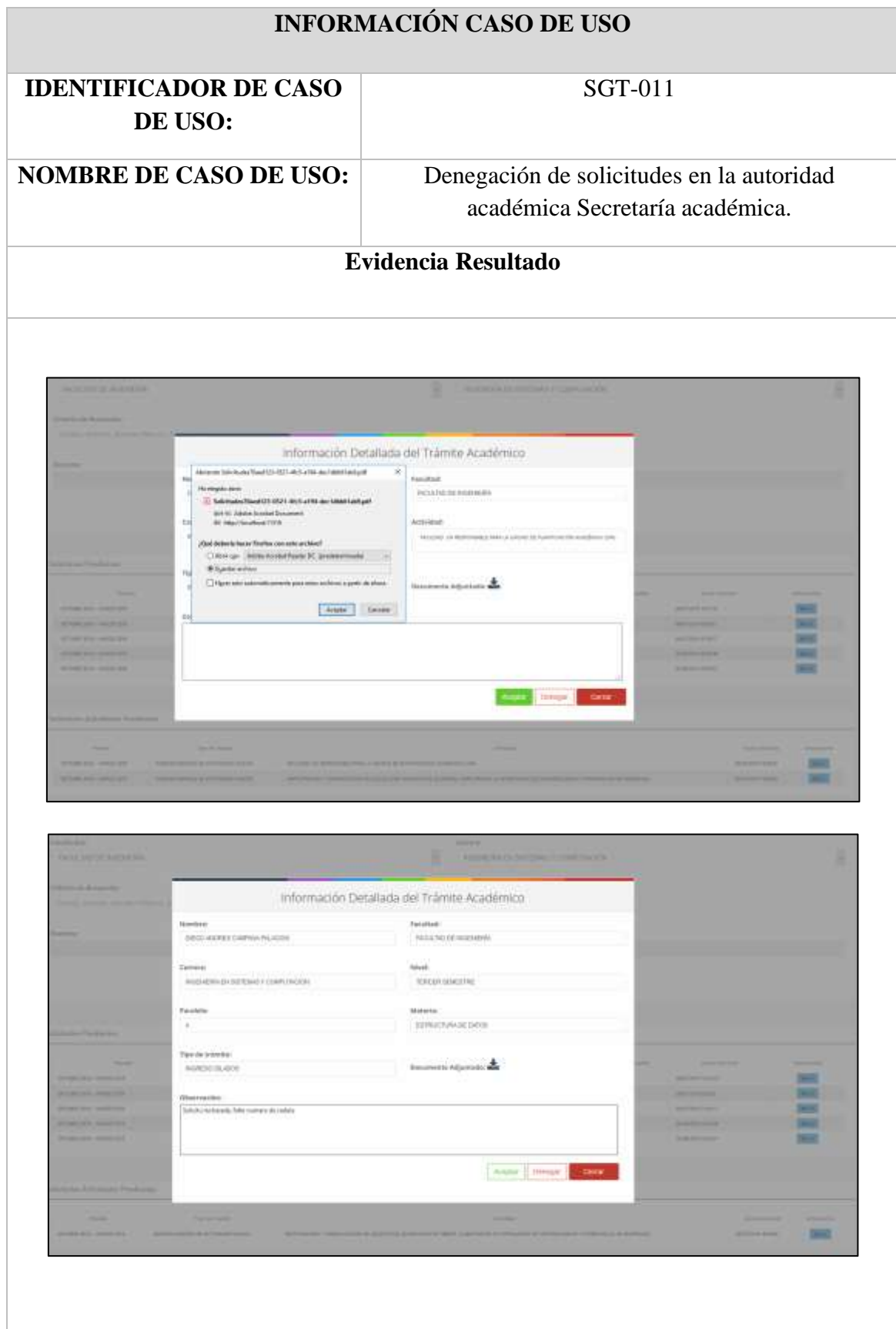

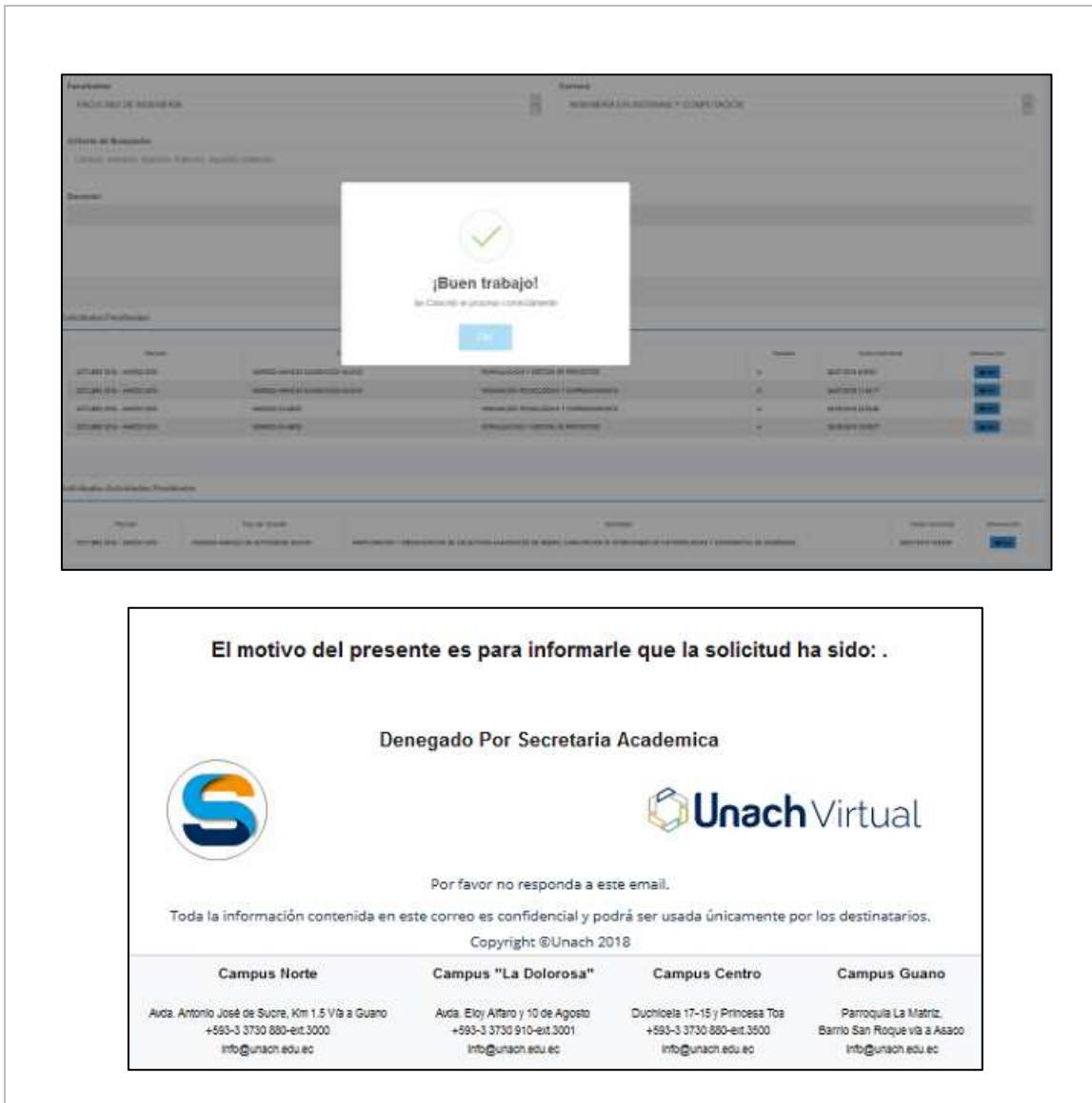

#### **Ilustración 35.**Evidencia Caso de prueba 12

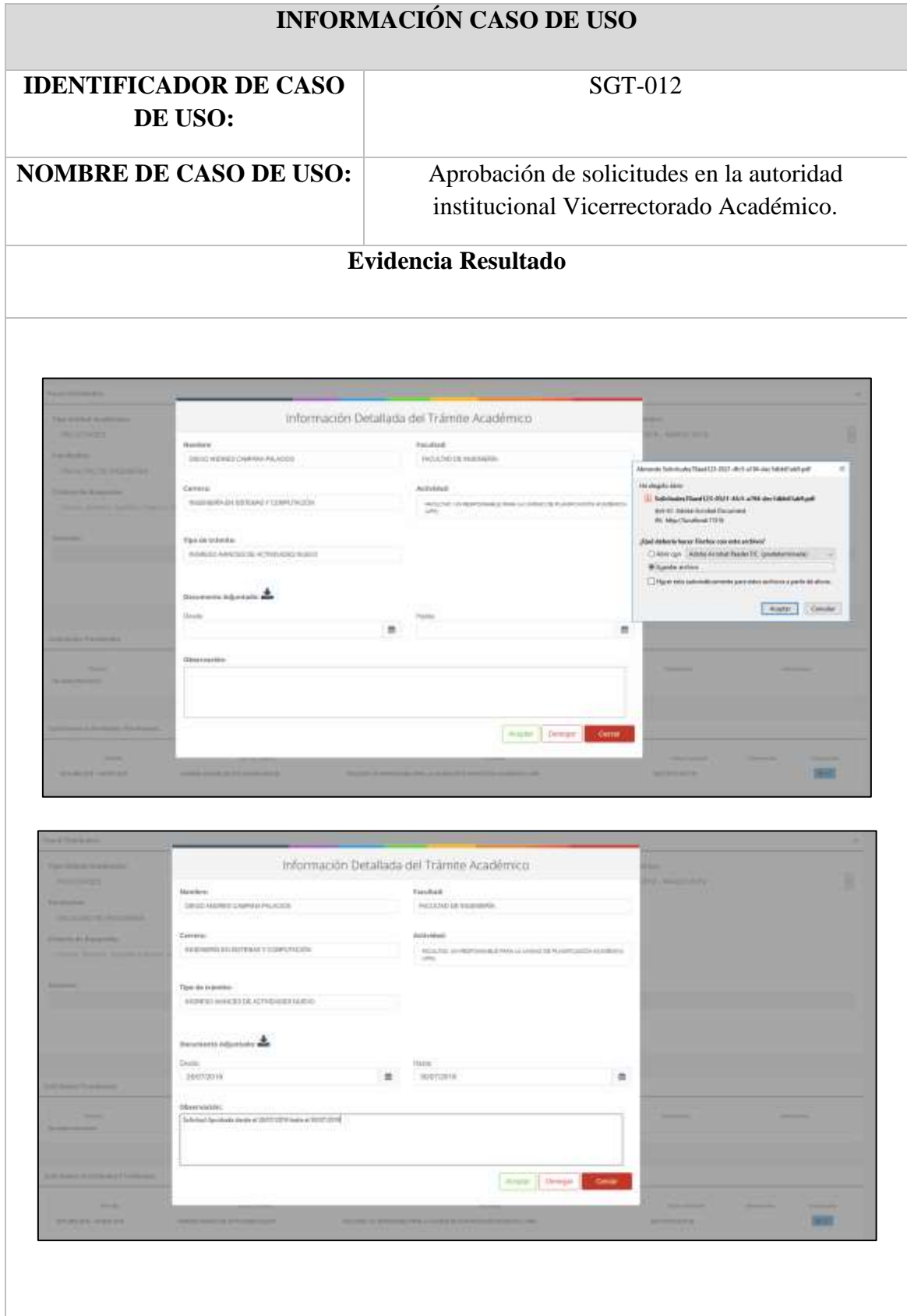

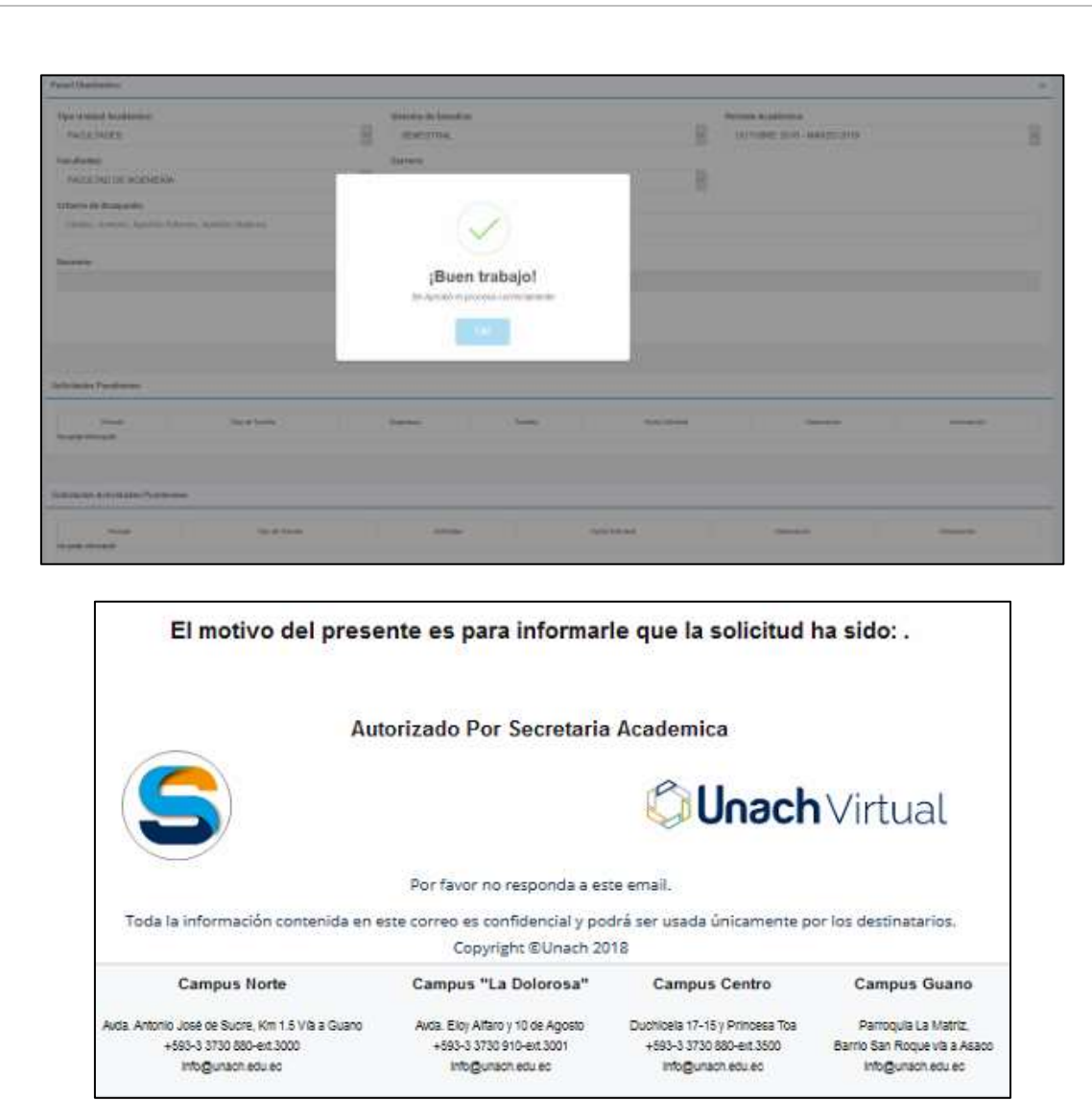

## **Ilustración 36.**Evidencia Caso de prueba 13

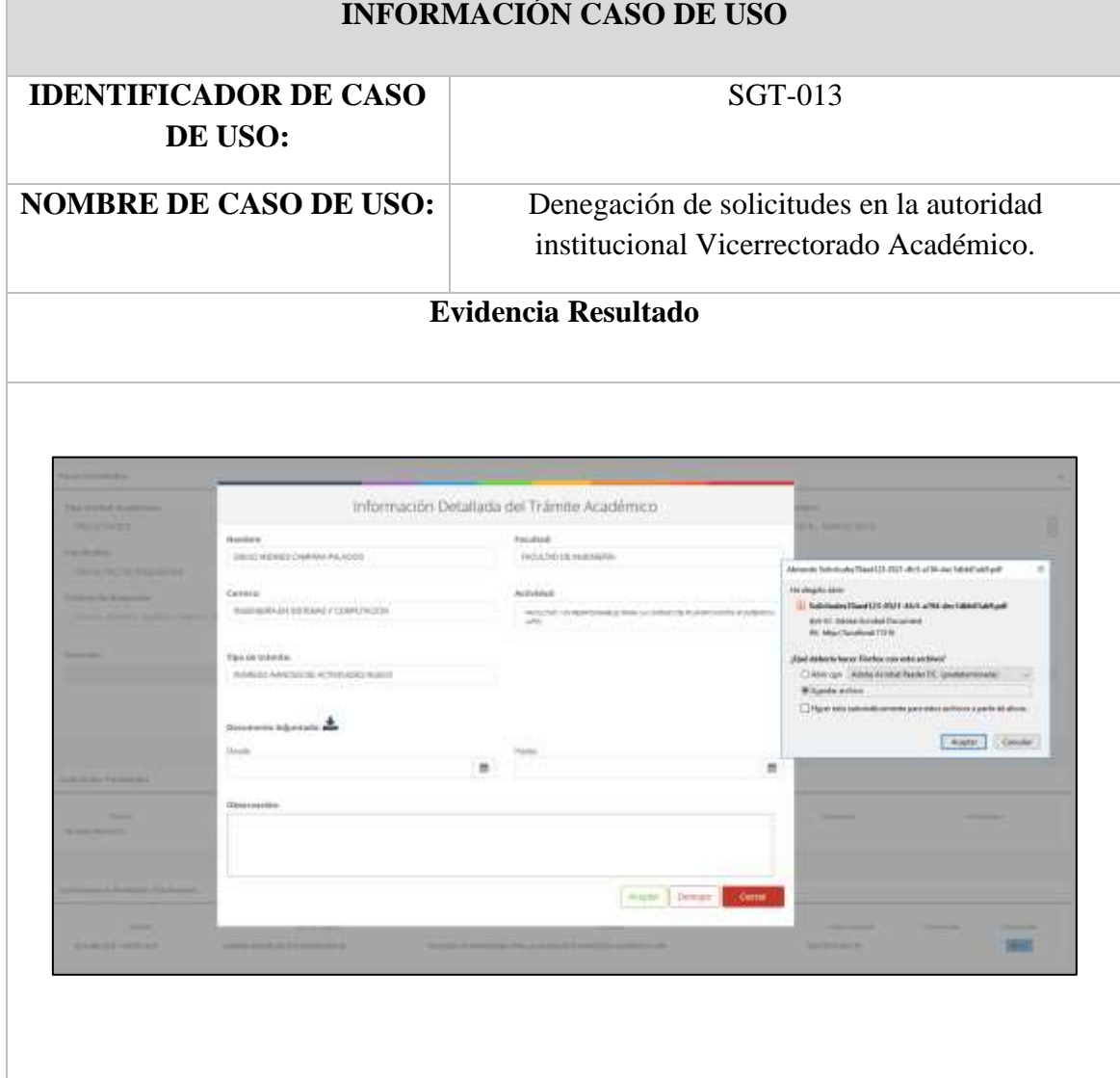

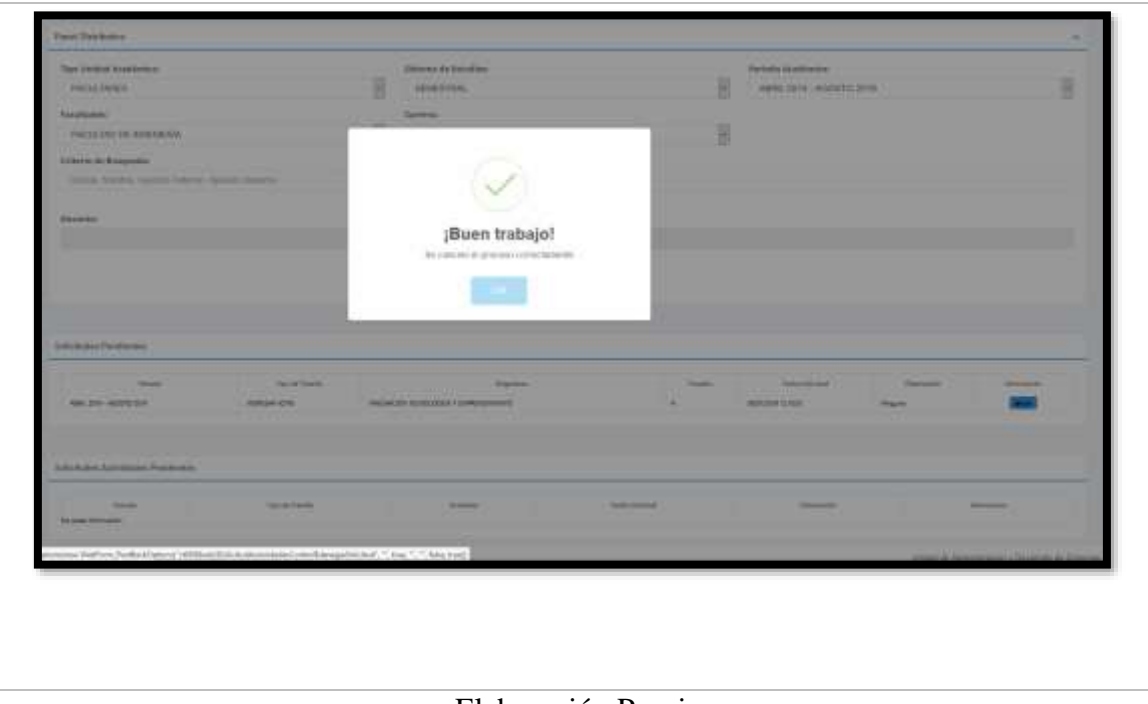

Elaboración Propia

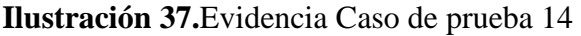

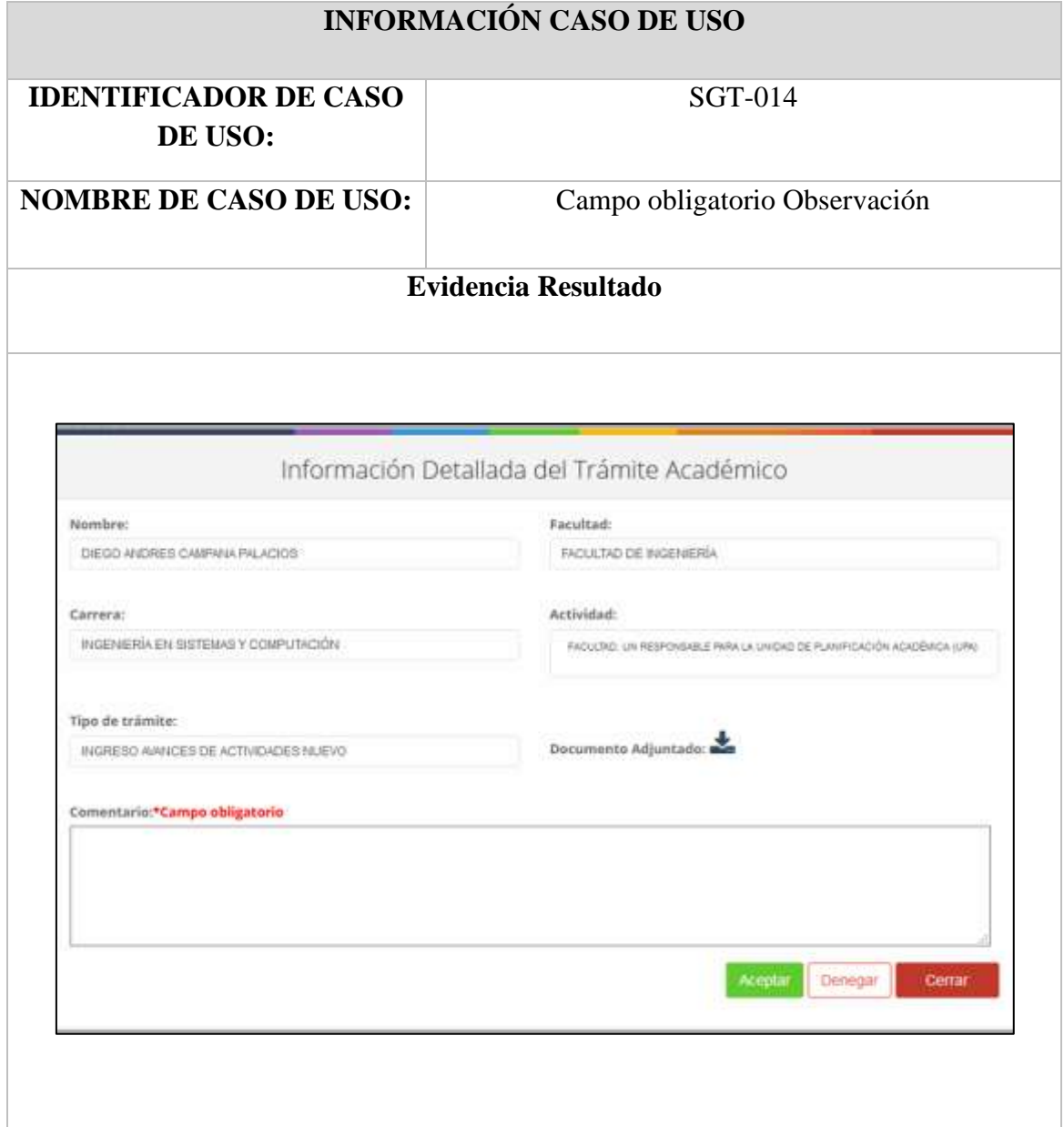

# **Ilustración 38.**Evidencia Caso de prueba 15

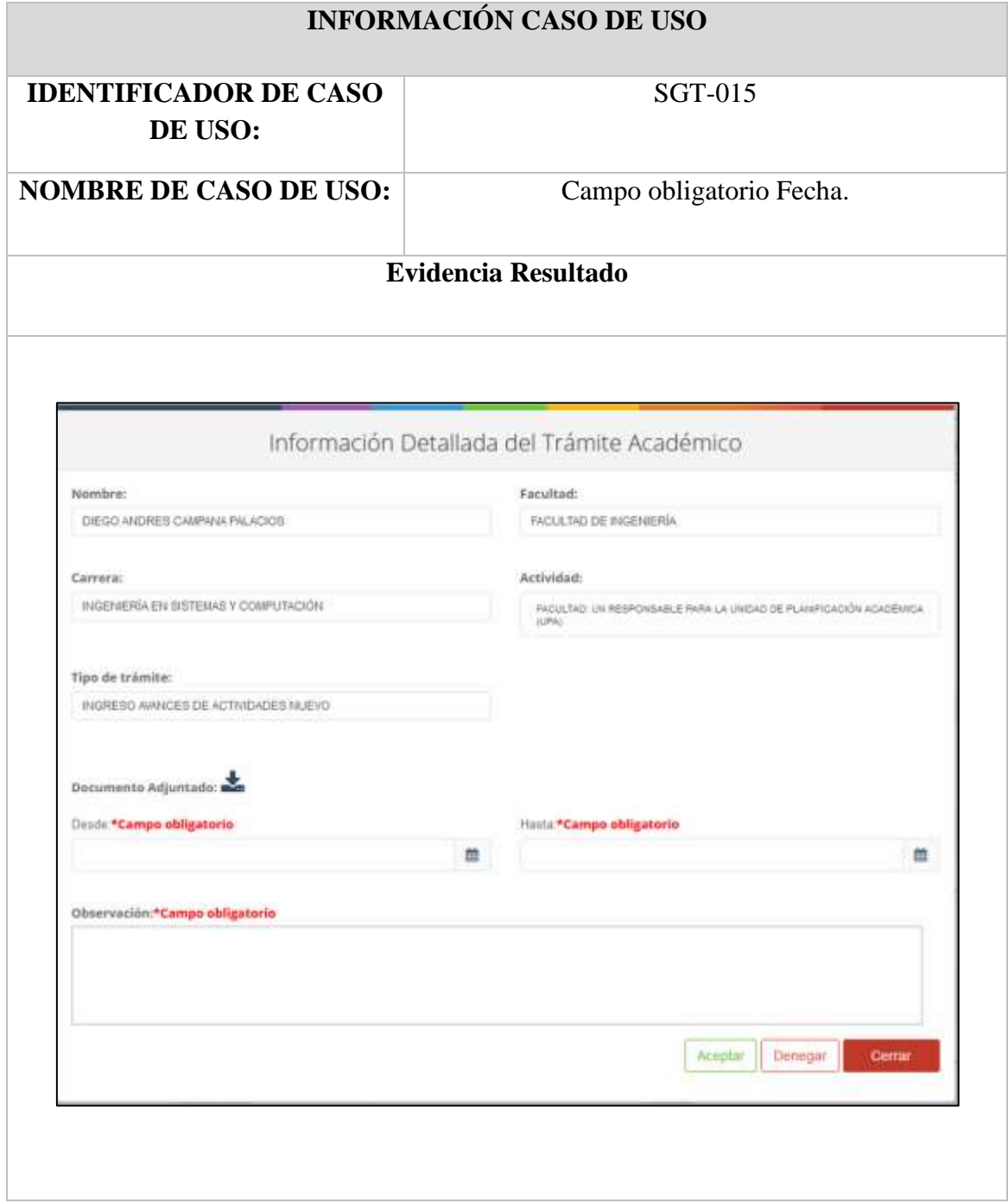

Elaboración Propia

## **INFORMACIÓN CASO DE USO IDENTIFICADOR DE CASO**  SGT-016 **DE USO: NOMBRE DE CASO DE USO:** Correo Electrónico **Evidencia Resultado** C DECANATO DE LA PACULTAD NOTIFICACIÓN Estimado Cevallos Villacres Edgar Adrian El motivo del presente correro es para informarle que se ha generado la: Solicitud para Avances Actividades Del Docente Campana Palacios Diego Andres **C**Unach Virtual Por favor no responda a este email. Campus Centre Campos Guani ony count to facety. And it is to be chosen:<br>which is that and one color:<br>which count solves  $\begin{array}{c} \textit{Area} \; \mathsf{Eiv}_i \; \textit{After} \; j \; \forall i \; \textit{in} \; \textit{Appm} \\ \textit{=} \; \mathsf{true} \; \mathsf{true} \; \textit{1200} \\ \textit{trig} \; \mathsf{getot} \; \textit{true} \; \textit{120} \end{array}$ Fermulations:<br>Asia Set Report & LAS<br>TRESTATIONS

**Ilustración 39.**Evidencia Caso de prueba 16

## **Ilustración 40**.Evidencia Caso de prueba 17

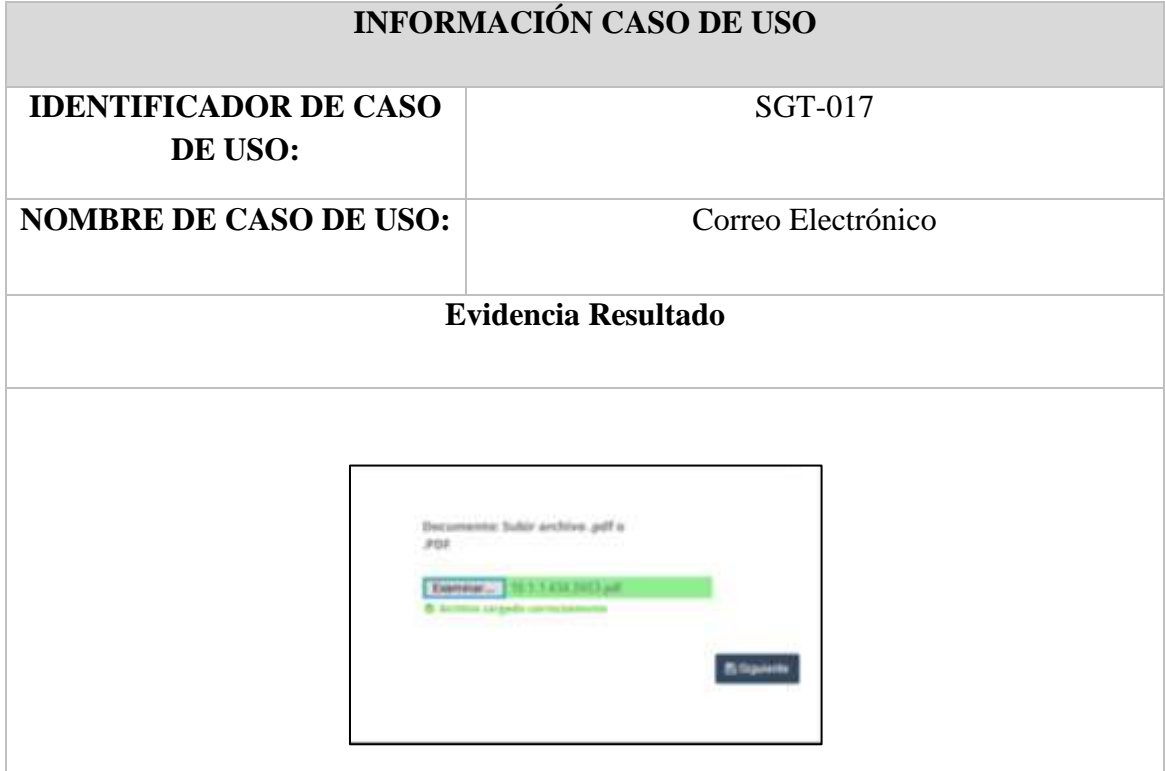

## **Ilustración 41.**Evidencia Caso de prueba 18

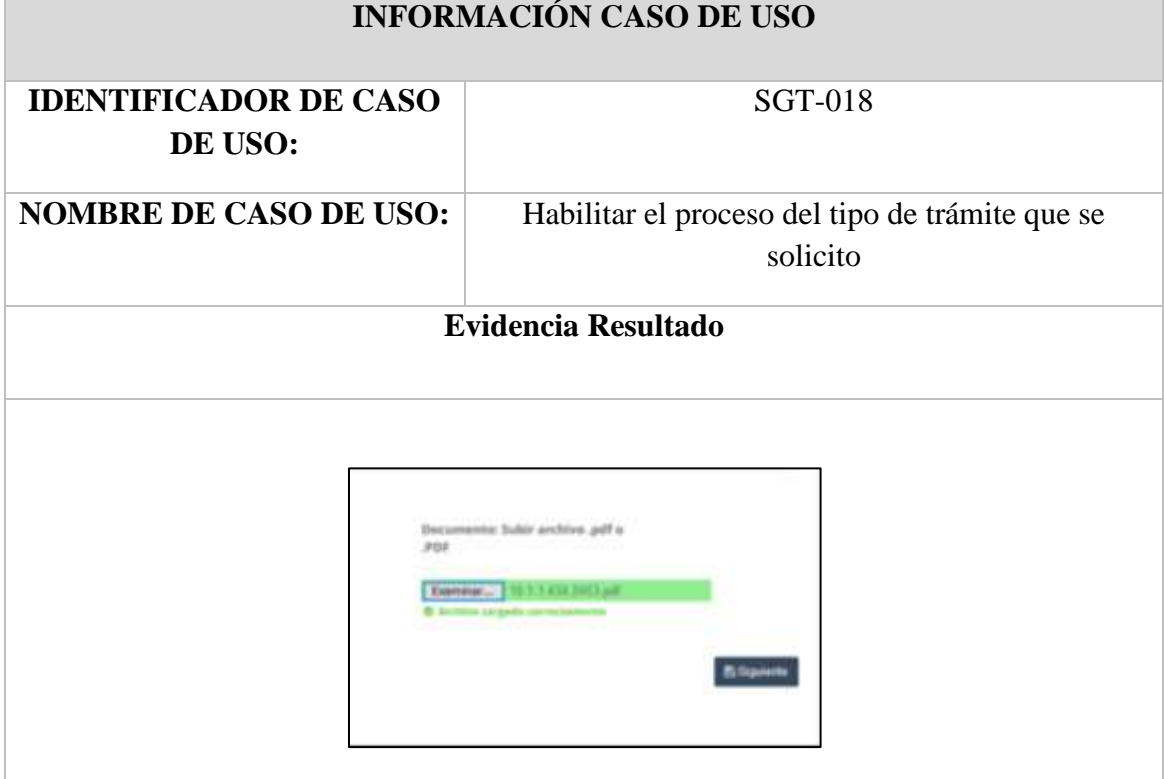

#### **12. ANEXO IV. DIAGRAMA DE SECUENCIA**

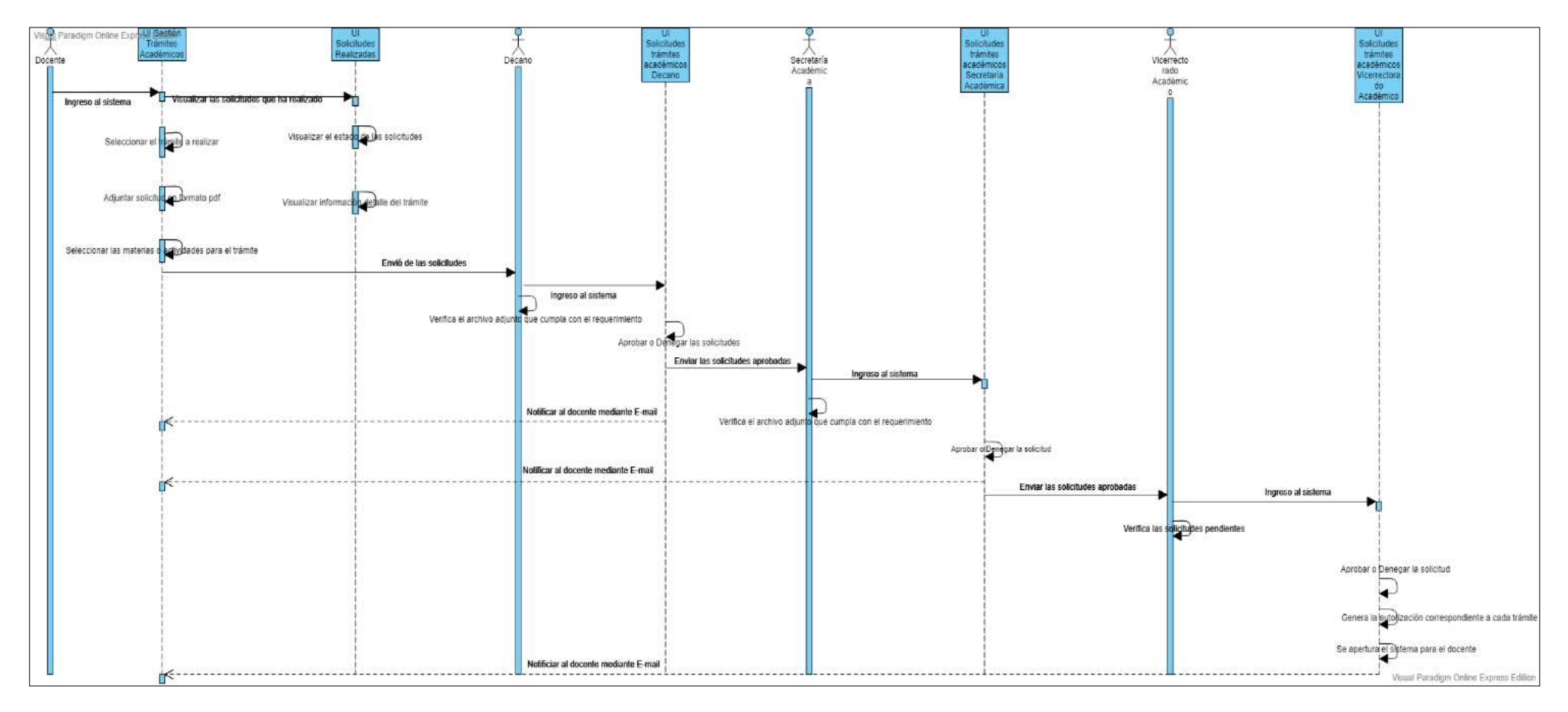

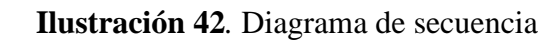

#### **13. ANEXO V. DETALLE DEL PROCESO ANTERIOR DE TRÁMITES ACADÉMICOS**

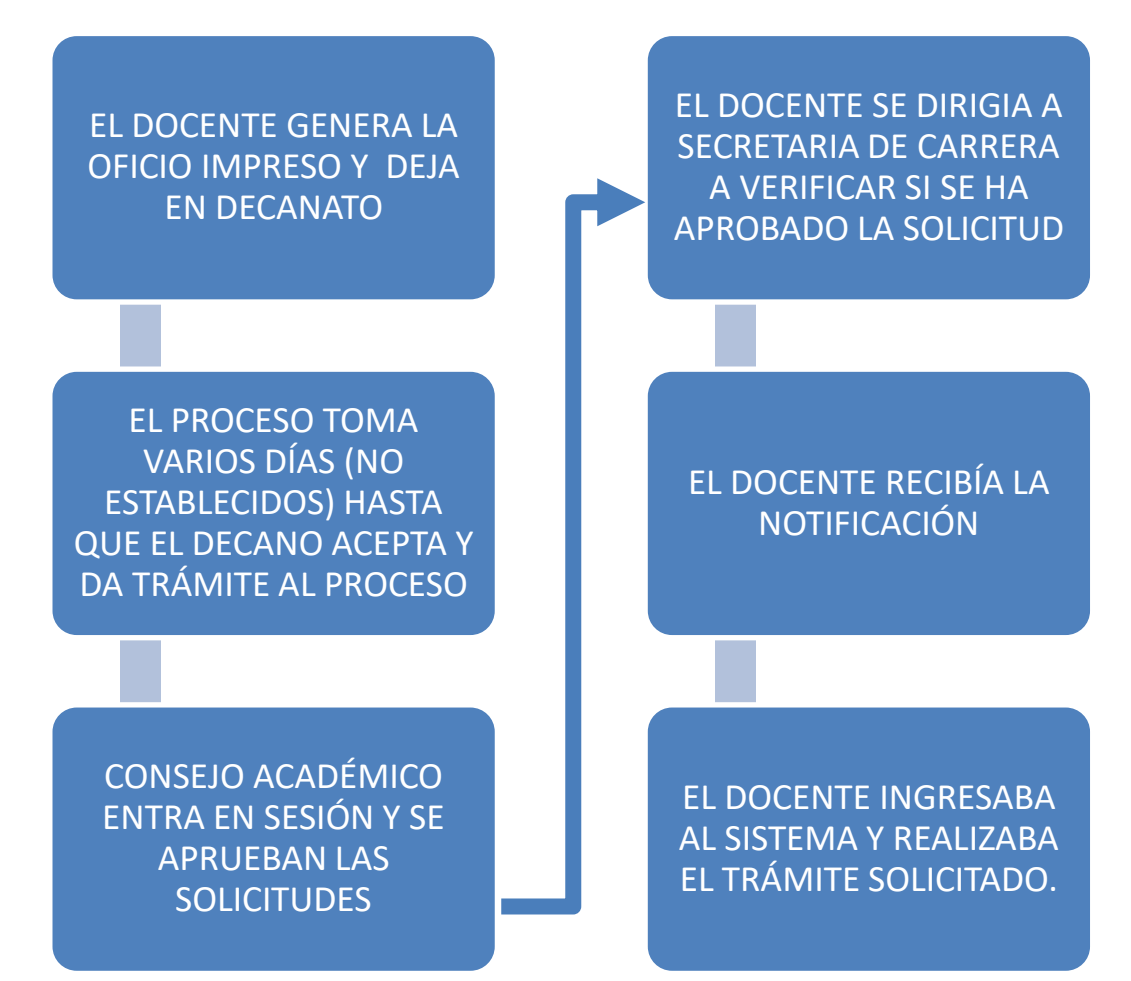

**Ilustración 43.** Proceso Anterior SGDTA